# Ex G EAL

# **Извещатель пламени пожарный ИПЭС-ИК/УФ**

Руководство по эксплуатации

ЖСКФ.425248.001 РЭ

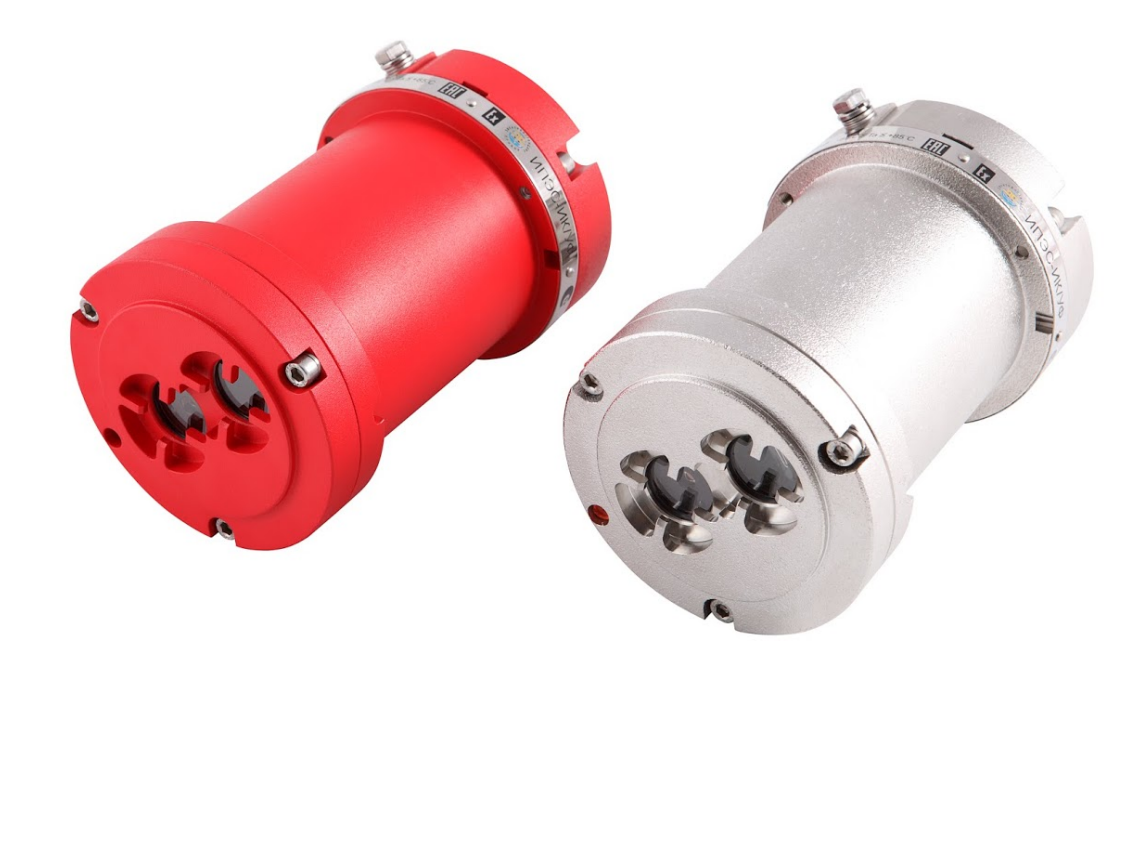

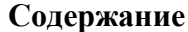

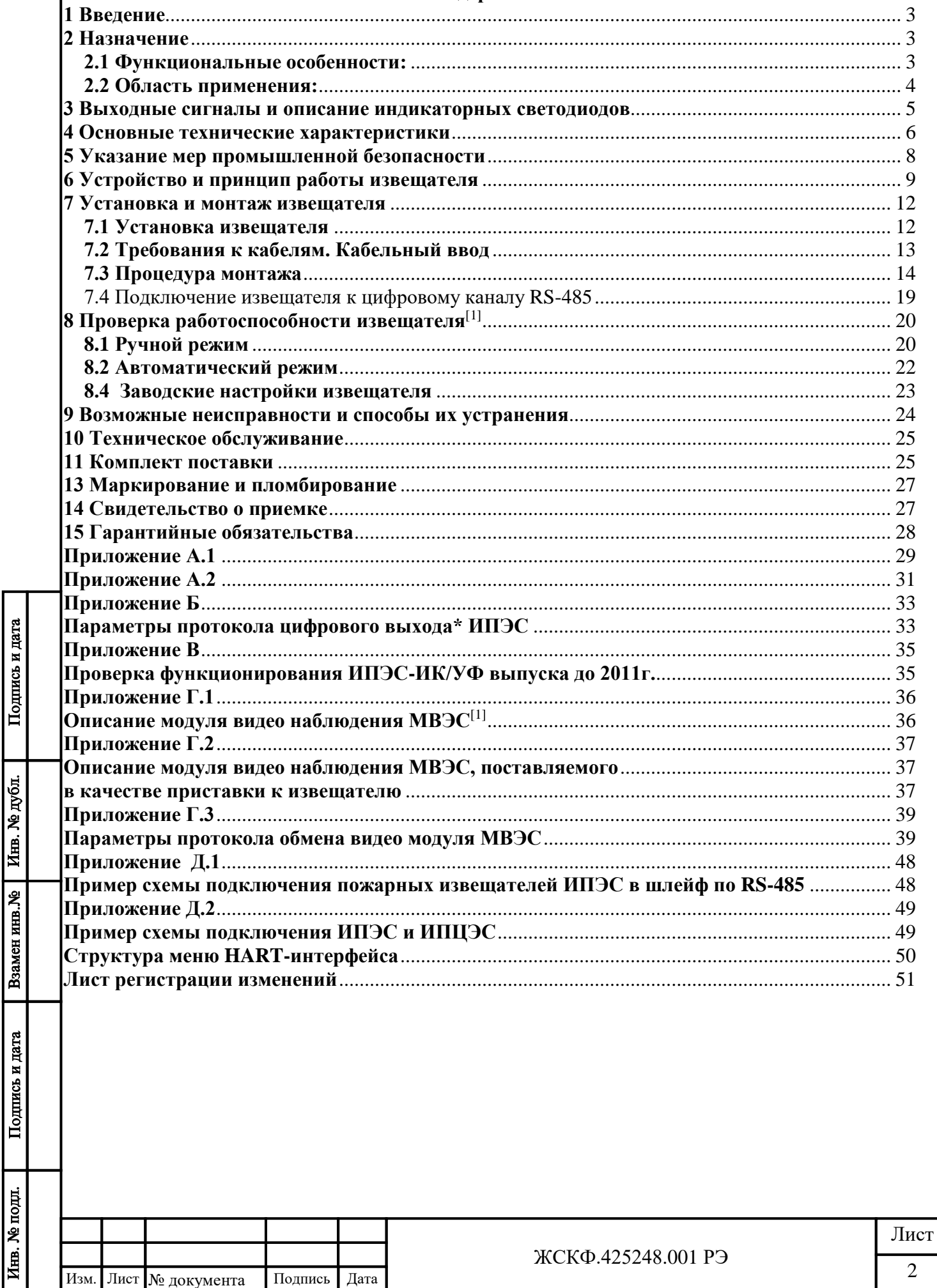

Дата

Подпись

Изм.

Лист

№ документа

#### **1 Введение**

<span id="page-2-0"></span>Перед установкой и подключением извещателя пламени пожарного ИПЭС – ИК/УФ (условное обозначение по ГОСТ Р 53325 – ИП 329/330-1-1, в дальнейшем – ИПЭС) следует внимательно ознакомиться с Руководством по эксплуатации. Строгое следование инструкциям и рекомендациям обеспечивает надлежащее функционирование устройства при нормальных условиях.

**ВНИМАНИЕ!** ИПЭС должен использоваться только для указанных ниже целей и в условиях, определенных в данном руководстве. Любая модификация приборов системы, ненадлежащий монтаж, использование в неисправном или некомплектном виде влекут за собой прекращение действия гарантии.

### **2 Назначение**

Подпись и дата

Инв. № дубл.

Взамен инв. №

Подпись и дата

Инв. № подл

<span id="page-2-1"></span>ИПЭС является извещателем комбинированного действия, регистрирующим электромагнитное излучение пламени в двух спектральных диапазонах – инфракрасном (ИК) и ультрафиолетовом (УФ).

Извещатель пламени ИПЭС предназначен для обнаружения пламени углеводородов и иных горючих материалов в поле зрения извещателей\* и выдачи аварийной сигнализации на приборы приемно-контрольные пожарные и охранно-пожарные (ППКП) и/или системы пожарной автоматики. ИПЭС размещают в местах установки технологического оборудования на объектах добычи, транспортировки и хранения нефти и газа, в насосных станциях магистральных нефтепроводов, на открытых площадках, морских платформах и резервуарных парках, наливных эстакадах и т.д., а также в подземных выработках шахт, рудников и их наземных строениях (электрооборудование подгрупп IIA, IIB, IIC температурных классов Т1 – Т4 по ГОСТ 30852.13-99).

\* по специальному заказу осуществляется поставка ИПЭС для контроля погасания факела пламени горелки

В соответствии с классификацией по ГОСТ Р 53325 ИПЭС относится:

а) по принципу действия - к оптическим;

б) по области спектра электромагнитного излучения – к комбинированным;

в) по способу электропитания - к питаемым по отдельному проводу;

г) по возможности установки адреса - к адресным.

По качеству функционирования ИПЭС соответствуют критерию А в соответствии с ГОСТ Р 53325 Приложение Б.

#### **2.1 Функциональные особенности:**

- <span id="page-2-2"></span>• взрывозащищённое исполнение корпуса;
- мгновенное срабатывание при обнаружении пожара;
- низкое энергопотребление;
- высокая чувствительность, невосприимчивость к ложным тревогам;
- наличие встроенных источников для сквозного контроля оптических каналов режим автоматического самотестирования;
- выходные сигналы: аналоговый, цифровой, «сухие» контакты реле;
- мониторинг функционирования через ПК (стандартный выход RS-485), возможность применения как в качестве отдельного прибора, так и в составе систем охранно– пожарной сигнализации;
- возможность фиксации выходного сигнала «Пожар» после окончания действия причины появления сигнала тревоги;

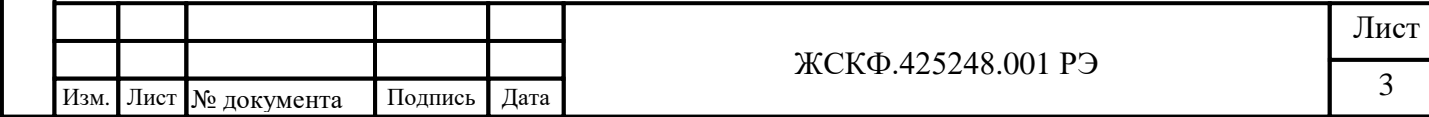

- встроенное устройство обогрева оптики, предохраняет от образования конденсата и наледи;
- конструкцией прибора ИПЭС-ИК/УФ предусмотрена аппаратная защита от переплюсовки питания;
- возможность блокировки выходного сигнала тревоги при проведении проверки (магнитный браслет $[1]$ );
- поворотный кронштейн для ориентации на предполагаемый источник возгорания;
- высокая степень защиты от воздействия внешних факторов окружающей среды, в т.ч. антикоррозионная защита и устойчивость к механическому воздействию;
- дополнительная защита оптических окон от воздействия окружающей среды (защитный козырек $^{[2]}$ );
- поддержка протоколов связи Modbus RTU (Hart)
- наличие специальных<sup>[4]</sup> вариантов исполнения в зависимости от особенностей эксплуатации извещателей;
- возможность программного отключения одного из каналов извещателя<sup>[5]</sup>;
- возможность непрерывного мониторинга контролируемой зоны, формирования аналогового видеосигнала и передачи его на монитор или видеорегистратор с помощью модуля видеонаблюдения<sup>[6]</sup>;
- устойчивость к радио- и электромагнитным помехам.

Также **особенностью ИПЭС** является наличие внутреннего тестового источника излучения. Этот источник один раз в 30 минут запитывается импульсным напряжением и излучение от него попадает на чувствительные элементы. Данная конструкция позволяет регулярно автоматически проводить сквозную проверку работоспособности ИПЭС и, таким образом, *отпадает необходимость в использовании внешних источников тестового излучения или открытого пламени для проверки работоспособности***.**

#### **2.2 Область применения:**

<span id="page-3-0"></span>Подпись и дата

Инв. № дубл.

Взамен инв. №

Подпись и дата

Инв. № подл.

- взрывоопасные и пожароопасные зоны помещений и наружных установок в местах установки технологического оборудования насосных станций магистральных нефтепроводов, резервуарных парков, наливных эстакад и т.д., при возможном возникновении взрыво- и пожароопасной смеси паров нефтепродуктов, природного газа и других углеводородов;
- взрыво- и пожароопасные объекты нефтегазового и топливно-энергетического комплексов, в том числе производственные площадки, транспортные системы и хранилища нефтегазового сектора, резервуары с нефтью, нефтепродуктами, природным газом и т.п.;
- морские нефтедобывающие / нефтеперерабатывающие платформы, корабли и суда;
- в составе установок и комплексов противопожарной защиты и пожаротушения.
- \_\_\_\_\_\_\_\_ [1], [2] - *магнитный браслет и защитный козырек в базовый комплект поставки не входят и поставляются по отдельному заказу;*
- [4]  *специальные варианты исполнения –, в комплекте с видеокамерой, а также для контроля погасания факела пламени горелки – поставляются по отдельному заказу;*
- [5] *- для реализации возможности отключения одного из каналов необходимо при запуске Тестовой программы для настройки ИПЭС-ИК/УФ в графе «Доступ» ввести пароль, после чего появится доступ к панели «Управление каналами», где нужно выбрать тот канал, работа которого требуется. Пароль предоставляется заводомизготовителем по официальному запросу заказчика по электронной почте*
- [6] *- модуль видеонаблюдения в базовый комплект поставки не входит и поставляется по отдельному заказу. Описание модуля видеонаблюдения, поставляемого в виде приставки к извещателю, приведено в Приложении Г.2. и Г.3.*

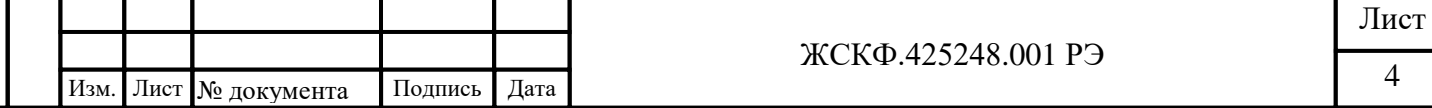

#### <span id="page-4-0"></span>**3 Выходные сигналы и описание индикаторных светодиодов**

ИПЭС формирует следующие выходные сигналы:

- аналоговый сигнал со следующими значениями:

а) от 1,9 до 2,1 мА – «Неисправность»;

б) от 3,9 до 4,1 мА – «Норма»;

Подпись и дата

Инв. № дубл.

Взамен инв. №

Подпись и дата

Инв. № подд.

в) от 17,9 до 18,1 мА – «Пожар»;

- г) 4.1 мА «Тест» (версия ПО от v1.01.100)
- от 7,9 до 8,1 мА «Тест» (версия ПО до v1.01.100)

- цифровой сигнал по стандартному каналу связи RS-485 c протоколом MODBUS;

- срабатывание «сухих» контактов двух реле «Пожар» и «Неисправность». Реле рассчитаны на коммутацию тока 1 А при напряжении постоянного тока 30 В,

*На заводе-изготовителе производится конфигурация логики работы реле: реле «Пожар» -нормально разомкнутое; реле «Неисправность» - нормально замкнутое.* 

На заводе-изготовителе по запросу потребителя возможна конфигурация реле «Неисправность» с «Нормально замкнутых» на «Нормально разомкнутые», так же по запросу возможно изменение логики работы реле «Пожар» с «Нормально разомкнутые» (по умолчанию) на «Нормально замкнутые».

ИПЭС оснащен индикаторными светодиодами, отображающими текущий режим работы устройства.

В таблице 1 приведены выходные сигналы, состояния контактов реле и индикаторных светодиодов для различного состояния ИПЭС.

**Таблица 1**

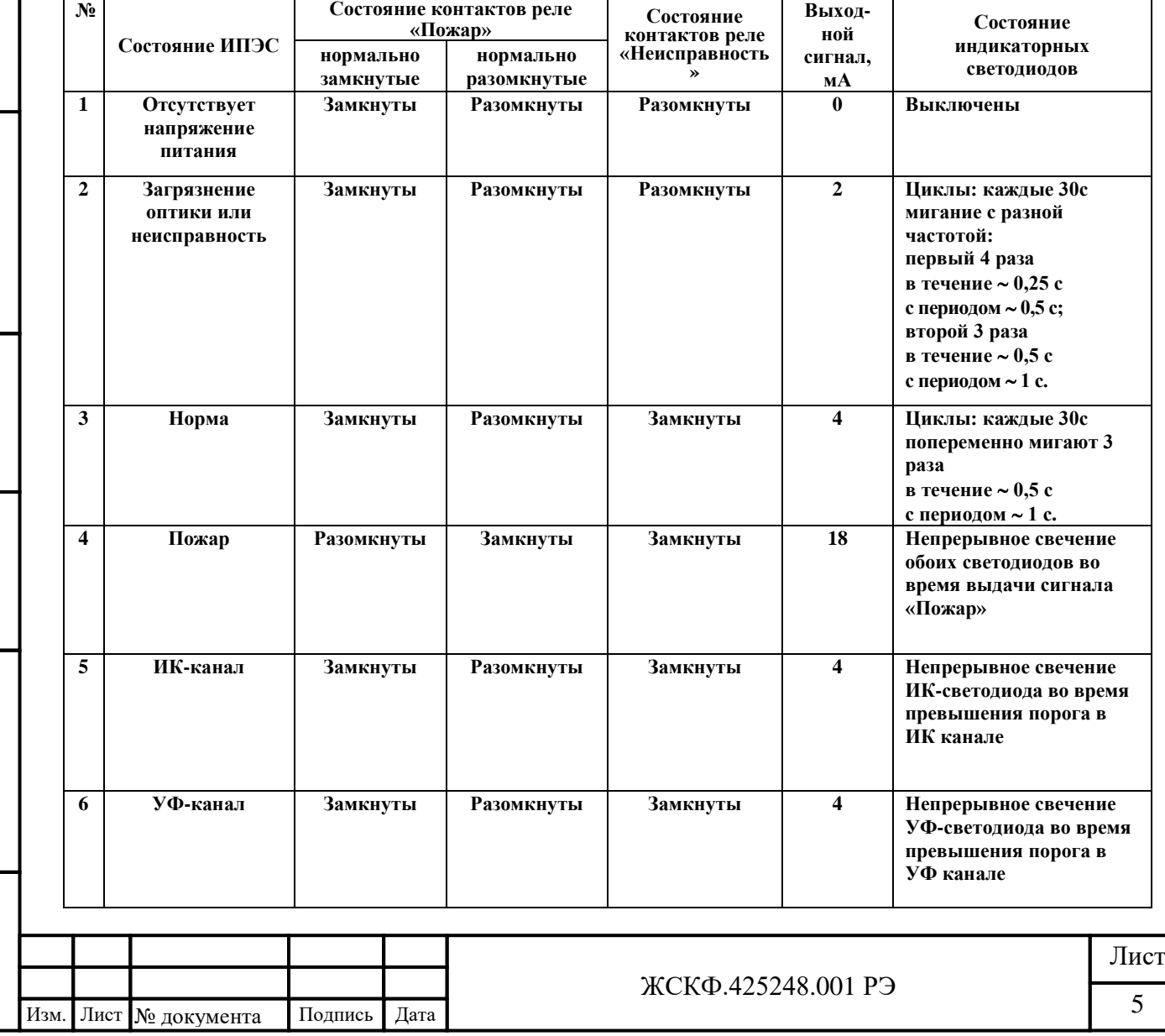

<span id="page-5-0"></span>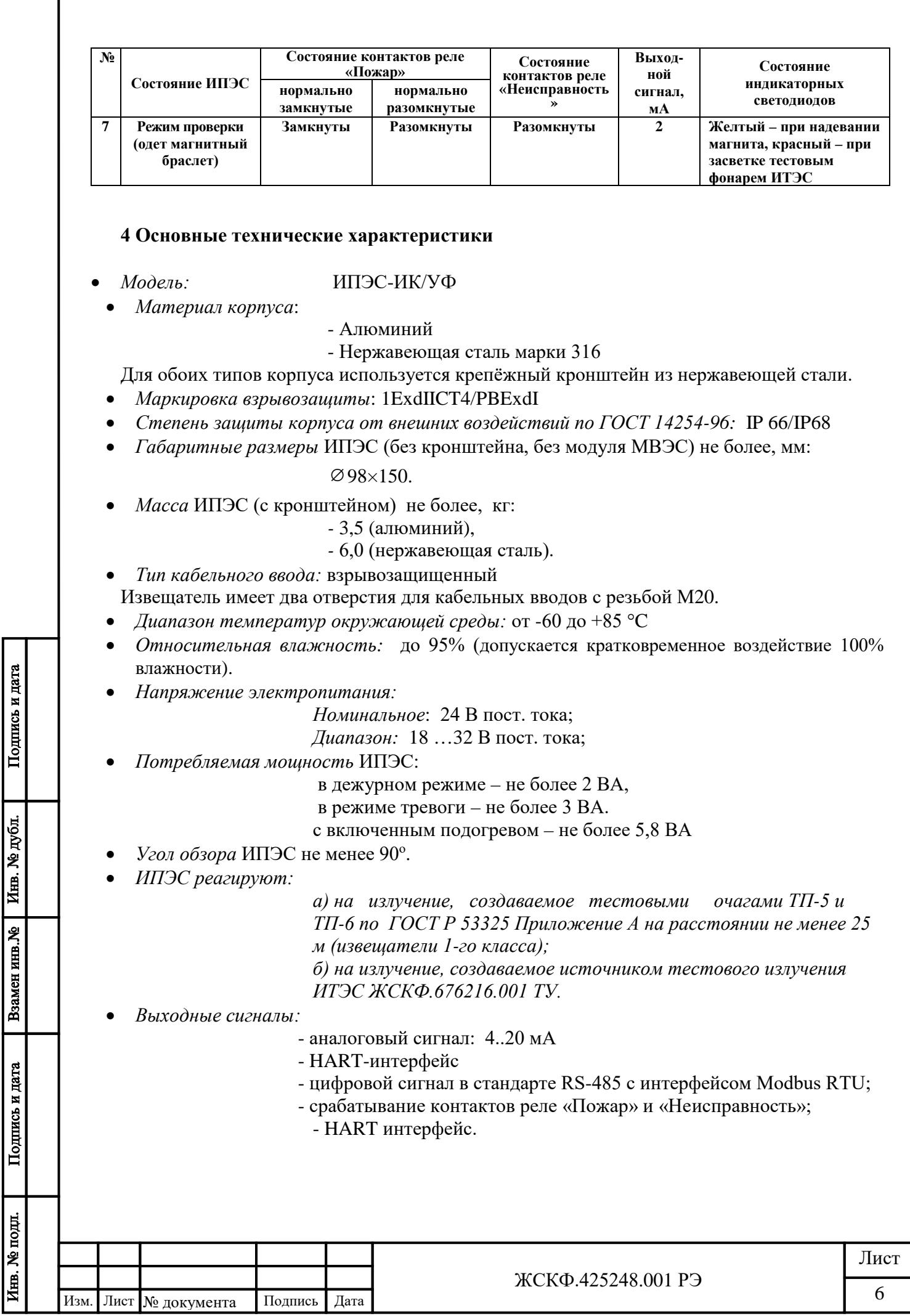

- *Время срабатывания ИПЭС на тестовые очаги пламени ТП-5 и ТП-6 на расстоянии 25 метров* не более 5 с.:
	- на пламя N-Гептана размером 32,5см: 4,52 с
	- на пламя Метанола размером 32,5см: 4,9 с
	- на пламя JP4 (авиационный керосин) размером 60см: мгновенно
- ИПЭС *сейсмостойки при воздействии землетрясений интенсивностью* 9 баллов по MSK-64 при уровне установки над нулевой отметкой до 10 м по ГОСТ 30546.1-98.
- *Предусмотрена возможность фиксации выходного сигнала «Пожар»* после окончания действия причины появления сигнала тревоги.
- Предусмотрена *возможность изменения чувствительности и времени обработки сигналов* для уменьшения влияния помехи при идентификации ИПЭС пожара или близком расположении предполагаемого места загорания (режимы «далеко/близко» и «быстро/медленно»).
- *Средняя наработка ИПЭС на отказ:* не менее 60000 ч.
- *Средний срок службы ИПЭС:* 10 лет.
- *Гарантийный срок хранения:* 6 месяцев с момента изготовления ИПЭС.
- *Гарантийный срок эксплуатации:*
	- 18 месяцев со дня ввода ИПЭС в эксплуатацию;
	- не более 24 месяцев с момента его изготовления.
- Наличие сертификатов:

FM APPROVED

Подпись и дата

Инв. № дубл.

Взамен инв. №

Подпись и дата

Hazardous (Classified) Location rating: Explosionproof for Class I, Division 1, Groups B, C and D, T4 = -40°C to +85°C; IP66

94/9/EC IP 66

 $ATEX:$  ExII2G EExdIICT4 (Tam  $+85^{\circ}$ C)

ARS

ABS: 24V DC (18-32V DC, max ripple amplitude 1.0V) Hazardous (Classified) Location rating<sup>\*</sup> Explosionproof for Class 1, Division 1, Group B, C and D, T4 Ta=-40 degree C to +85C; IP 66

IECEx: ExdIICT4

Ta =  $-40^{\circ}$ C to  $+85^{\circ}$ C

 ТР ТС: 1ExdIICT4/PBExdI  $T = -60$ °C ....  $+85$ °C IP 66

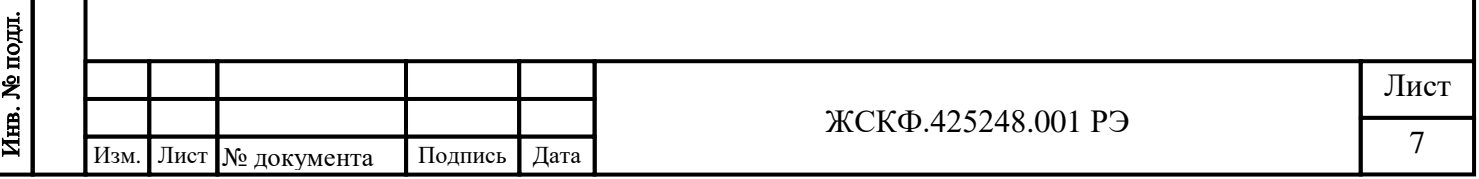

#### <span id="page-7-0"></span>**5 Указание мер промышленной безопасности**

- К работе с ИПЭС допускаются лица, изучившие настоящее РЭ, прошедшие инструктаж по технике безопасности и имеющие квалификационную группу по электробезопасности не ниже III, а также документы установленного образца Госгортехнадзора.
- Запрещается использование извещателей, имеющих механические повреждения корпуса.
- Монтаж и эксплуатация средств энергоснабжения аппаратуры должны соответствовать правилам и нормам "Правил устройства электроустановок" (ПУЭ).
- Монтаж аппаратуры в насосных станциях должен осуществляться в соответствии с СНиП 3.05.05-84 "Технологическое оборудование и технологические трубопроводы".
- При работе с ИПЭС должны выполняться мероприятия по технике безопасности в соответствии с требованиями «Правил эксплуатации электроустановок потребителей» (ПЭЭП), в том числе гл. 3.4 «Электроустановки во взрывоопасных зонах» «Правил техники безопасности при эксплуатации электроустановок потребителей» (ПТБ).
- ИПЭС должны иметь внутреннее и наружное заземляющие устройства и знаки заземления по ГОСТ 21130-75.

#### *Внимание!*

Подпись и дата

Инв. № дубл.

Взамен инв. №

Подпись и дата

*Не разрешается открывать извещатель во взрывоопасной среде при включённом напряжении питания. В извещателе имеется ограниченное число подлежащих регулировке или замене компонентов, поэтому извещатель не следует открывать даже в обычной среде. Попытка открыть электронный блок может привести к нарушению установки оптических узлов и калибровочных параметров, и, возможно, к серьёзным повреждениям.*

#### *Внимание!*

*Во время тестирования или технического обслуживания, система пожаротушения должна быть отключена во избежание нежелательной активации пожаротушения или подачи сигнала ''Пожар''.*

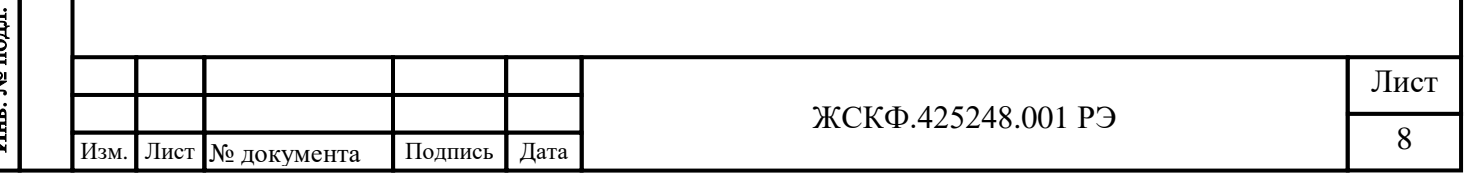

<span id="page-8-0"></span>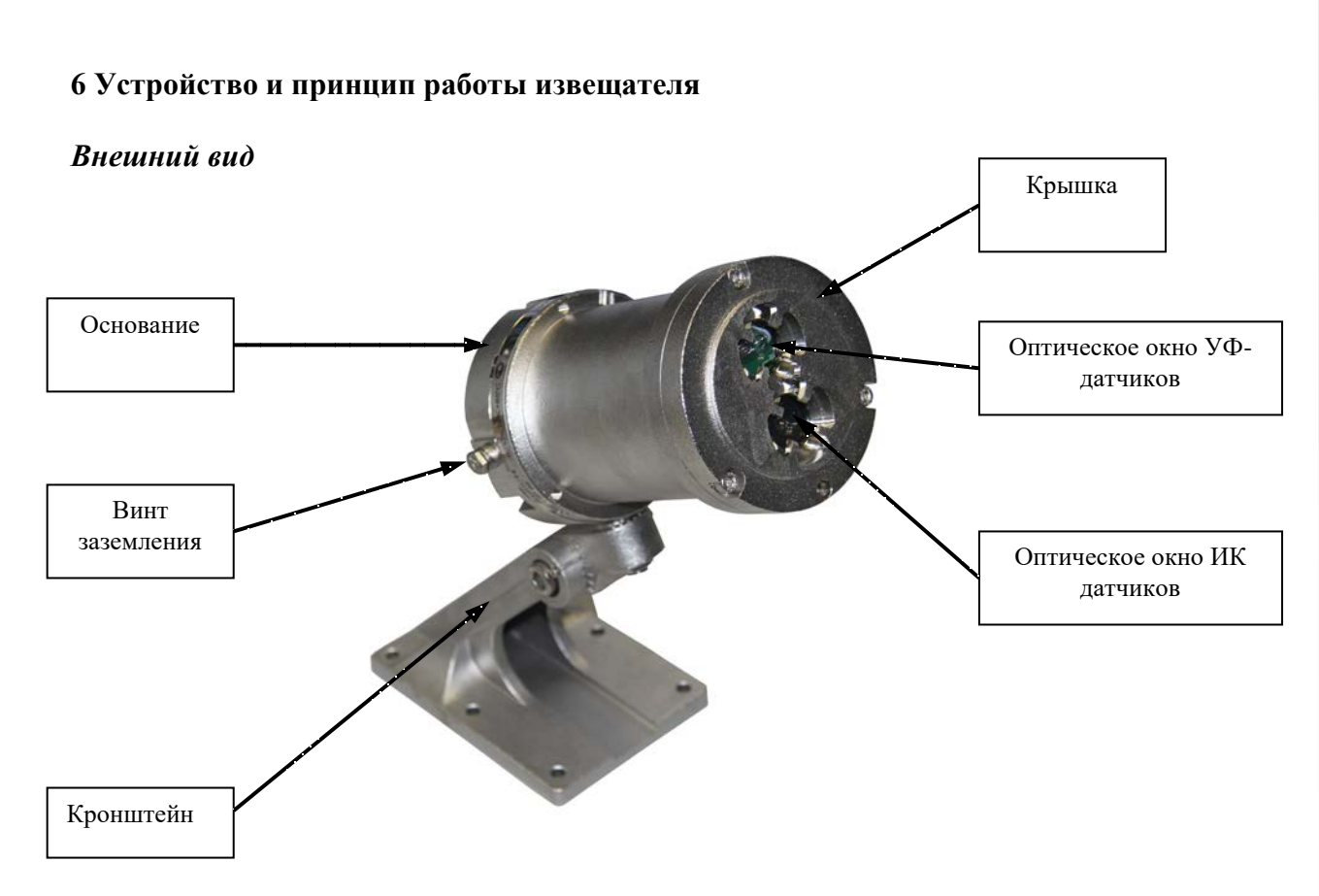

Рисунок 1 – Внешний вид ИПЭС – ИК/УФ

ИПЭС состоит из взрывонепроницаемого корпуса, в котором размещены чувствительные элементы, преобразующие электромагнитное излучение пламени в электрический сигнал, электронных усилителей и фильтров, цифро-аналоговых преобразователей, микропроцессора, элементов индикации, оптических элементов проверки работоспособности каналов.

#### *Время реакции*

Подпись и дата

Инв. № дубл.

Взамен инв. №

Подпись и дата

Инв. № подл.

Время срабатывания ИПЭС на тестовые очаги пламени ТП-5 и ТП-6 на расстоянии 25 метров не более 5 с.

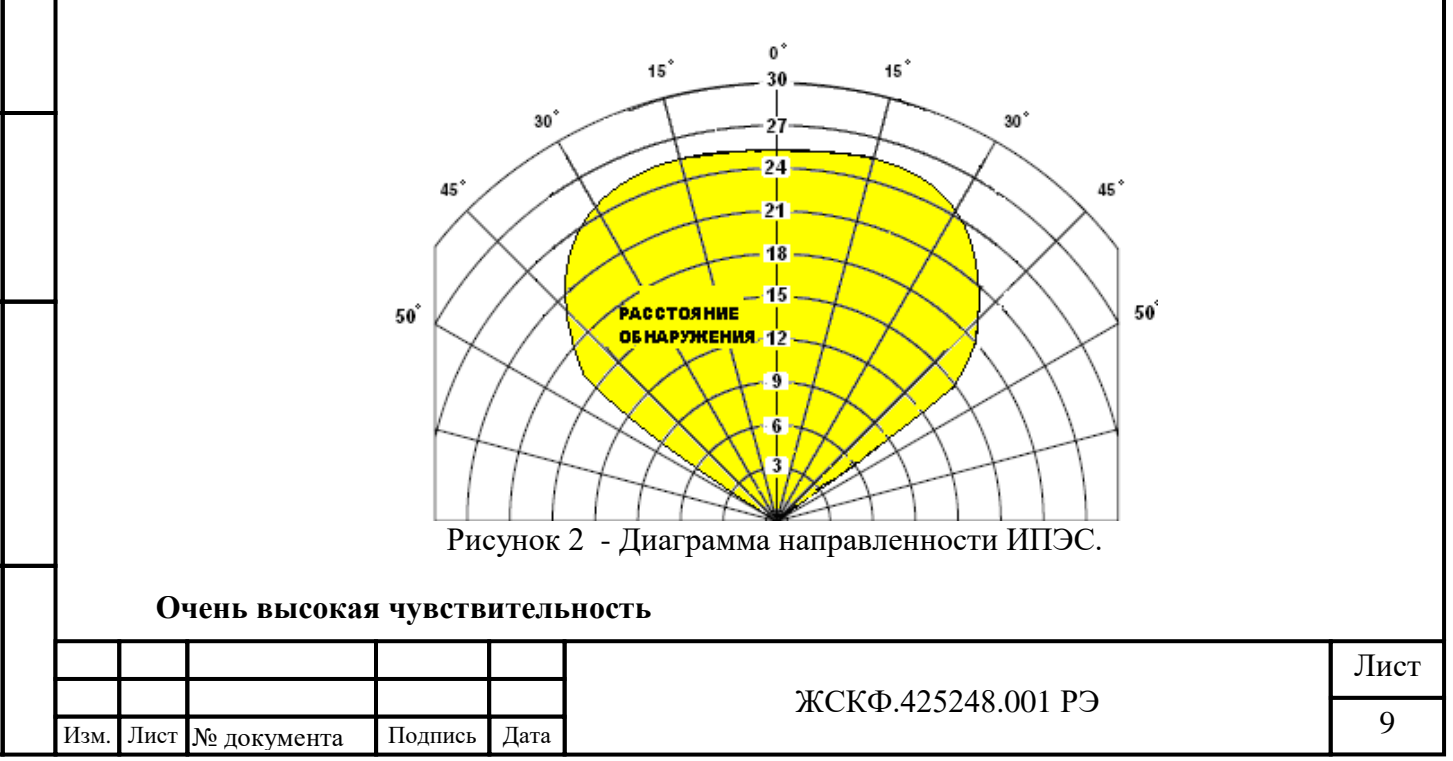

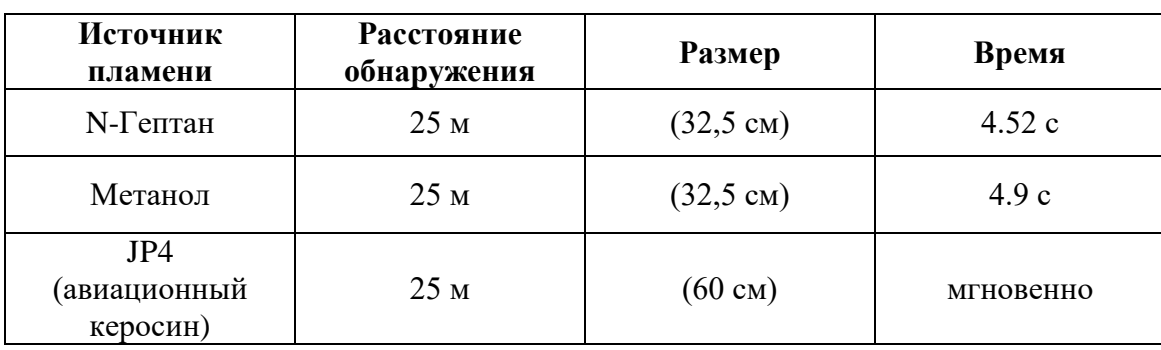

Оптические фильтры и конструкция приемников определяют область максимальной спектральной чувствительности чувствительных элементов: для ИК диапазона – 4,2…4,6 мкм, для УФ диапазона – 180..250 нм. Чувствительные элементы и оптические фильтры выбраны так, чтобы обеспечивалась максимальная чувствительность ИПЭС к излучению, сопровождающему горение при максимальном подавлении паразитных засветок от ламп накаливания, солнца, нагретых предметов.

#### *Выдача сигналов тревоги*

Усилители и электрические фильтры обеспечивают требуемую величину электрических сигналов на входе АЦП и подавление шумов. Сигналы в цифровом виде обрабатываются в микроконтроллере по заданному алгоритму для повышения достоверности выдачи сигнала тревоги. Характеристиками, по которым принимается решение о выдаче сигнала тревоги, являются: амплитуда сигналов от различных оптических каналов, соотношение амплитуд сигналов по каналам, частота модуляции амплитуды сигналов, фазовые соотношения между каналами. В результате обработки сигналов принимается решение о формировании выходных сигналов: аналогового токового выхода 4..20 мА, цифрового выхода в стандарте RS-485 с интерфейсом Modbus RTU, контакты реле "ПОЖАР", контакты реле "НЕИСПРАВНОСТЬ".

#### *Ложные срабатывания*

ИПЭС устойчив к ложным срабатываниям. Он не реагирует на источники УФизлучения помимо пламени, такие как электросварка, искусственное освещение, солнечный свет, молнии, высоковольтная дуга, рентгеновские лучи и гамма-излучение и т.п.

*Примечание: Не рекомендуется использовать ИПЭС-ИК/УФ в местах возможного возникновения комбинированных помех (сварка + радиостанция 5 Вт 100 МГц, сварка + вибрация прибора с ускорением > 10 g).*

*Не рекомендуется пользоваться радиостанцией на расстоянии ближе 1 м от ИПЭС-ИК/УФ в условиях непрерывного воздействия излучения от сварки.*

#### *Надежность*

ИПЭС сохраняет работоспособность:

- в не отапливаемых помещениях или под навесом при температуре от -60  $^{\circ}$  до +85  $^{\circ}$  C;
- при воздействии на них повышенной температуры окружающей среды 85°С, соответствующей условиям эксплуатации;
- при воздействии на них пониженной температуры окружающей среды минус  $60^{\circ}\text{C}$ , соответствующей условиям эксплуатации;
- после воздействия на них повышенной температуры окружающей среды  $50^{\circ}$ С, соответствующей условиям транспортирования;
- после воздействия на них пониженной температуры окружающей среды минус  $50^{\circ}$ С, соответствующей условиям транспортирования;

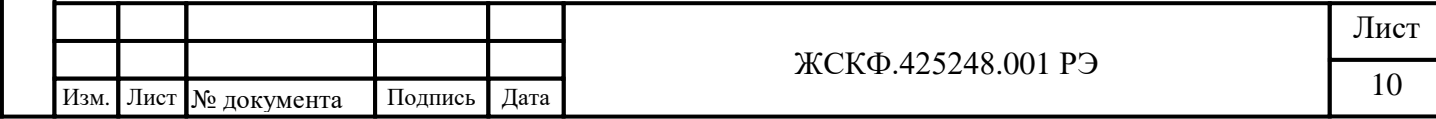

- при воздействии относительной влажности воздуха 93% и температуры окружающей среды 40°С;
- при воздействии на них синусоидальной вибрации по группе V2 ГОСТ Р 52931-2008.
- после воздействия на них синусоидальной вибрации по группе F3 ГОСТ Р 52931-2008.
- при воздействии на них прямого механического удара с энергией 1,9 Дж;
- при воздействии на них одиночных ударных импульсов полусинусоидальной формы c пиковым ускорением 50 м/ $c^2$  при длительности импульса в пределах от 10 до 20 мс;
- при воздействии наносекундных электрических импульсов, распространяющихся в цепи питания и в цепях вывода. Степень жесткости 4 по ГОСТ Р 53325 Приложение Б.
- при воздействии на их корпус электростатических разрядов амплитудой не менее, кВ: контактных – 8;

воздушных – 15.

Подпись и дата

Инв. № дубл.

Взамен инв. №

дись и дата

- при воздействии на них радиочастотных электромагнитных полей с параметрами: среднеквадратическое значение напряженности электромагнитного поля с амплитудной модуляцией глубиной 80 % частотой 1 кГц не менее, В/м:
- в диапазоне частот от 0,1 до 150 МГц 10;
- в диапазоне частот от 150 до 500 МГц 5.

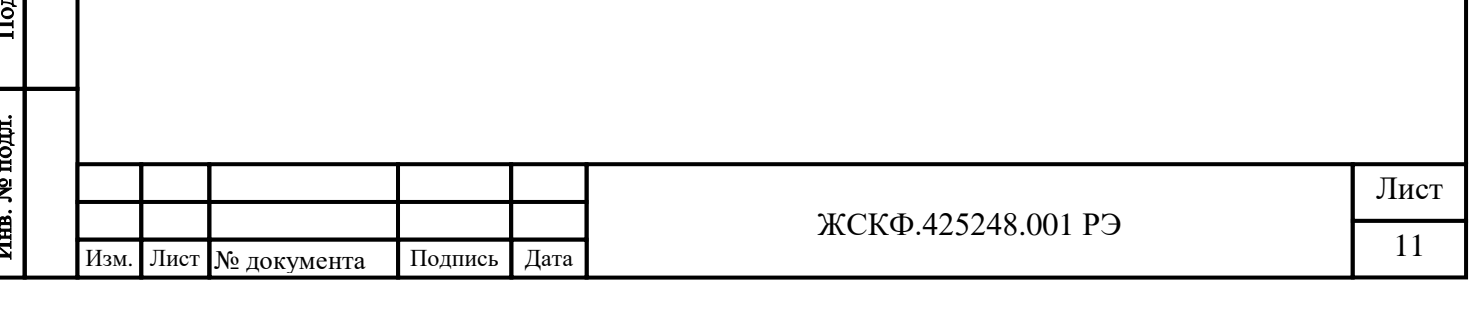

#### <span id="page-11-0"></span>**7 Установка и монтаж извещателя**

#### **7.1 Установка извещателя**

Подпись и дата

Инв. № дубл.

Взамен инв. №

Подпись и дата

 $\mathbf{H}$ 

<span id="page-11-1"></span>Для правильной установки извещателя должны быть приняты во внимание следующие факторы:

- Расположение извещателей должно обеспечивать беспрепятственный контроль всей защищаемой зоны;
- Расположение и нацеливание извещателя должно быть произведено с учетом расстояния действия и угла обзора прибора;

*Примечание: Необходимо помнить, что наибольшую чувствительность ИПЭС имеет вдоль центральной оси, которая должна быть ориентирована на место возможного загорания (Рисунок 1)*;

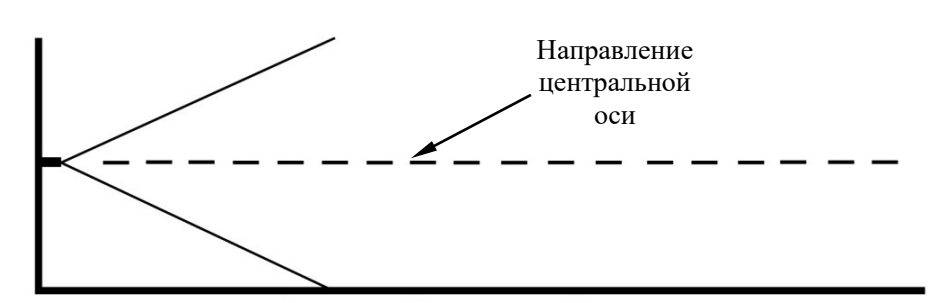

*Неправильная ориентация извещателя*

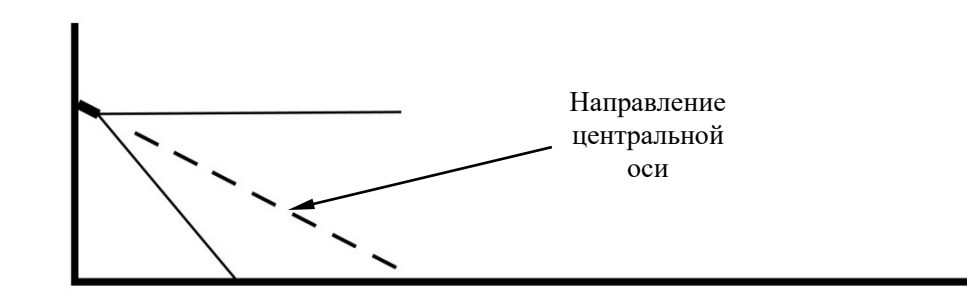

*Правильная ориентация извещателя*

Рисунок 1 − Установка извещателя по отношению к горизонту.

• Необходимо визуально оценить зону (угол обзора) пространства, контролируемого извещателем. Для этого можно воспользоваться указателем угла обзора, который упрощает процесс ориентирования датчиков при монтаже в полевых условиях.

*Примечание: Указатель угла обзора в базовый комплект поставки ИПЭС не входит, поставляется по требованию заказчика;*

- При монтаже извещатель следует ориентировать таким образом, чтобы избежать прямой засветки его от мощных источников излучения (солнце, прожектор и др.)
- В местах, где имеется опасность механического повреждения извещателя, должна быть предусмотрена защитная конструкция, не нарушающая его работоспособности и эффективности обнаружения загорания;

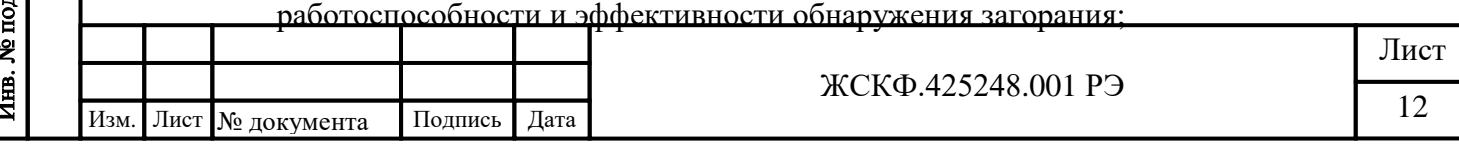

- Наличие достаточного количества извещателей для защиты контролируемой зоны
- Извещатель должен монтироваться на жесткой поверхности, не подверженной вибрациям;
- Должен быть обеспечен лёгкий доступ к извещателю для проведения работ по периодическому обслуживанию;
- Во время монтажных работ важно принять меры, чтобы не допустить попадание влаги в электрические соединения или компоненты извещателя. Обеспечение влагозащищённости необходимо для сохранения работоспособности прибора в эксплуатации.

#### **7.2 Требования к кабелям. Кабельный ввод**

Подпись и дата

Инв. № дубл.

Взамен инв. №

ara

<span id="page-12-0"></span>Соединение ИПЭС, находящихся во взрывоопасной зоне, с внешним устройством, установленным во взрывобезопасной зоне, рекомендуется выполнять контрольным бронированным кабелем, например, марки КВБбШв4х1,5 ГОСТ 1508-78. Кабель КВБбШв может использоваться во взрывоопасных зонах любого класса, в том числе для прокладки в помещениях, на открытых площадках, в каналах, туннелях, земле (траншеях) в условиях агрессивной среды, в местах, подверженных воздействию блуждающих токов.

Внутреннее и внешнее уплотнительные кольца кабельного ввода М20 выполнены из термопластичного материала (Santoprene 111-45) высокой химической стойкости, предназначенного для применения в агрессивной среде и выдерживающего воздействие расширенного диапазона температур эксплуатации.

Конструкция кабельного ввода предусматривает двойное уплотнение для обеспечения разгрузки кабеля, защиты его от пережатия, включая повреждения структуры оболочки кабеля и проводников, а также с целью гарантированной фиксации кабеля от выдергивания. Уплотнение кабеля на кабельном вводе должно быть выполнено самым тщательным образом, так как от этого зависит взрывонепроницаемость вводного отсека ИПЭС.

*Примечание: В случае необходимости подключения трубной разводки к кабельному вводу ЖСКФ.305311.201 с резьбой ¾' NPT присоединение осуществляться с использованием переходной резьбовой муфты:*

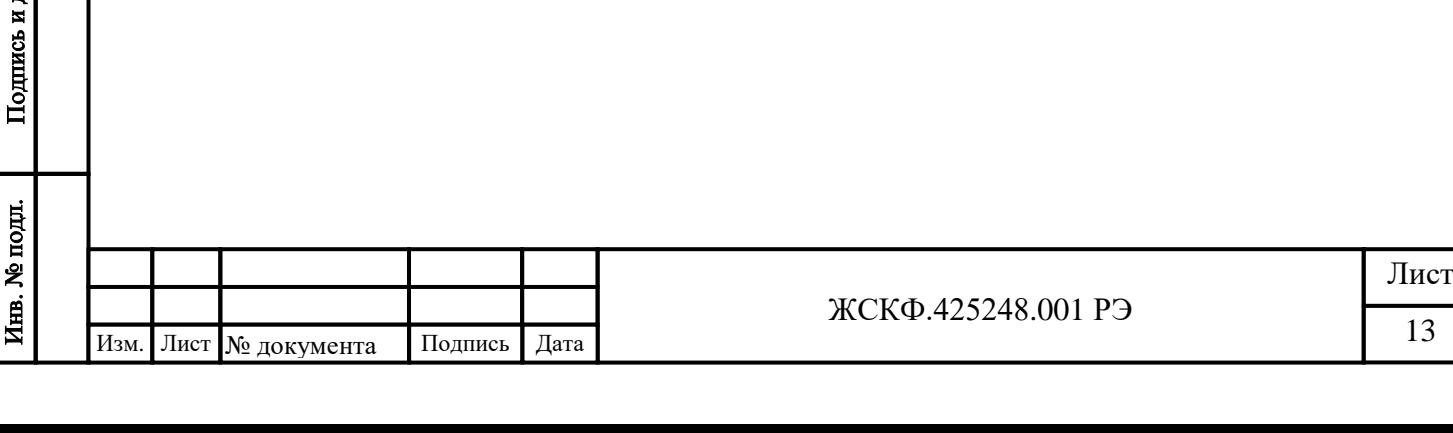

#### **7.3 Процедура монтажа**

Подпись и дата

Инв. № дубл.

Взамен инв. №

Подпись и дата

<span id="page-13-0"></span>Монтаж извещателей на объекте должен производиться в соответствии с утвержденным в установленном порядке проектом размещения системы, в составе которой они используются.

Перед монтажом ИПЭС необходимо произвести внешний осмотр прибора, особенно обратить внимание на:

- маркировку взрывозащиты ИПЭС и предупредительную надпись;

- отсутствие забоев или повреждений на поверхности сопряжения деталей корпуса и основания извещателя;

- отсутствие повреждений оболочек;

- наличие всех крепежных элементов (болтов, гаек, шайб) в соответствии с проектом размещения ИПЭС на объекте;

- наличие неповрежденной пломбы на корпусе ИПЭС.

*Для установки и монтажа извещателя* необходимо выполнить следующее:

- закрепить кронштейн на рабочем месте ИПЭС, установить на него основание, и зафиксировать его винтом и контргайкой. На рисунке 3 показан извещатель с кронштейном и его габаритные размеры;
- отделить основание с кабельным вводом от корпуса извещателя;
- осуществить монтаж соединительного кабеля в кабельном вводе и соединить проводники с соответствующими клеммами, расположенными на соединительной плате:
	- На рисунке 4 показаны клеммные контакты, расположенные внутри клеммного отделения извещателя;
	- На рисунках 5 и 6 приведены примеры подключения извещателя к приборам приёмно-контрольным (ППК);
	- На рисунках 7 и 8 приведены схемы подключения извещателя к ППК в режиме использования аналогового сигнала и использования цифрового выходов ИПЭС;
	- На рисунках 9 и 10 приведены схемы подключения двух извещателей к ППК по интерфейсу RS-485 через клеммную коробку и без нее;
	- В ПриложенииД.1приведен пример схемы подключения ИПЭС в шлейф поRS-485;
	- В Приложении Д.2 приведен пример схемы подключения ИПЭС и ИПЦЭС.
	- установить корпус ИПЭС на основание и завернуть 3 винта;
- развернуть извещатель для правильного нацеливания на объект;

- после подачи питания на извещатель необходимо проконтролировать свечение внутренних тестовых источников ИК и УФ излучения, которые запитываются импульсным напряжением. Излучение от них попадает на оптические чувствительные элементы ИК-канала (мигание тестовой лампы ИК канала с частотой 4-5 герц в течение 1,5-2 сек) и УФ – канала (зажигание тестовой лампы УФ канала один раз на 0,5 сек), что позволяет проводить самопроверку работоспособности ИПЭС каждые 30 мин.

После удачного прохождения теста на выходе ИПЭС появляется «медленное» поочередное перемигивание светодиодов красного цвета в окне ИК-канала ИПЭС, что соответствует выходу извещателя в режим «Нормальная работа».

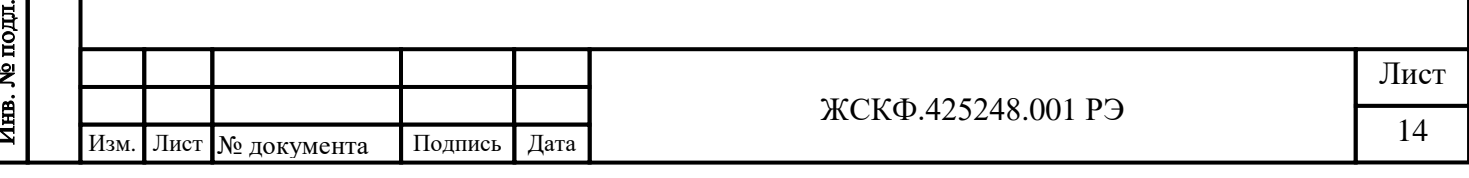

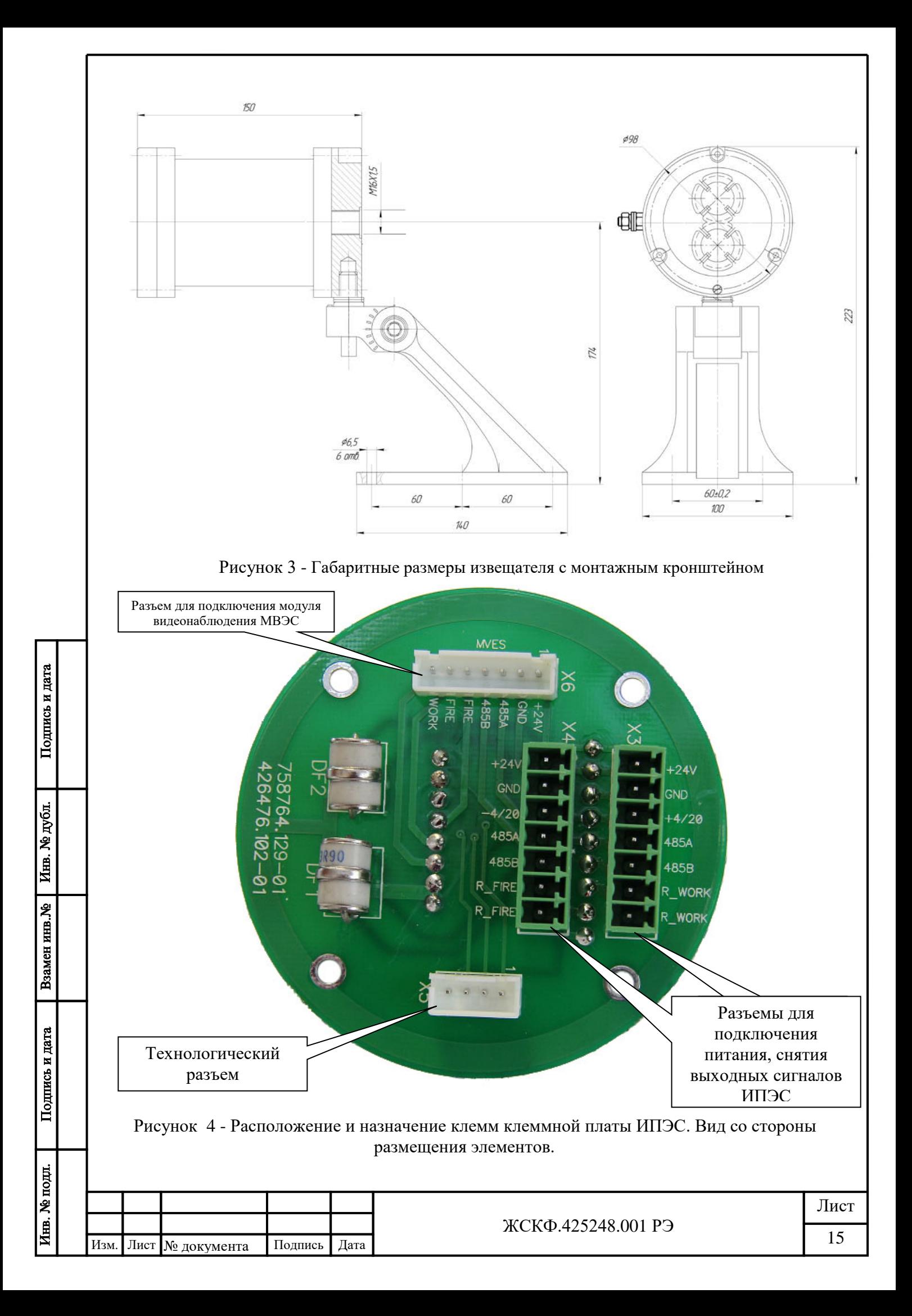

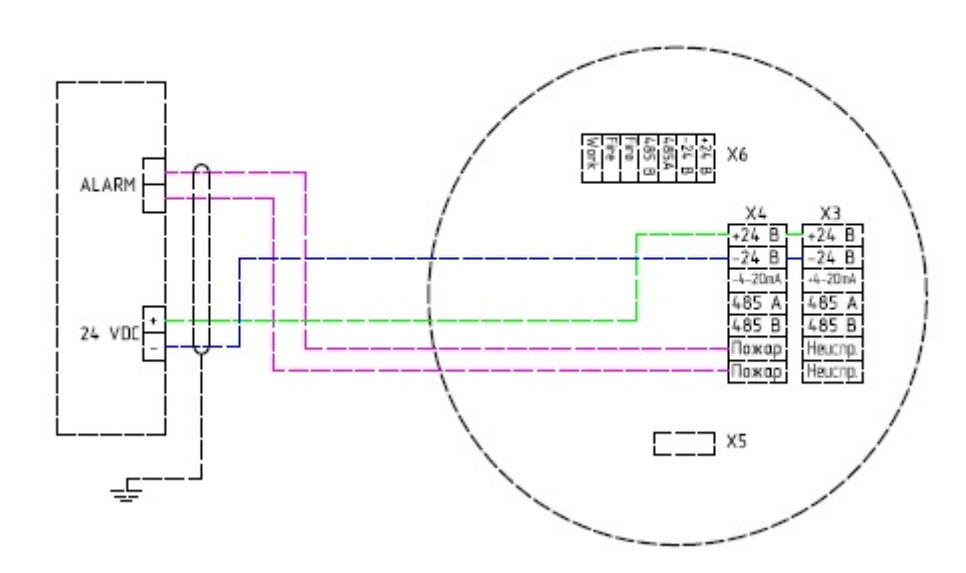

Рисунок 5 - Пример схемы подключения извещателя во взрывозащищённом исполнении EEx

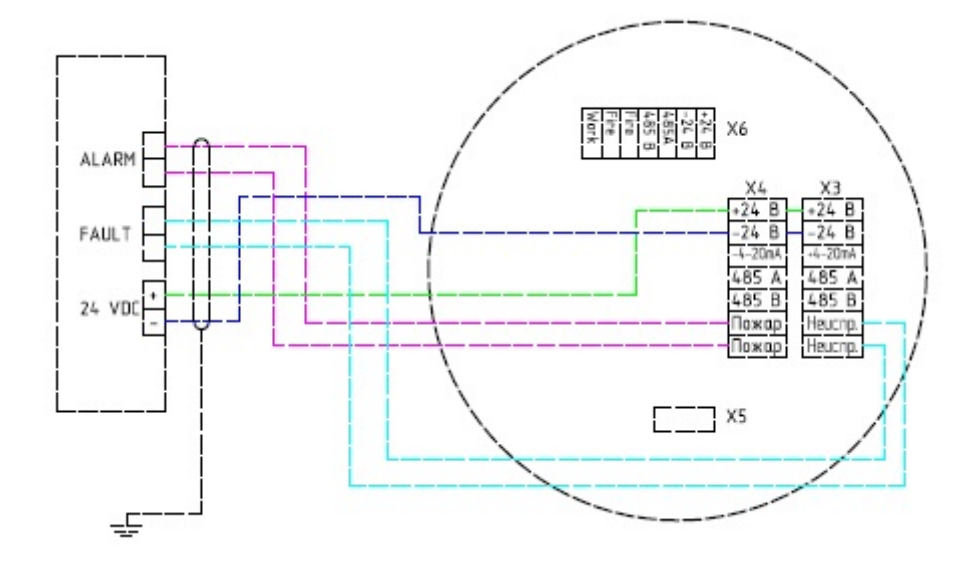

Подпись и дата

Инв. № дубл.

Взамен инв. №

Подпись и дата

Инв. № подд.

Рисунок 6 - Пример схемы подключения извещателя во взрывозащищённом исполнении повышенной надёжности EEx de.

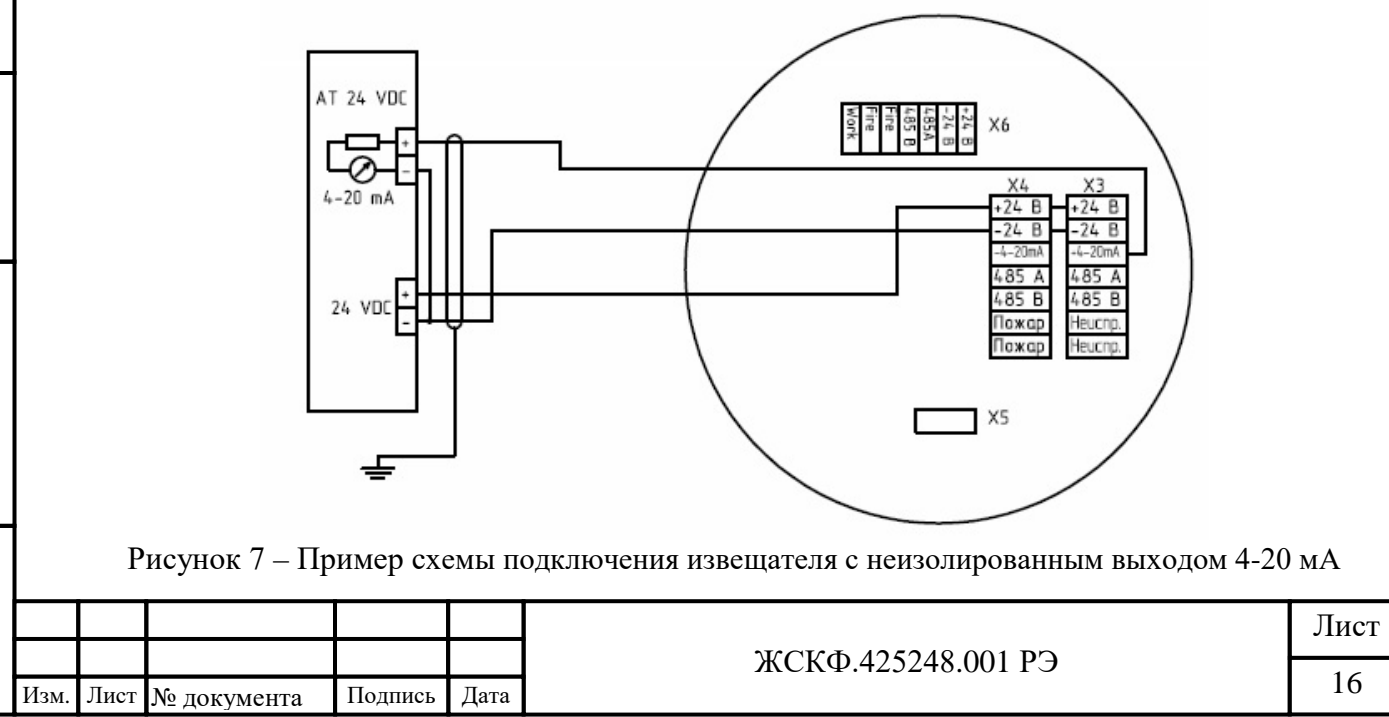

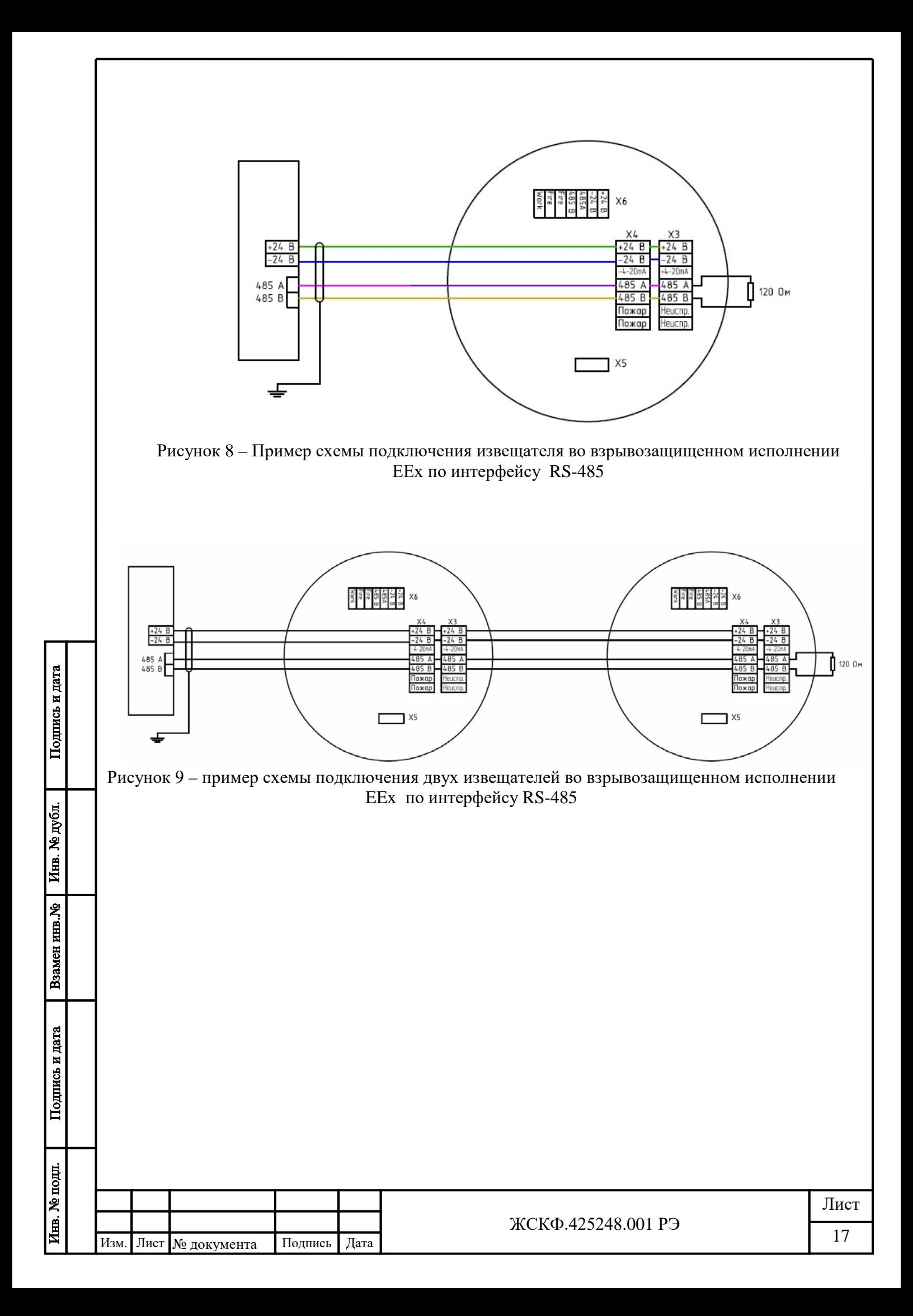

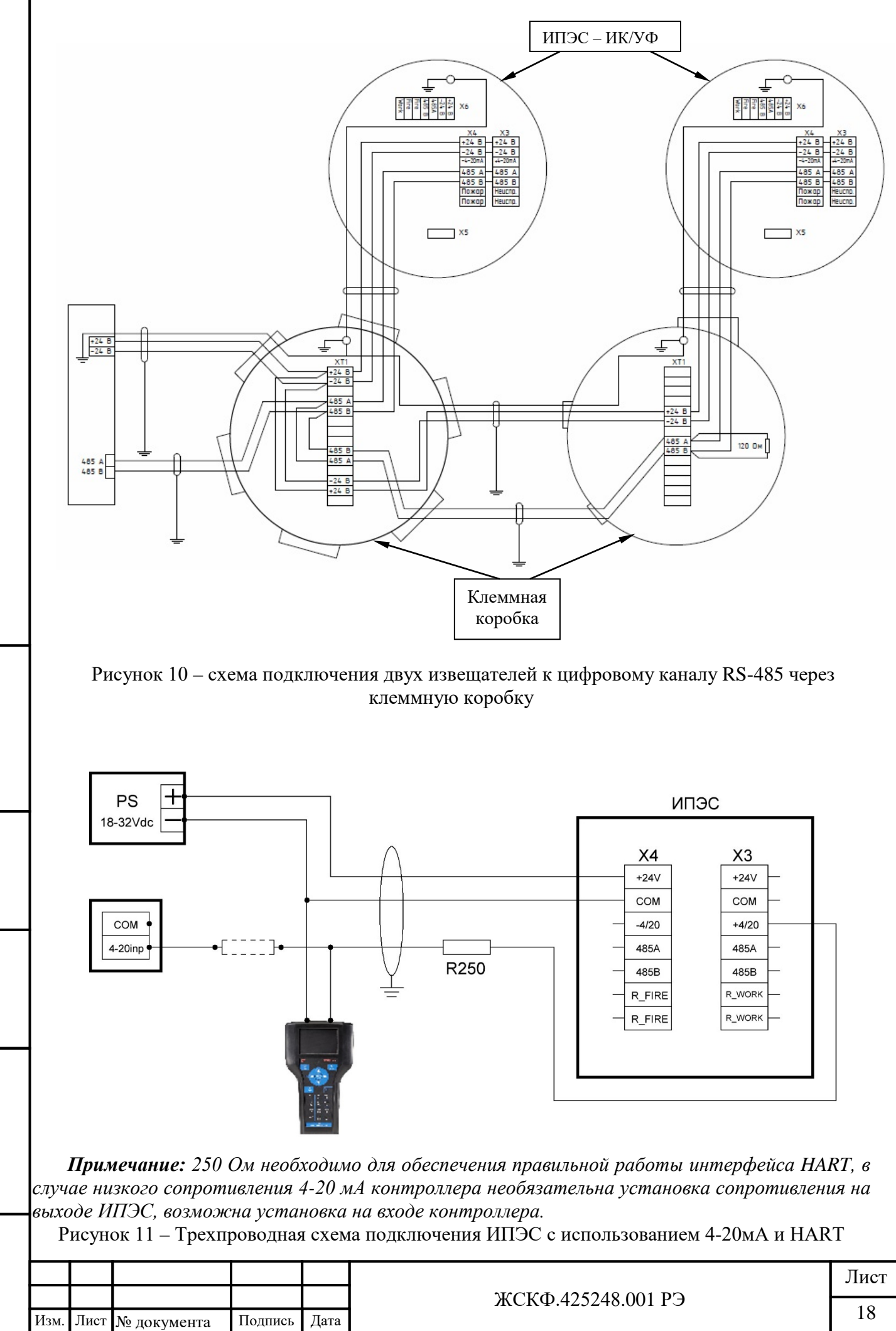

Подпись и дата

Инв. № дубл.

Взамен инв. №

Подпись и дата

Инв. № подд.

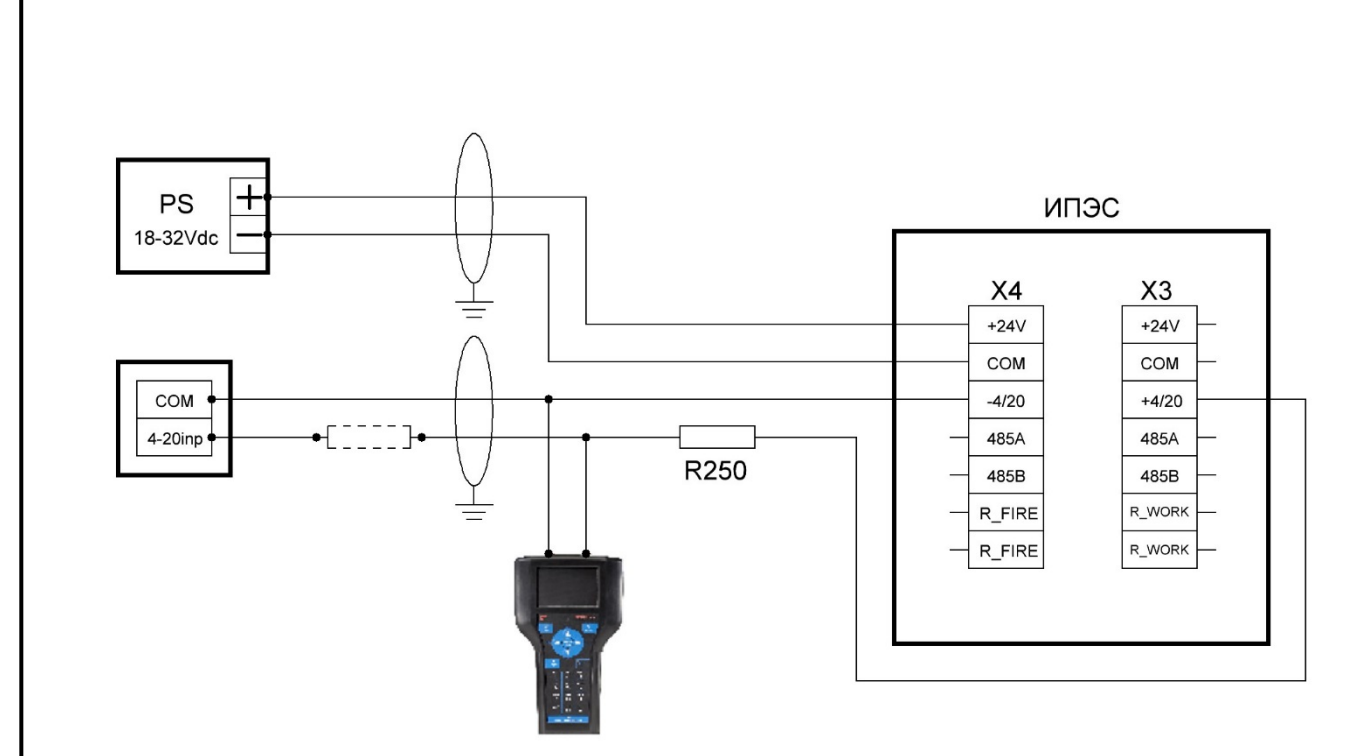

*Примечание: 250 Ом необходимо для обеспечения правильной работы интерфейса HART, в случае низкого сопротивления 4-20 мА контроллера необязательна установка сопротивления на выходе ИПЭС, возможна установка на входе контроллера.*

Рисунок 12 – Четырехпроводная схема подключения ИПЭС c использованием 4-20мА и HART

## <span id="page-18-0"></span>**7.4 Подключение извещателя к цифровому каналу RS-485**

Подпись и дата

Инв. № дубл.

Взамен инв. №

1. Рекомендуется подключать приборы к шине через клеммную коробку[1]. Соединение приборов с клеммной коробкой осуществляется кабелем с рекомендуемой длиной не более 0,5м. Характеристики кабеля должны соответствовать требованиям кабельных вводов на корпусе ИПЭС и клеммной коробки. От клеммной коробки возможно использовать бронированный кабель с попарно экранированными витыми парами.

2. Организацию сети питания необходимо проводить таким образом, чтобы с учетом потребления ИПЭС напряжение питания на клеммах приборов было не менее 18 В и не более 32 В.

3. Организацию информационной сети надо проводить так, чтобы падение напряжения на проводе –24 В между центральным процессором и прибором не превышало 8 В.

4. Рекомендуется подключать извещатели в ответвление от магистральной интерфейсной линии. Ответвления следует формировать с помощью установки в узловые точки линии повторителей-разветвителей с гальванической развязкой типа ПРСЭС[2]. Каждое ответвление должно обслуживать отдельный резервуар. Продление магистральной линии сверх 1200 м должно осуществляться посредством врезки в линию повторителя интерфейса ПРСЭС.

5. Питание ИПЭС целесообразно осуществлять по лучевой схеме - к каждому резервуару свой кабель.

\_\_\_\_\_\_\_\_ [1], [2] – *клеммная коробка и повторитель-разветвитель сетевой ПРСЭС в базовый комплект поставки не входят и поставляются по отдельному заказу.*

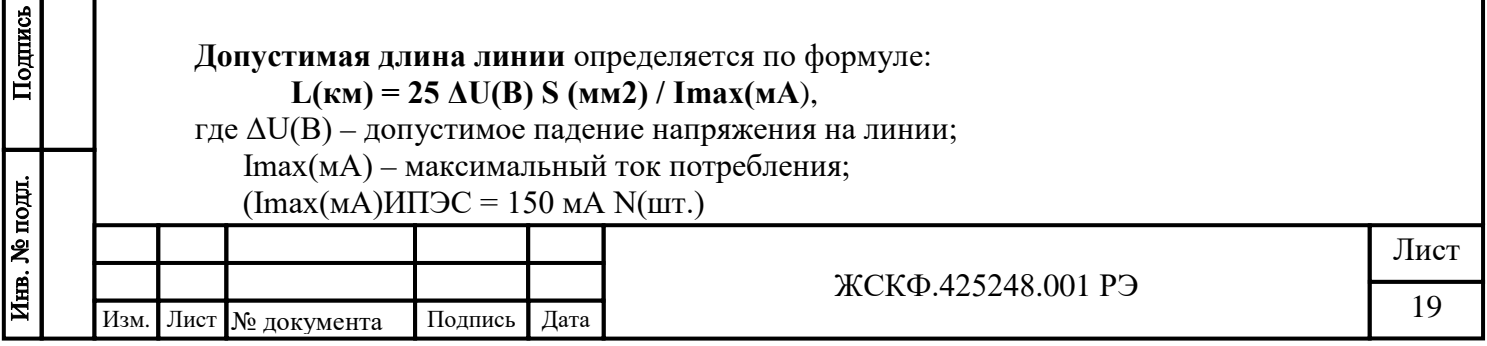

*Примечание: Параметры протокола цифрового выхода ИПЭС указаны в Приложении Б.*

### **8 Проверка работоспособности извещателя**[1]

<span id="page-19-0"></span>После установки и электромонтажа оборудования необходимо провести проверку функционирования ИПЭС. Кроме того, данную проверку следует проводить регулярно с периодичностью один раз в 6 месяцев при техническом обслуживании.

## **8.1 Ручной режим**

Подпись и дата

Инв. № дубл.

Взамен инв. №

Подпись и дата

<span id="page-19-1"></span>Для проверки работоспособности извещателя методом засветки используют специальный источник излучения тестовый ИТЭС (ИТЭС-М) [2].

*Примечание: Данный метод проверки позволяет проводить проверку извещателя в условиях штатного монтажа без отключения от внешней исполнительной системы сигнализации.* 

Источник излучения тестовый ИТЭС (в дальнейшем – ИТЭС) (рисунок 1) предназначен для проверки работоспособности извещателей пламени пожарных без демонтажа последних с их рабочих мест. Излучение ИТЭС имеет характеристики, максимально приближенные к характеристикам электромагнитного излучения, сопровождающего горение нефтепродуктов и их паров, природного газа и других углеводородов.

\_\_\_\_\_\_\_\_ [1] *- описание проверки работоспособности извещателей выпуска до 2011года приведено в Приложении В;*

[2] *- в базовый комплект поставки не входит и поставляются по отдельному заказу.*

ИТЭС формирует направленное комплексное модулированное излучение с интенсивностью, достаточной для появления сигнала «Пожар» на выходе ИПЭС, на расстоянии соответствующем конкретному исполнению прибора.

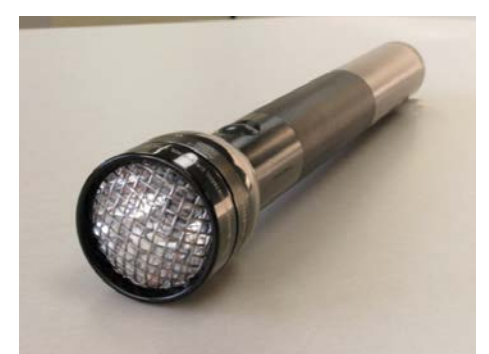

Рисунок 1 – Источник излучения тестовый ИТЭС

*Для проверки функционирования извещателя методом засветки тестовым излучателем* необходимо выполнить следующее*:*

1. Направить ИТЭС на извещатель пламени, находящийся на расстоянии до 2 м и нажать кнопку включателя;

2. Откорректировать направление излучения так, чтобы приемники ИПЭС были засвечены излучением ИТЭС. Для срабатывания ИПЭС необходимо выдержать на его фотоприемниках излучение ИТЭС в течении 4..5 секунд. Срабатывание ИПЭС индицируется постоянным горением его красных индикаторных светодиодов в течение 5..6 секунд.

3. После срабатывания ИПЭС выключить ИТЭС.

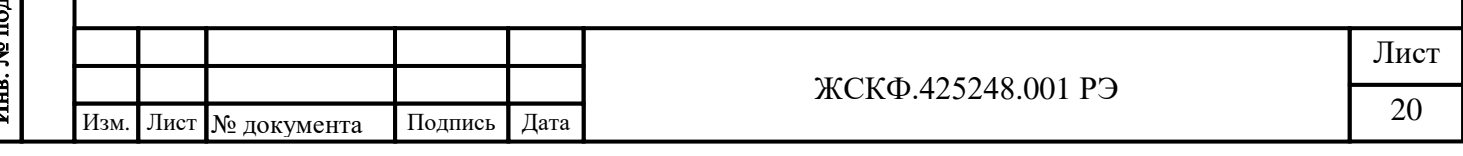

Если необходимо, чтобы выходной сигнал не содержал сигнал тревоги, то на ИПЭС должен быть надет магнитный браслет<sup>[3]</sup> (Рисунок 2). В этом случае, срабатывание ИПЭС контролируют только визуально посредством индикаторных светодиодов, которые при сигнале «ПОЖАР» должны светиться постоянно. Если извещатель не прошёл испытание успешно, необходимо выполнить процедуры, описанные в разделе «Возможные неисправности и их устранение».

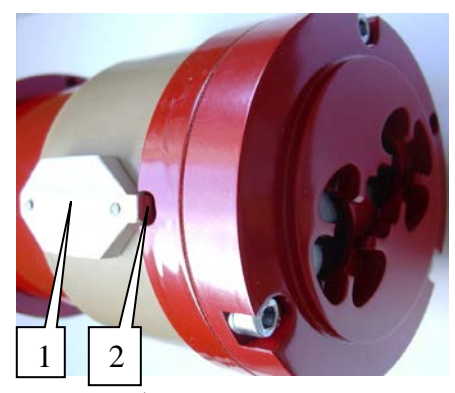

Рисунок 2 **–** боковая сторона ИПЭС где, 1 - Хомут (С-образный магнитный ключ) 2 - Выемка в корпусе для правильной установки хомута

\_\_\_\_\_\_\_\_ [3] *- в базовый комплект поставки не входит и поставляется по отдельному заказу.*

С помощью магнитного браслета возможно переключение с протокола ModBus на протокол HART, а также с протокола HART на протокол ModBus.

Для переключения необходимо:

- к выемке на извещателе (см Рис. 3) поднести магнит (будет слышен щелчок реле),

- выключить питание на 5 секунд,

Подпись и дата

Инв. № дубл.

Взамен инв. №

Подпись и дата

- включить питание и через 5-10 секунд убрать магнит.

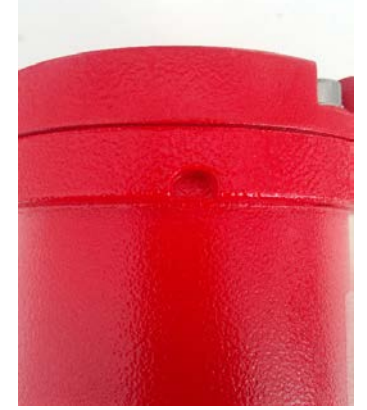

Рисунок 3- Выемка для установки магнитного ключа.

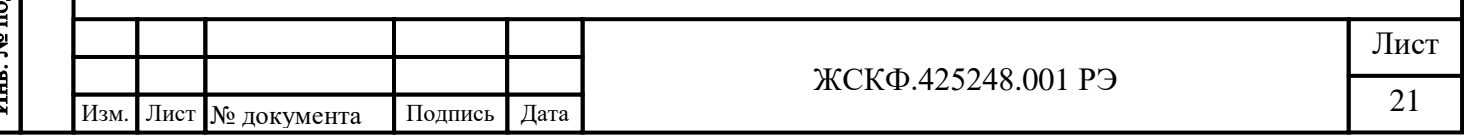

#### **8.2 Автоматический режим**

Подпись и дата

Инв. № дубл.

Взамен инв. №

Подпись и дата

<span id="page-21-0"></span>Работоспособность чувствительных элементов проверяется при помощи встроенных тестовых источников, излучение от которых попадает на них непосредственно. Для повышения надежности работы ИПЭС производится контроль степени запыленности оптики по изменению интенсивности излучения специального оптического элемента, прошедшего через входные окна. Для индикации состояния на лицевой части извещателя установлены красные индикаторные светодиоды, режим свечения которых индицирует состояние ИПЭС.

В перечень процедур при самодиагностике функционирования электронного тракта прибора введен контроль за уровнем шумовой составляющей каждого из каналов в течении 10 минут после включения, а также при обнаружении изменения данного сигнала – в течении 8 часов непрерывно. При обнаружении вышеуказанных неисправностей прибор выключает реле «НЕИСПРАВНОСТЬ», блокирует выдачу сигнала «ПОЖАР» и включает световую индикацию «НЕИСПРАВНОСТЬ» на лицевой панели прибора. Контроль за уровнем шумовой составляющей вместе с самотестированием каждые 30 минут гарантированно выявляют неисправность сенсоров ИК или УФ каналов.

Постоянное свечение одного из светодиодов при отсутствии пламени или других источников ИК и УФ излучения говорит о неисправности одного из сенсоров или наличии фоновой модулированной «засветки» с интенсивностью, превышающей пороговое значение канала.

Пороговое значение ИК канала «плавающее» и фиксируется в момент увеличения сигнала в УФ канале. Данное свойство позволяет осуществлять измерение сигнала в ИК канале относительно уровня модулированного фонового ИК излучения, т.е. в условиях помех.

Также для уменьшения времени на выдачу сигнала «ПОЖАР» в момент увеличения сигнала в УФ канале отключается индикация состояния «НОРМА».

**8.3 Тестовая программа настройки извещателя**[4] позволяет потребителю, кроме собственно проверки работоспособности ИПЭС, дополнительно сконфигурировать некоторые параметры его функционирования. Например – в зависимости от особенностей конкретного объекта эксплуатации потребитель может программным образом произвести контроль степени запыленности оптики, активировать автоматический режим обогрева оптики, а также настроить прочие параметры работоспособности ИПЭС.

С помощью тестовых программы «NEW IPES\_103+Hart (170627)» возможно переключение режима работы из Modbus в HART, а также с протокола HART на протокол ModBus.

Переключение производиться с помощью кнопки «HARTOn» на основной вкладке (Рис.4);

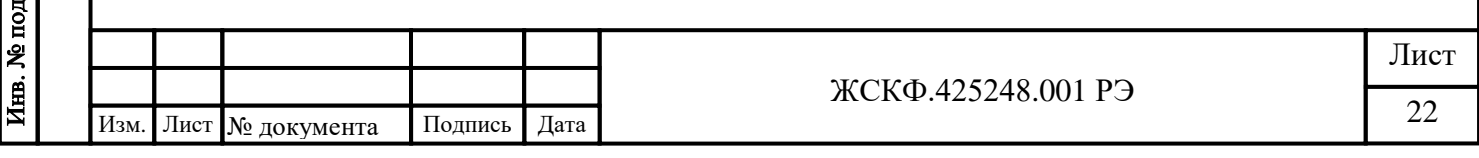

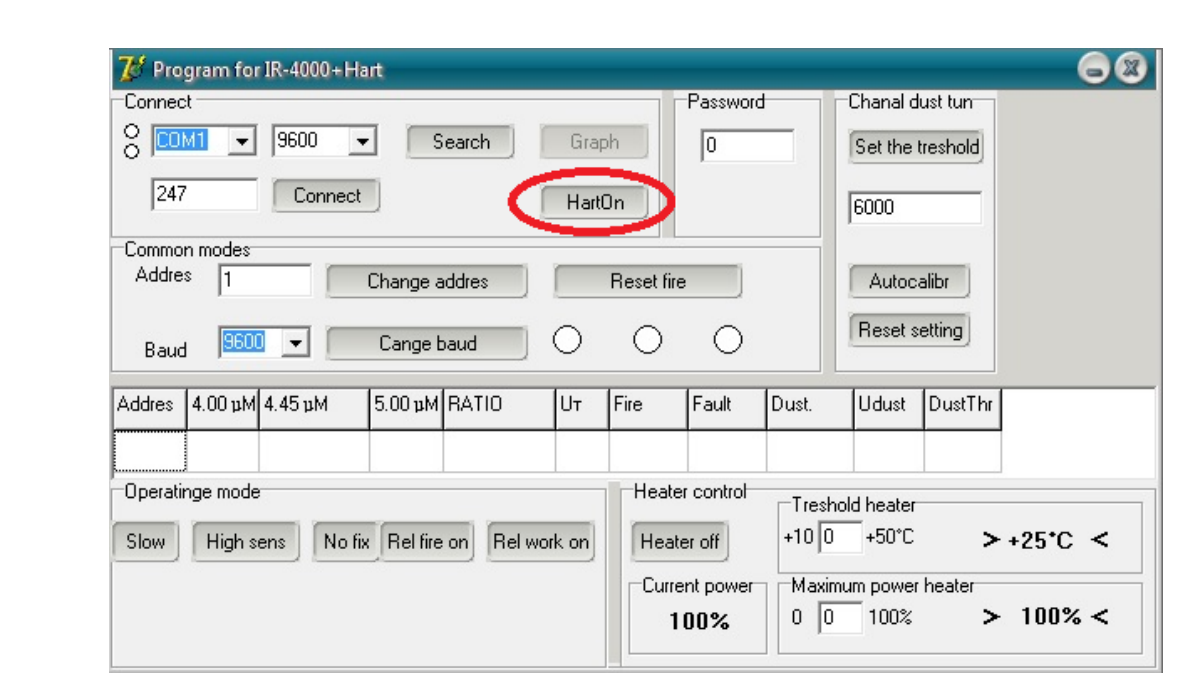

Рисунок 4 - Кнопка для переключения в режим Hart-протокола.

Переключение режима работы из HART в Modbus происходит через Device setup →Detailed setup →Sensors→Device flags→Settings→Switch to Modbus →on → Enter→Send или Настройка→Подробные настройки→Датчики→Уставки→Установки → Переключиться на Модбас→on → Enter→Send

<span id="page-22-0"></span>[4]- *входит в базовый комплект поставки*.

\_\_\_\_\_\_\_\_\_\_

 $\Pi$ одица и дата

#### **8.4 Заводские настройки извещателя**

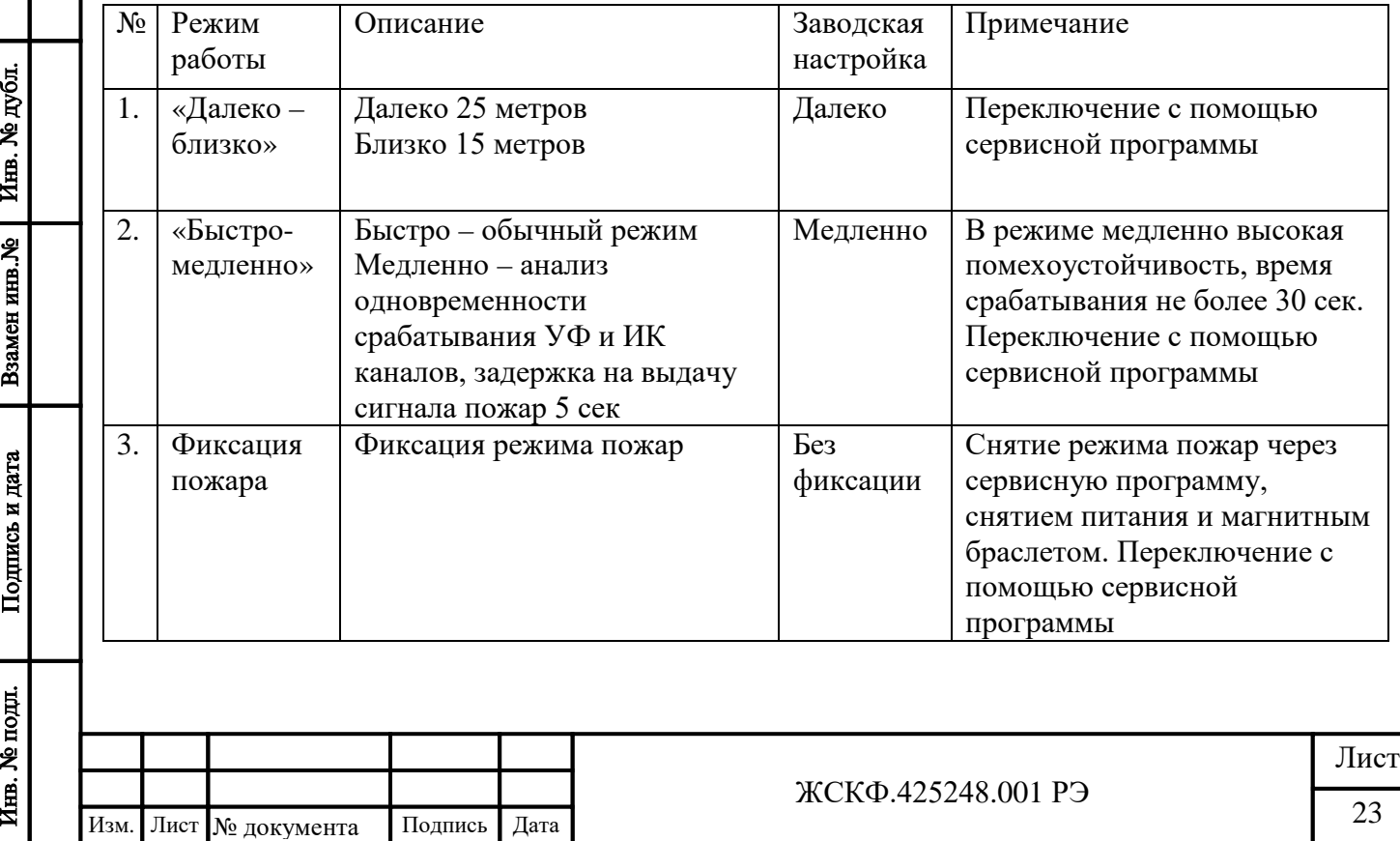

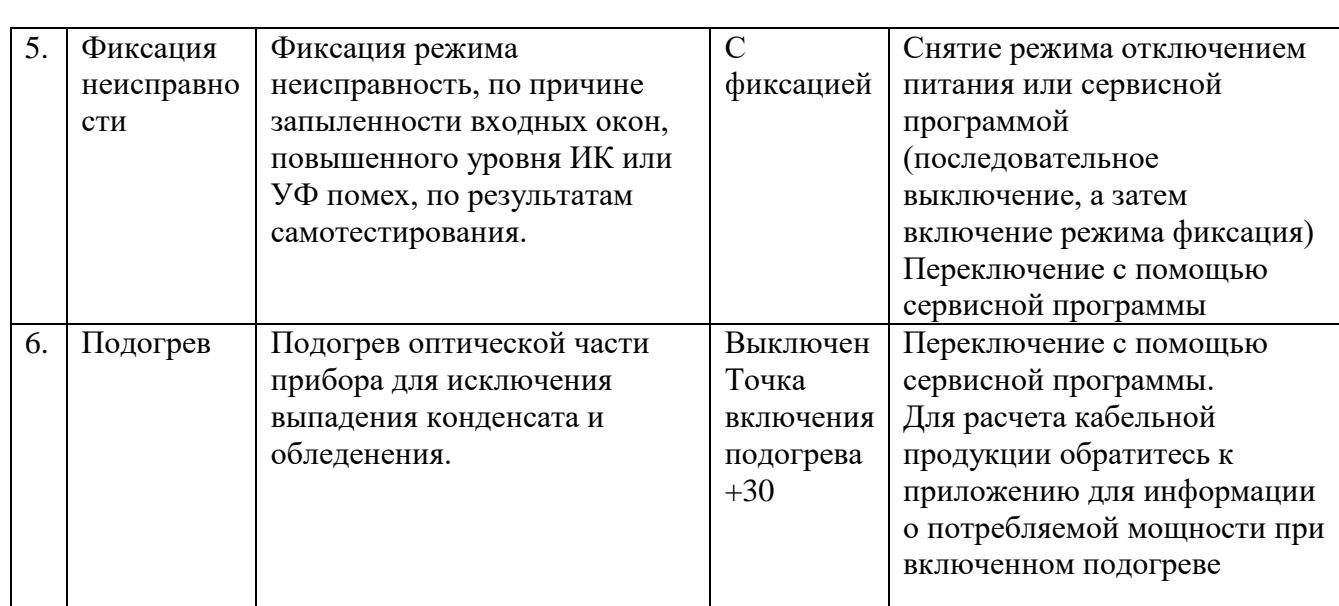

Реле «Пожар» и «Неисправность» имеют нормально замкнутые и нормально разомкнутые контактные группы. Предприятием выпускаются приборы со следующей конфигурацией реле:

Реле «Пожар» – нормально разомкнутое (при выключенном питании всегда разомкнуто, при включенном питании и обнаружении пожара замкнуто)

Реле «Неисправность» - нормально разомкнутое (при выключенном питании всегда разомкнуто, при включенном питании и исправности прибора замкнуто)

**По желанию заказчика возможно изготовление приборов с нормально замкнутыми контактными группами реле.**

**Реле «Пожар» – нормально замкнутое (при выключенном питании всегда замкнуто, при включенном питании и обнаружении пожара разомкнуто)**

 $Ta6$ пина 1

**Реле «Неисправность» - нормально замкнутое (при выключенном питании всегда замкнуто, при включенном питании и исправности прибора разомкнуто)**

#### <span id="page-23-0"></span>**9 Возможные неисправности и способы их устранения**

Возможные неисправности указаны в таблице 1

Подпись и дата

Инв. № дубл.

Взамен инв. №

Подпись и дата

нв. № подл.

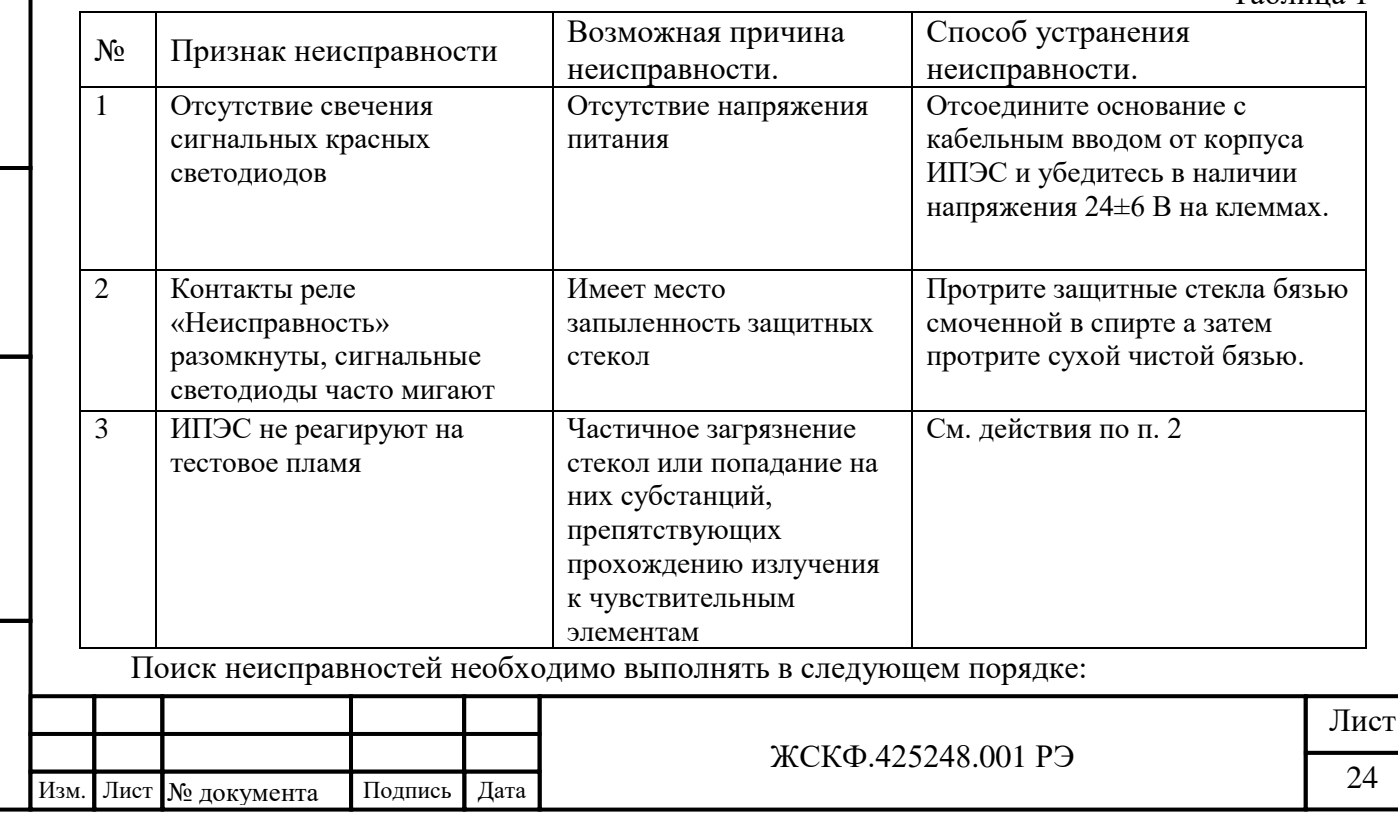

#### **1. Отключить всё оборудование пожаротушения, подключенное к извещателю.**

2. Убедиться в отсутствие загрязнений на смотровых окошках. Полная информация, касающаяся очистки смотровых окошек извещателя приведена в разделе "Техническое обслуживание".

3. Проверить наличие напряжения питания на извещателе.

- 4. Если проверка электропроводки и очистка смотровых окошек/рефлектора не устранили состояние неисправности, то следует убедиться в отсутствии высокого уровня фонового УФ или ИК-излучения. Это достигается накрытием извещателя кожухом или алюминиевой фольгой. Если состояние неисправности исчезает в течение 6 минут, то это обстоятельство подтверждает присутствие значительного фонового УФ**/**ИКизлучения. Рекомендуется поменять местоположение извещателя и изменить его направленность.
- 5.Выключить напряжение питания извещателя и проверить электромонтаж на обрыв. **Внимание:** Перед началом проверки отсоединить проводку от извещателя.
- 6. Если ни одно из этих действий не решает проблемы, то следует отправить устройство на завод-изготовитель.

<span id="page-24-0"></span>*Примечание: Желательно иметь запасной извещатель для немедленной замены неисправного устройства и обеспечения непрерывной защиты опасной зоны.* 

#### **10 Техническое обслуживание**

В объем технического обслуживания входят следующие работы:

- внешний осмотр ИПЭС;
- очистка ИПЭС;

Подпись и дата

Инв. № дубл.

<span id="page-24-1"></span>Взамен инв. №

Подпись и дата

Инв. № подл

- проверка состояния заземления, взрывозащиты;
- проверка работоспособности.

Внешний осмотр ИПЭС проводится ежедневно и заключается в проверке отсутствия видимых внешних повреждений ИПЭС.

Очистка ИПЭС производится один раз в 6 месяцев при отсутствии сильного внешнего запыления или по мере необходимости при наличии сигналов «Неисправность» или наличии видимого запыления поверхности ИПЭС. Очистка проводится путем устранения пыли щеткой-сметкой или слегка влажной бязью с корпуса и очистки окошек ИПЭС бязью смоченной спиртом – ректификатом. После протирки спиртом поверхность повторно протереть сухой бязью для устранения остаточных загрязнений. Норма расхода спирта на одно обслуживание - 3 гр.

Состояние заземления проверяется плотностью соединения и наличии консистентной смазки на контактах.

Описание процедуры проверки работоспособности указано в пункте 8.1 «Ручной режим».

#### **11 Комплект поставки**

В комплект поставки входят:

а) ИПЭС с кронштейном для крепления;

б) руководство по эксплуатации ЖСКФ.425248.001 РЭ - 1 экземпляр;

в) комплект крепежа;

г) тестовая программа для проверки состояния ИПЭС.

д) паспорт на изделие

е) комплект разрешительной документации (поставляется на CD-диске)

*Дополнительное оборудование, поставляемое по заказу*

*Модуль видео наблюдения МВЭС* предназначен для передачи и записи видеоинформации по запросу от внешнего контрольного устройства, поставляется по ЖСКФ.425248.200. Описание и параметры работы МВЭС указаны в Приложениях Г.1 - Г.3.

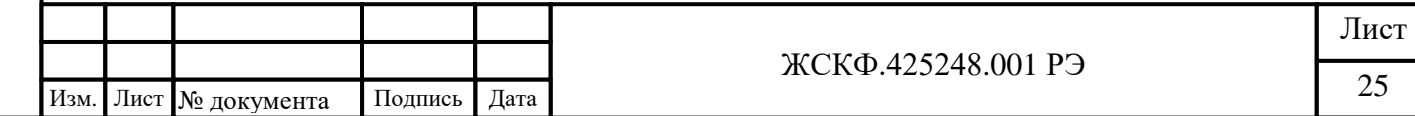

*Магнитный браслет* позволяет провести проверку функционирования извещателя в условиях штатного монтажа без отключения от внешней исполнительной системы сигнализации.

*Защитный козырек* - предохраняет оптические элементы датчиков от неблагоприятного воздействия окружающей среды в местах их установки

*Источник излучения тестовый ИТЭС* предназначен для проверки работоспособности извещателей пламени пожарных без демонтажа последних с их рабочих мест.

*Указатель угла обзора* - позволяет визуально оценить зону (угол обзора) пространства, контролируемого извещателем ИПЭС, упрощает процесс ориентирования датчиков при монтаже в полевых условиях.

*Коробка клеммная взрывозащищенная КВЭС* предназначена для кросс - соединения электрических цепей агрегатов контроля и управления, работающих во взрывоопасных зонах.

*Повторитель-разветвитель сетевой ПРСЭС* предназначен для применения во взрывоопасных зонах в качестве усилителя – формирователя импульсов, а также разветвителя при конструировании длинных и разветвленных линий связи по интерфейсу RS-485 в местах установки технологического оборудования.

Подпись и дата

Инв. № дубл.

Взамен инв. №

ъ и дата

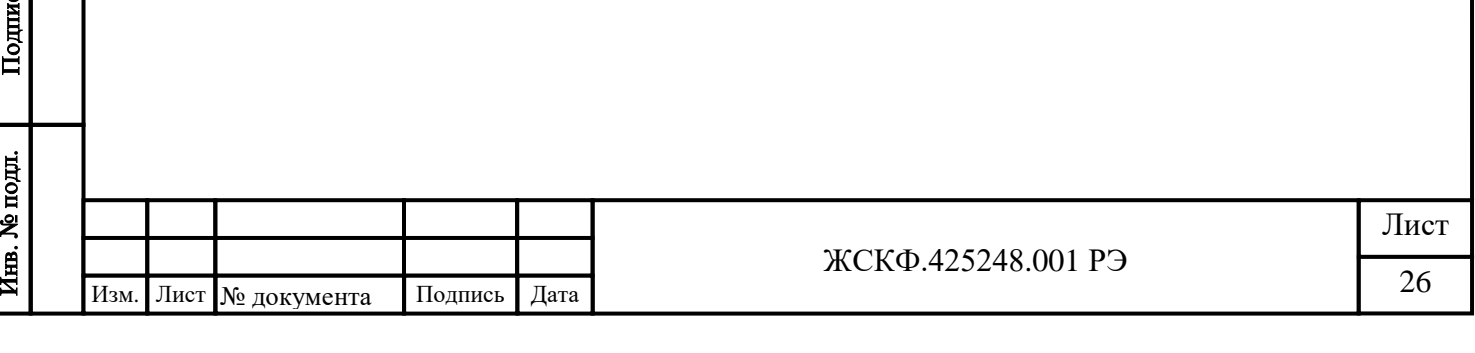

#### **12 Транспортирование и правила хранения**

ИПЭС, упакованные изготовителем, могут транспортироваться на любое расстояние, любым видом транспорта. При транспортировании должна быть обеспечена защита транспортной тары с упакованными ИПЭС от атмосферных осадков.

При транспортировании самолетом ИПЭС должны быть размещены в отапливаемых герметизированных отсеках. Расстановка и крепление груза в транспортных средствах должны обеспечивать устойчивое положение груза при транспортировании. Смещение груза при транспортировании не допускается.

Железнодорожные вагоны, контейнеры, кузова автомобилей, используемых для перевозки ИПЭС, не должны иметь следов перевозки цемента, угля, химикатов и т.д.

ИПЭС, упакованные изготовителем, в течение гарантийного срока хранения должны храниться согласно группе 1Л по ГОСТ 15150-69. В помещениях для хранения не должно быть пыли, паров кислот и щелочей, агрессивных газов и других вредных примесей. Изделия в упаковочной таре должны укладываться на стеллажах в слоях не более 5.

#### <span id="page-26-0"></span>**13 Маркирование и пломбирование**

Маркировка ИПЭС должна содержать:

- а) товарный знак предприятия-изготовителя;
- б) условное наименование;
- в) условное обозначение ИП 329/330-1-1;
- г) Ex-маркировку 1ExdIICT4/PBExdI;
- д) степень защиты корпуса IP66/68;
- е) температура рабочих условий от минус 60 до 85 ºС;
- ж) заводской номер;
- з) дату изготовления.

ИПЭС должны быть опломбированы пломбами предприятия-изготовителя.

#### **14 Свидетельство о приемке**

<span id="page-26-1"></span>Извещатель пламени пожарный ИПЭС заводской № \_\_\_\_\_\_\_ (в комплекте с модулем видеонаблюдения МВЭС заводской № \_\_\_\_\_\_\_ по ЖСКФ.425248.200 ТУ) соответствует техническим условиям ЖСКФ.425248.001 ТУ, прошел приработку в течение 72 часов и признан годным к эксплуатации.

Дата выпуска: "\_\_\_"\_\_\_\_\_\_\_\_\_\_\_\_\_\_\_20 г.

**М.П.**

Подпись и дата

Инв. № дубл.

Взамен инв. №

Подпись и дата

Инв. № подл.

Подпись представителя ОТК (фамилия)

#### **Свидетельство о консервации**

Извешатель пламени пожарный ИПЭС заводской № \_\_\_\_\_\_\_\_ (в комплекте с модулем видеонаблюдения МВЭС заводской № \_\_\_\_\_\_ по ЖСКФ.425248.200 ТУ) подвергнут консервации в соответствии с требованиями инструкции по упаковке и консервации.

Дата консервации: "\_\_\_"\_\_\_\_\_\_\_\_\_\_\_\_200 г.

Срок консервации:

Консервацию произвел: (подпись)

Изделие после консервации принял: (подпись)

**М.П.**

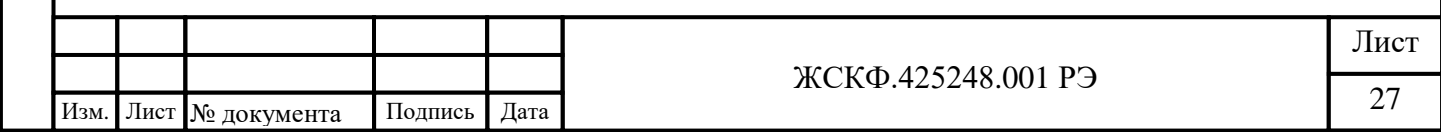

#### **Свидетельство об упаковке**

Извещатель пламени пожарный ИПЭС заводской № \_\_\_\_\_\_\_ (в комплекте с модулем видеонаблюдения МВЭС заводской № \_\_\_\_\_\_\_ по ЖСКФ.425248.200 ТУ) упакован на предприятии - изготовителе согласно требованиям, предусмотренным инструкцией по упаковке и консервации.

Дата упаковки: "\_\_\_"\_\_\_\_\_\_\_\_\_\_\_г.

Упаковку произвел: (подпись)

Изделие после упаковки принял: (подпись)

М.П.

<span id="page-27-0"></span>Подпись и дата

Инв. № дубл.

#### **Сведения о консервации и расконсервации**

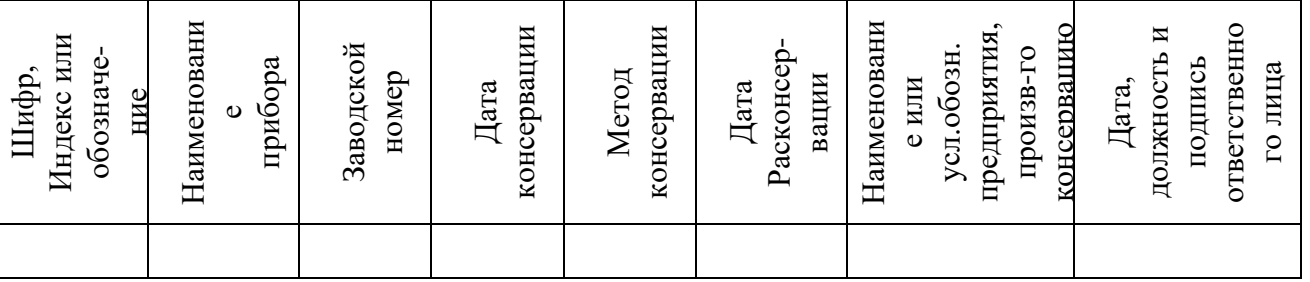

#### **15 Гарантийные обязательства**

- Изготовитель гарантирует соответствие ИПЭС требованиям ТУ при соблюдении потребителем условий эксплуатации, транспортирования и хранения, установленных в настоящем РЭ.
- Гарантийный срок эксплуатации устанавливается 18 месяцев со дня ввода ИПЭС в эксплуатацию, но не более 24 месяцев с момента его изготовления.
- Гарантийный срок хранения устанавливается 6 месяцев с момента изготовления ИПЭС.

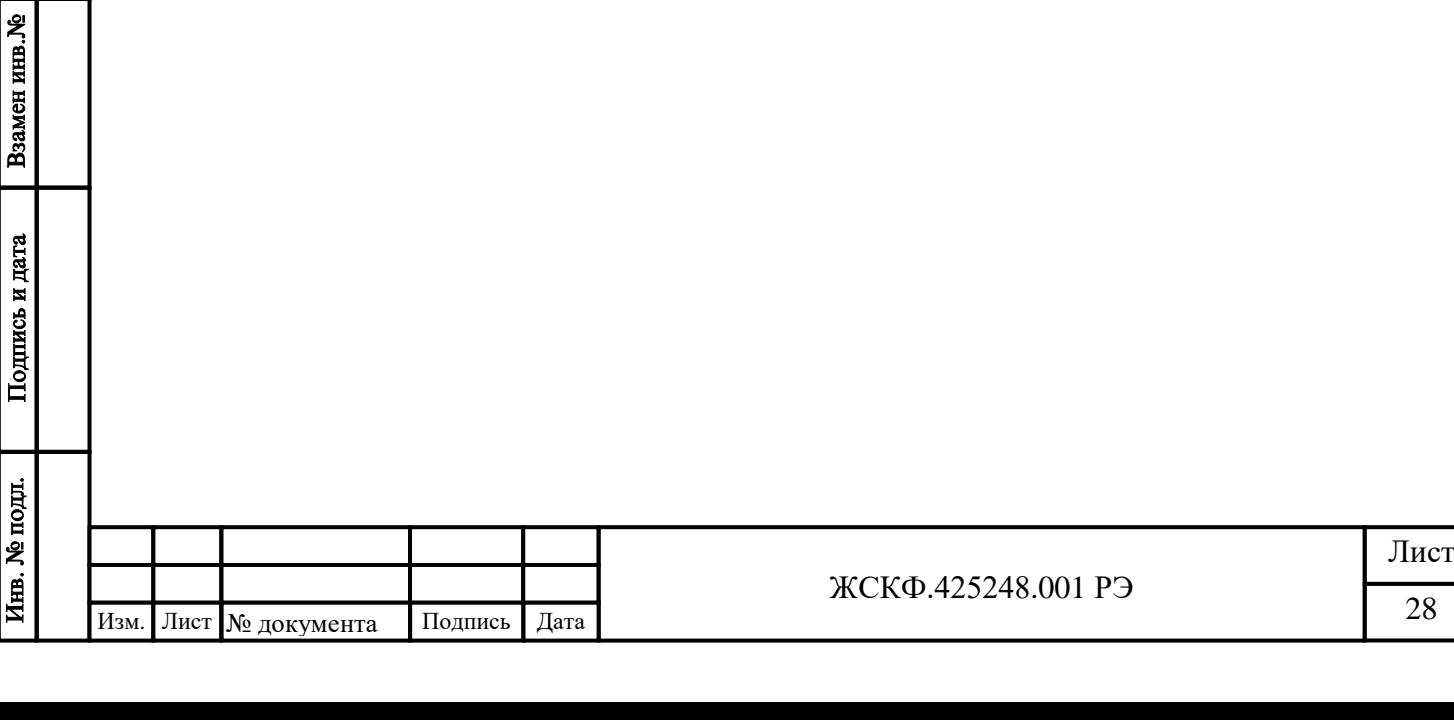

<span id="page-28-0"></span>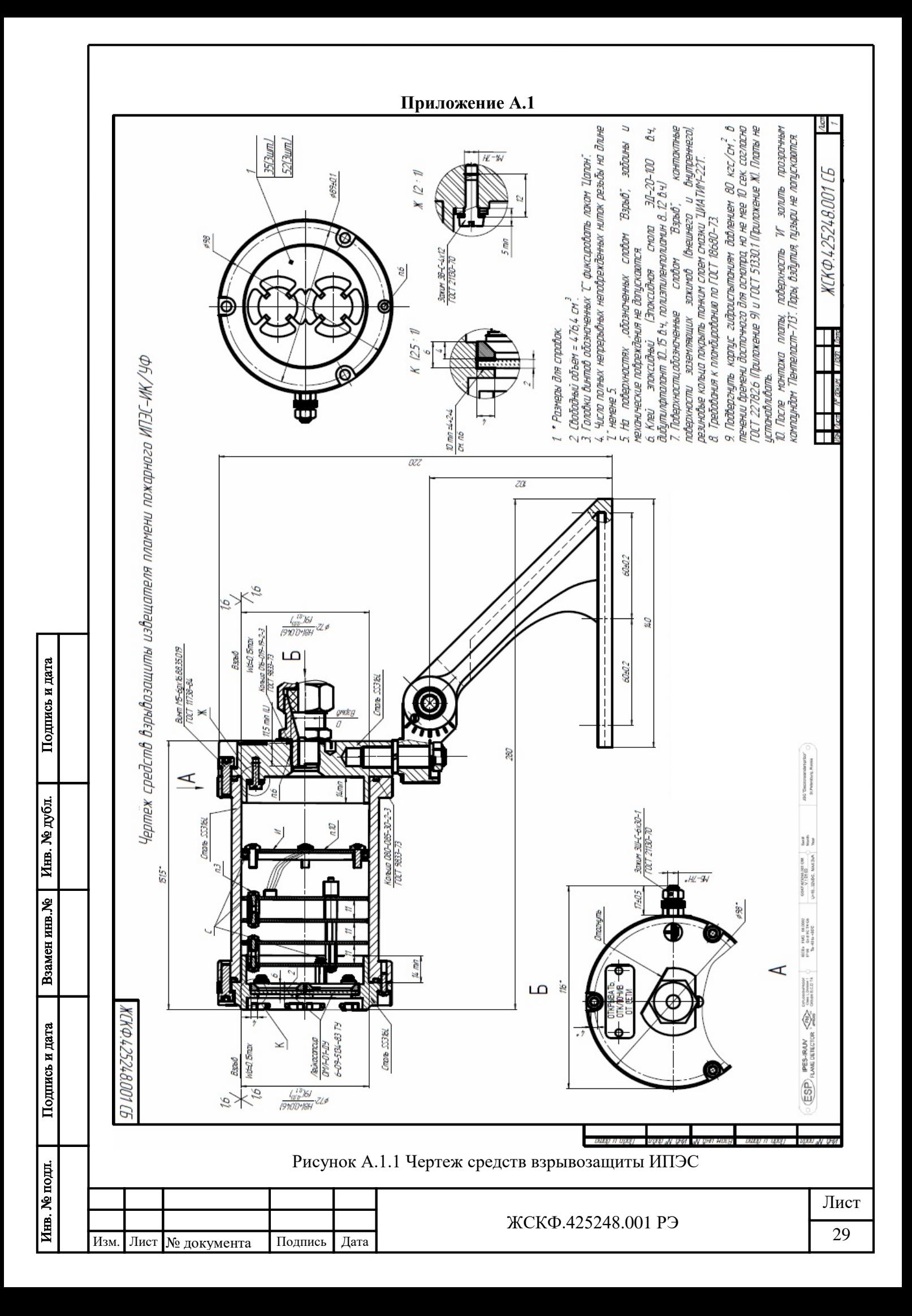

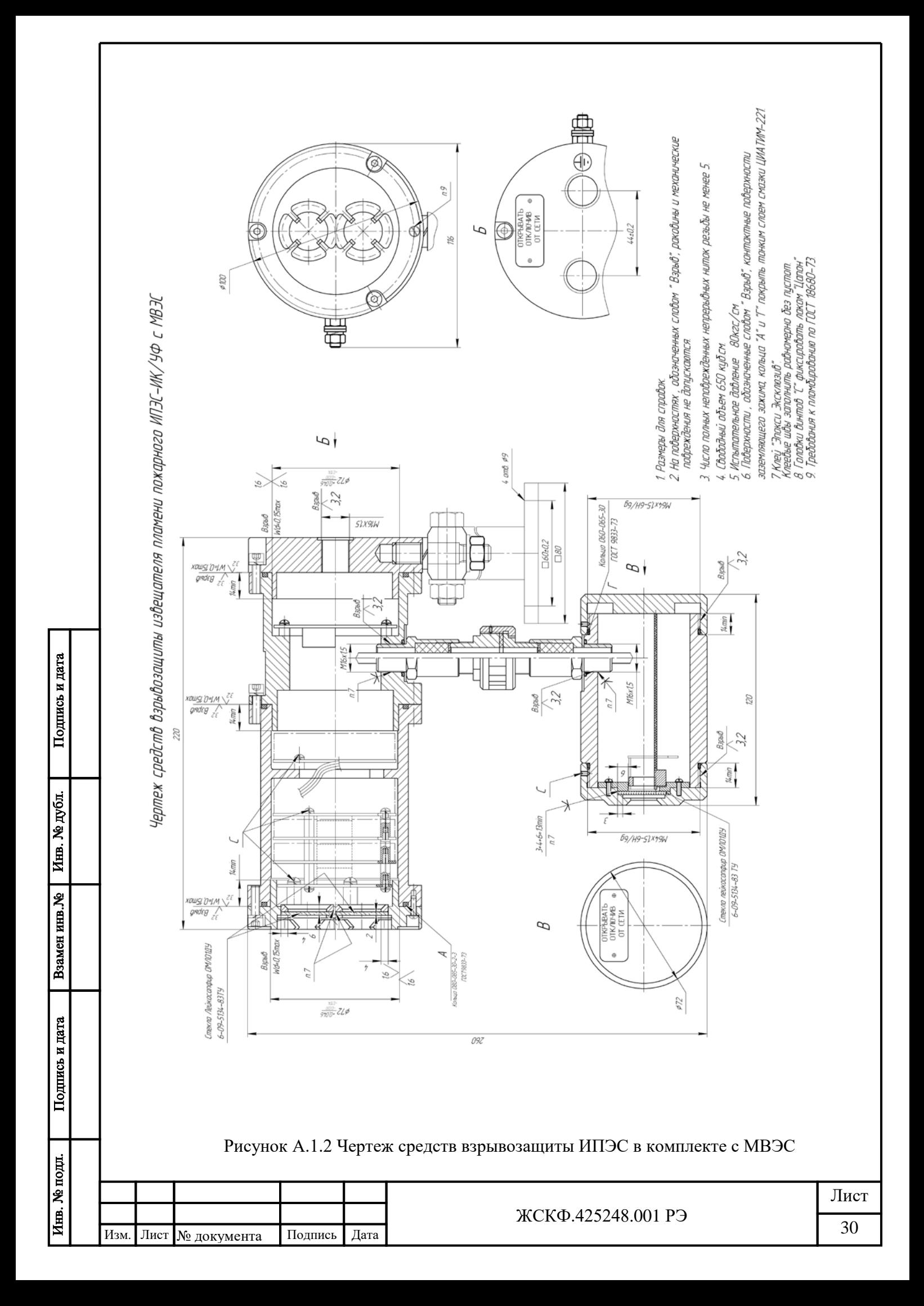

<span id="page-30-0"></span>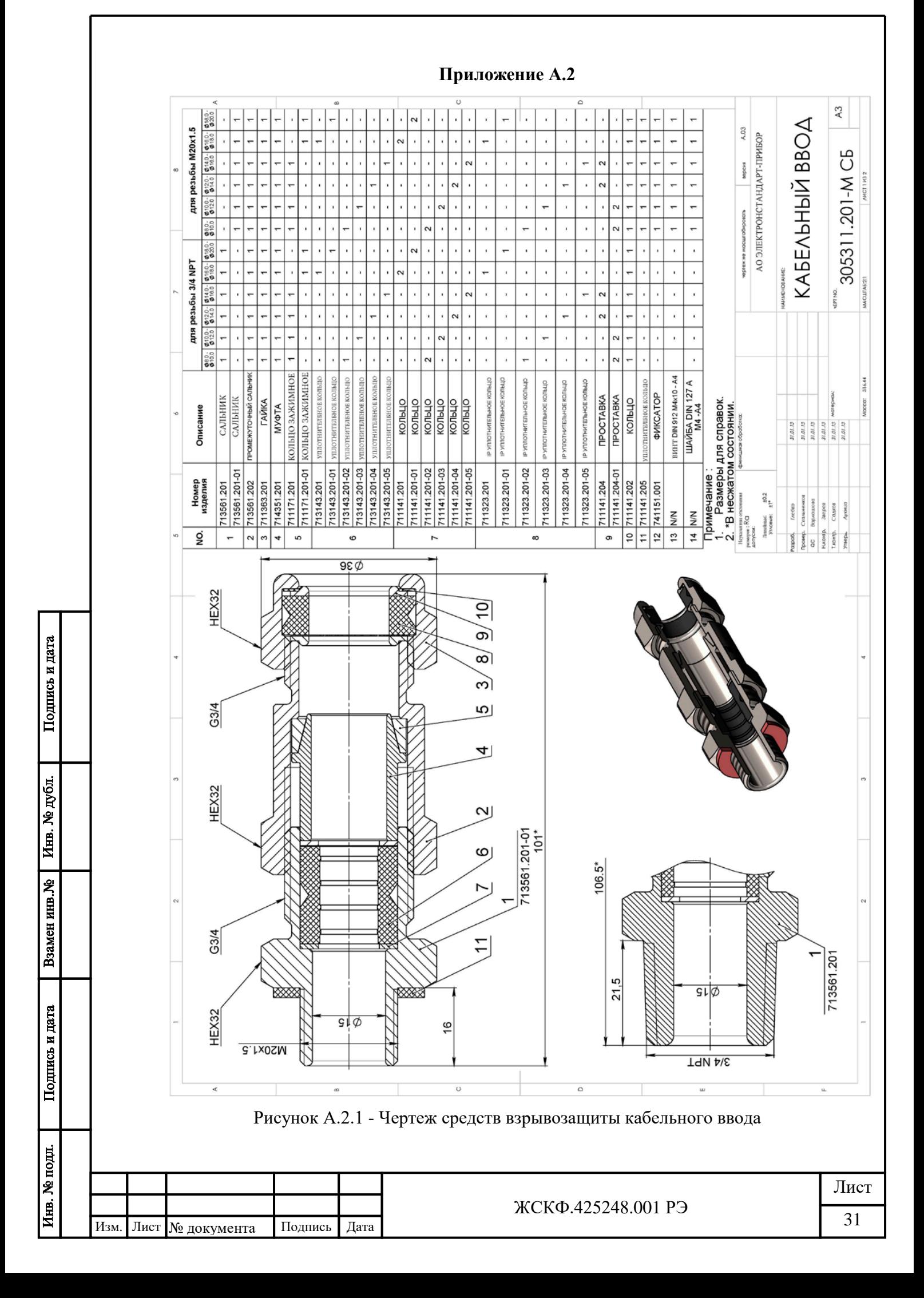

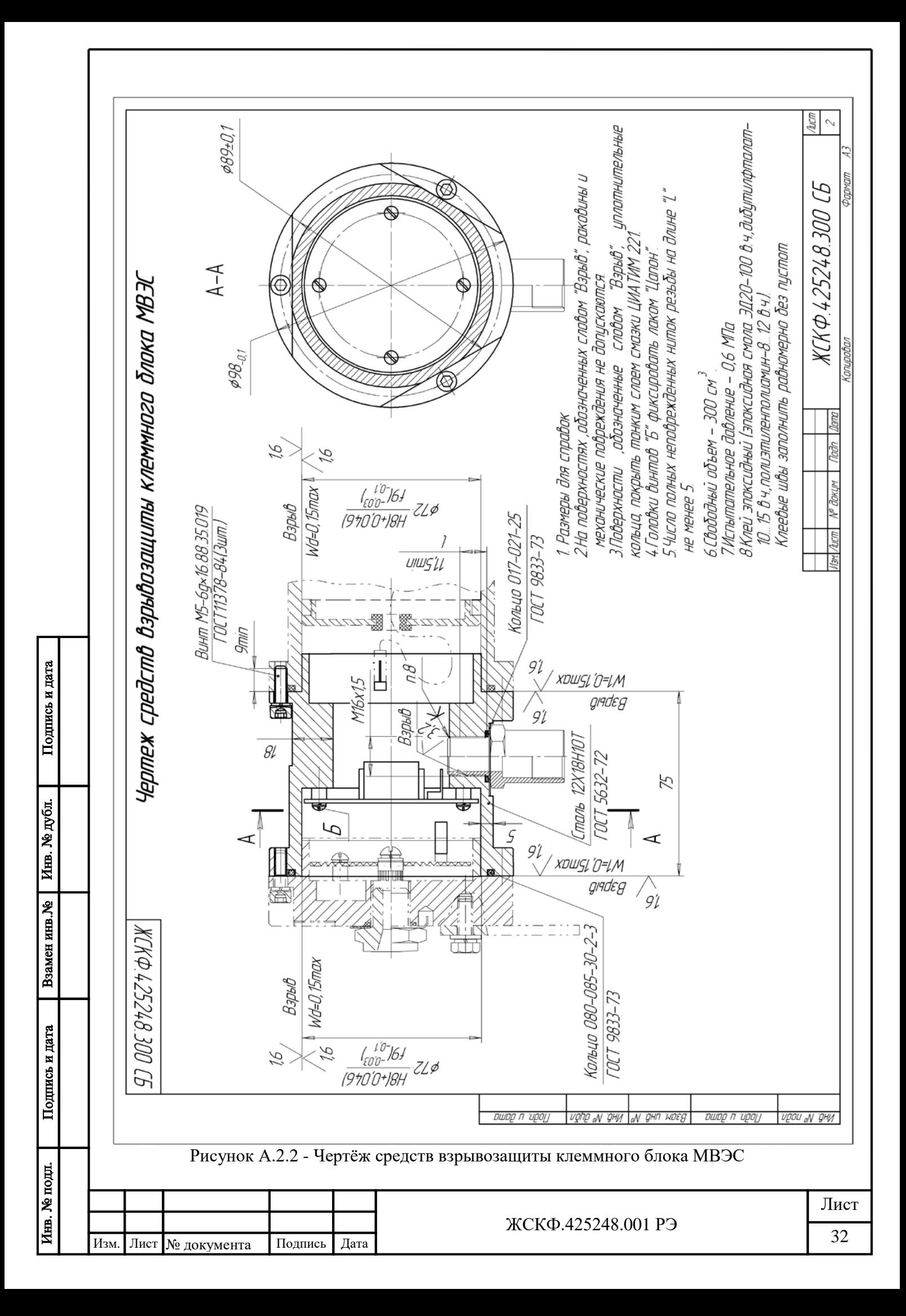

#### **Приложение Б Параметры протокола цифрового выхода\* ИПЭС**

<span id="page-32-0"></span>\* поддержка протокола Modbus RTU предусмотрена базовой модификацией,

<span id="page-32-1"></span>по специальному заказу поставляются извещатели с поддержкой интерфейсов Hart, Profibus

Извещатели пламени пожарные ИПЭС предназначены для выдачи аварийной сигнализации на приборы приемно-контрольные пожарные и охранно-пожарные (ППКП) при возникновении пожара в поле их зрения. Связь с ППКП осуществляется посредством аналоговых каналов 4..20 мА, сухих контактов реле «Пожар» и «Исправность» а также цифрового канала, в котором содержится вся информация, доступная по указанным выше выходам.

Наличие или отсутствие загорания и служебные параметры передаются контроллеру верхнего уровня по интерфейсу RS-485 с использованием протокола MODBUS. ИПЭС поддерживает следующие типы команд:

- чтение из устройства. Код команды 04;

запись слова в устройство. Код команды 06.

Карта адресов несущих информацию о состоянии устройства.

Адрес 0x01 – старший байт содержит номер (адрес) устройства (беззнаковое число) младший байт определяет скорость обмена по каналу RS-485:

> 0x01 - 1200 бод 0x02 - 2400 бод

> 0x04 - 4800 бод

0x08 - 9600 бод

0x10 - 19200 бод

Адрес 0x02 – 16 разрядный регистр состояния извещателя со следующими информационными байтами:

старший байт - установленный режим прибора в формате ХХХХХD2 D1 D0,

где D2: 1 - фиксация, 0 - фиксация отключена;

D1: 1 - далеко, 0 – близко;

Подпись и дата

Инв. № дубл.

Взамен инв. №

Подпись и дата

нв. № подл

D0: 1 - быстро, 0 - медленно.

младший байт - текущее состояние извещателя в формате ХХХХХD2 D1 D0,

где D2: 1 - загрязнение стекла, 0 - норма

D1: 1 - авария, 0 - норма

D0: 1 - пожар, 0 - норма.

Содержимое регистра по адресу 0х02 доступно только для чтения. Изменение параметров извещателя (фиксация, далеко/близко, быстро/медленно) производится аппаратно при помощи переключателей во вводном отсеке.

Для изменения адреса устройства необходимо записать в регистр с адресом 0x01 номер этого устройства в диапазоне от 0x01 до 0xF7, разместив его в старшем байте регистра.

Для изменения скорости обмена устройства по каналу RS-485 необходимо записать в регистр с адресом 0x01 код соответствующий определенной скорости обмена, разместив его в младшем байте регистра (В старшем байте адрес устройства).

> 0xNN01 - 1200 0xNN02 - 2400 0xNN04 - 4800 0xNN08 - 9600 0xNN10 - 19200

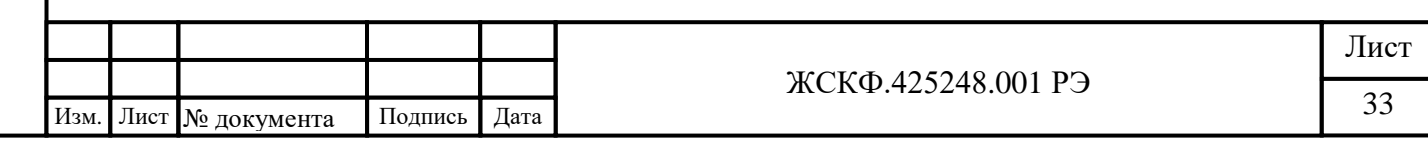

Необходимо помнить, что попытка изменения номера устройства автоматически приводит к изменению скорости обмена (и наоборот), поэтому при изменении номера устройства необходимо отслеживать содержимое байта отвечающего за скорость обмена (и наоборот).

При изменении скорости и (или) номера устройства, контроллер верхнего уровня получает ответ на команду на той же скорости и только после этого ИПЭС производит изменение скорости обмена и номера устройства.

При отладке программного обеспечения недопустимо циклическое использование команды с кодом 06 т.к. регистры предназначенные для записи имеют ограниченное количество циклов записи (10000).

Попытка записи в регистры с другими адресами, приводит к получению ответа с кодом ошибки адреса.

ВНИМАНИЕ: не допускается считывание и использование информации с адресов не указанных в настоящем Руководстве.

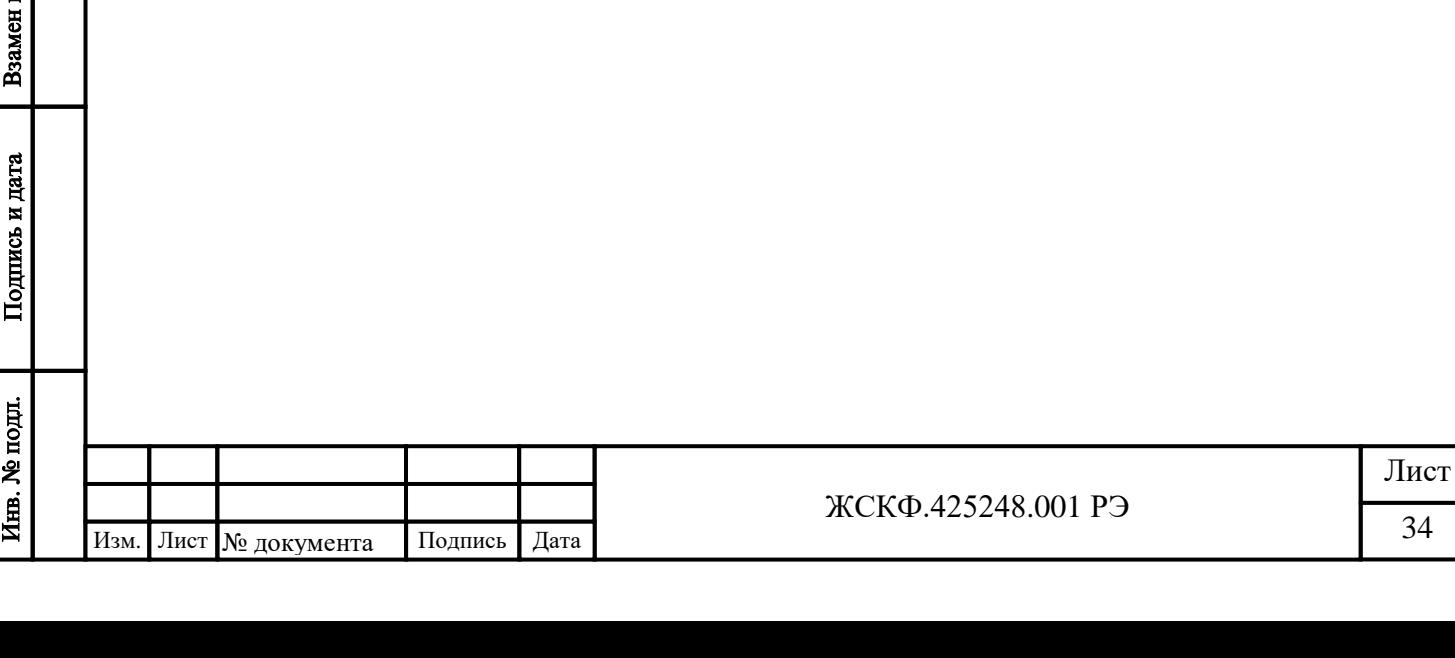

Подпись и дата

Инв. № дубл.

mm.No

#### **Приложение В**

#### **Проверка функционирования ИПЭС-ИК/УФ выпуска до 2011г.**

<span id="page-34-1"></span><span id="page-34-0"></span>Переключатель **S1** устанавливает режим «быстро/медленно» и определяет время, в течении которого ИПЭС накапливает сигнал. Положение OFF соответствует времени накопления 4 с, ON соответствует времени накопления 2 секунды. То есть, подтверждение или изменение состояния ИПЭС происходит с кратностью 2 или 4 с. Выбор режима «быстро» рекомендуется при отсутствии оптических помех в месте установки ИПЭС.

Переключатель **S2** определяет режим «далеко/близко». Положение OFF соответствует максимальной чувствительности – режим «далеко». Выбор режима «близко» рекомендуется при расстоянии до области контроля менее 25 м.

Переключатель **S3** обеспечивает выбор выдачи сигнала «ПОЖАР» с фиксацией или без. В положение ON сигнал «ПОЖАР» автоматически снимается после окончания действия сигнала, вызвавшего срабатывание извещателя. В положении OFF сброс сигнала возможен только после отключения/включения питания или сбросом магнитным браслетом или через цифровой канал.

Переключатели **S4** и **S5** в положении OFF отключают обмотки реле от управляющего напряжения. Данный режим предназначен для уменьшения потребления ИПЭС при подключении его по цифровому каналу. Максимальная потребляемая мощность в этом случае уменьшается до 1,5 Вт. (Опция имеет место для ИПЭС с заводскими номерами от № 0020 и выше).

*Примечание: На предприятии-изготовителе произведены следующие предустановки:* 

- *S1 в состоянии OFF режим «медленно»*
- *S2 в состоянии OFF режим «далеко»*

Подпись и дата

Инв. № дубл.

Взамен инв. №

Подпись и дата

- *S3 в состоянии ON режим без фиксации сигнала «ПОЖАР»*
- *S4 и S5 в состоянии ON реле «ПОЖАР» и «НЕИСПРАВНОСТЬ» включены*
- *автоматический режим обогрева оптики отключен*

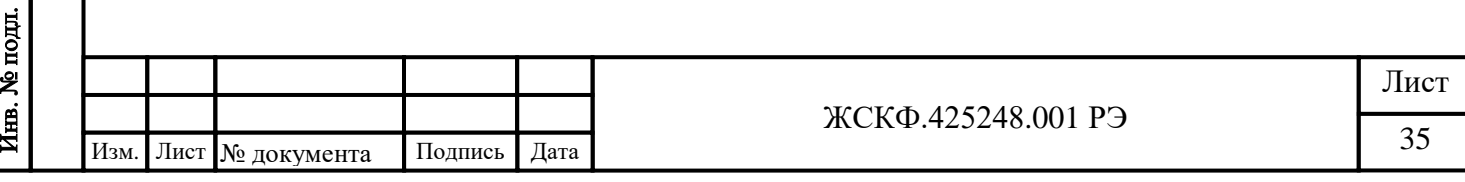

<span id="page-35-1"></span><span id="page-35-0"></span>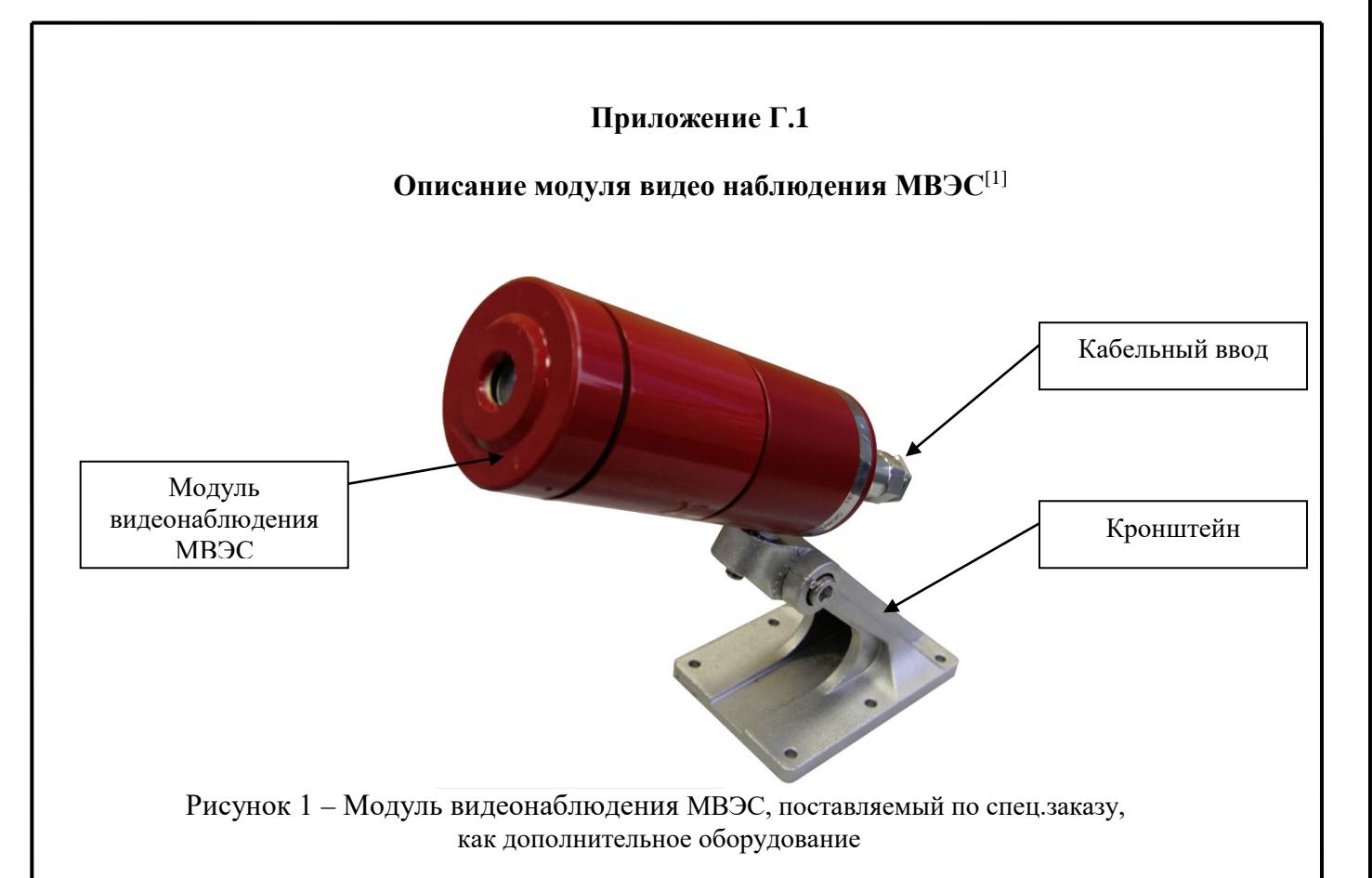

#### **1 Назначение**

Модуль видео наблюдения (Рисунок 1), предназначен для непрерывного мониторинга контролируемой зоны, формирования аналогового видеосигнала и передачи его по «витой паре» на монитор или видеорегистратор, оборудованный приемником видеосигнала по «витой паре». Места установки, корпус, область применения, функционирование, условия эксплуатации и применения модуля соответствуют требованиям, применяемым к извещателям ИПЭС.

Конструктивно модуль видео наблюдения состоит из аналогового видеомодуля и пассивного передатчика видеосигнала по «витой паре». Также модуль видеонаблюдения оборудован защитой от вторичных воздействий молний. Подключать модуль необходимо «витой парой» к одному из приемников Si-116RM/F, Si-118R или Si-192, производства НПО "Защита информации". Модуль готов к работе, сразу после подачи на него питающего напряжения 12В.

#### **2 Технические характеристики.**

2.1 Габаритные размеры – не более  $\varnothing$  72×130 мм.

2.2 Масса – не более 0,5 кг.

2.3 Питание модуля осуществляется от источника постоянного тока напряжением 12В.

2.4 Мощность, потребляемая модулем - не более 1,6 ВА.

2.5 Режим изображения – цветной, PAL.

2.6 Тип видеосигнала: аналоговый.

2.6 Матрица: 1/3" Sony Super HAD II

2.7 Разрешение: 550 TВЛ.

2.8 Чувствительность: 0.2лк/F2.0.

2.9 Объектив: f3.6/F2.0

\_\_\_\_\_\_\_\_ *[1] – описание модуля видеонаблюдения, поставляемого до 2012г. в качестве приставки к извещателю, приведено в Приложении Г.2. и Г.3.*

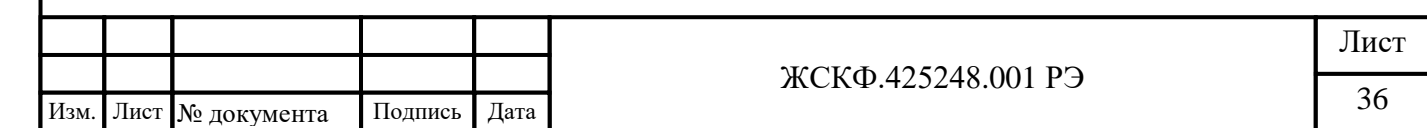

#### **Приложение Г.2 Описание модуля видео наблюдения МВЭС, поставляемого в качестве приставки к извещателю**

#### <span id="page-36-1"></span><span id="page-36-0"></span>**1 Назначение**

Подпись и дата

Инв. № дубл.

Взамен инв. №

Подпись и дата

 $\overline{\text{Ne nom}}$ 

<span id="page-36-2"></span>Модуль видео наблюдения, предназначен для непрерывного мониторинга контролируемой зоны, формирования видеоданных, хранения их в памяти в виде последовательности кадров заданного интервала времени и их передачи по цифровому интерфейсу. Последовательность кадров в дежурном режиме циклически и непрерывно обновляется с частотой 1-2 кадр/сек, и представляет собой видеоролик длительностью 30 сек, который по внешней команде может быть считан либо записан в энергонезависимую память прибора. Внешней командой для записи может являться сигнал «Пожар» извещателя, либо команда оператора.

Конструктивно данный модуль выполнен в качестве приставки к извещателю пламени ИПЭС и имеет с ним электрическую связь для обмена управляющими сигналами (см. рисунок 2). Так же он имеет интерфейс для подключения к цифровой шине извещателя ИПЭС. Электрическое подключение МВЭС к извещателю ИПЭС осуществляется через специальный переходной отсек (клеммный блок) извещателя.

Места установки, корпус, область применения, функционирование, условия эксплуатации и применения модуля соответствуют требованиям, применяемым к извещателям ИПЭС.

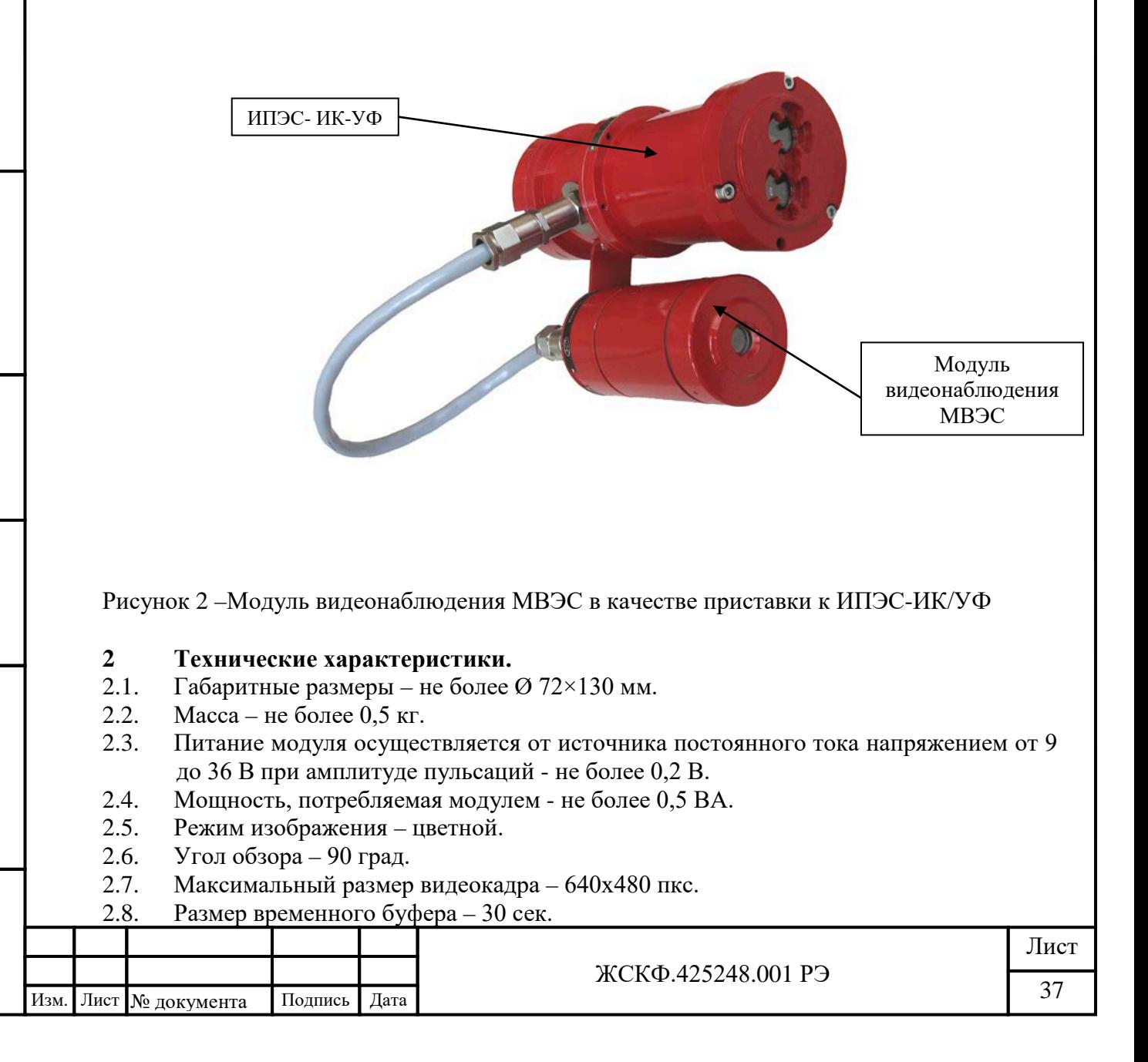

- 2.9. Максимальное количество архивных видеороликов 16.
- 2.10. Максимальная частота смены кадров 2 кадра/сек.
- 2.11. Интерфейс обмена видеоданными между модулем и приемо-контрольным прибором – RS-485 (протокол MODBUS RTU).
- 2.12. Несимметричный выход стандартного аналогового видеосигнала (CCIR).
- 2.13. Модуль имеет гальваническую развязку от извещателя ИПЭС как по цепям питания, так и по цепям интерфейса.
- 2.14. Модуль обеспечивает круглосуточную непрерывную работу.
- 2.15. Модуль сохраняет работоспособность при воздействии на него повышенной температуры окружающей среды 75 °C.
- 2.16. Модуль сохраняет работоспособность при воздействии на него пониженной температуры окружающей среды минус 40 °C.
- 2.17. Модуль оснащается устройством обогрева для защиты от образования конденсата и наледи на входном окне при эксплуатации на открытом воздухе.

### **3 Работа видеомодуля.**

Подпись и дата

Инв. № дубл.

Взамен инв. №

Подпись и дата

Инв. № подл.

После включения видеомодуль автоматически переходит в дежурный режим, при котором осуществляется непрерывная запись видеокадров в кольцевой буфер, находящийся в ОЗУ прибора. По внешнему сигналу (сигнал «Пожар» извещателя, команда оператора «Запись во флэш») содержимое ОЗУ записывается во внутреннюю энергонезависимую память прибора, после чего прибор продолжает заполнять кольцевой буфер ОЗУ. Размер энергонезависимой памяти позволяет содержать в архиве до 16 видеороликов. По команде оператора «Запись указателя на требуемый видеоролик» любой из архивных видеороликов может быть обратно загружен в ОЗУ и быть считан по цифровому интерфейсу. После загрузки ОЗУ прибор переходит в режим останова, переход в дежурный режим осуществляется по команде оператора «Перейти в циклический режим». Текущие состояния записи ОЗУ и архива могут контролироваться путем считывания/записи статусных регистров (см. приложение Г.3).

Содержимое статусных регистров с 0х0014 по 0х0018 соответствует текущим видеоданным прибора, т.е. в дежурном режиме регистры содержат информацию о вновь поступающих видеоданных, в режиме останова после загрузки данных из флэш – информацию о загруженном видеоролике.

Содержимое регистров с 0х0003 по 0х0013 несет информацию о состоянии архива. Регистры с 0х0004 по 0х0013 хранят информацию по каждой из 16 ячеек архива – количество кадров в ролике и признак непрочитанного ролика, который формируется при записи ролика в архив. Регистр 0х0003 хранит общее количество архивных видеороликов, общий признак непрочитанного ролика, который формируется на основе логики ИЛИ по признакам всех архивов и признак заполненной флэш памяти. Сбросить признак непрочитанного ролика можно путем чтения выбранного архива, записи «0» в соответствующий разряд регистра архива, либо путем сброса общего признака, при этом признаки всех архивов будут сброшены. При установленном признаке заполненной флэш памяти дальнейшая запись в архив невозможна. Для дальнейшей записи необходимо сбросить бит FF, при этом все архивные ролики будут стерты.

Регистры 0х001А, 0х001В содержат текущие значения времени в 24-х часовом формате. После сброса питания регистр состояния прибора (0х0019) будет содержать установленный бит QT, что говорит о том, что время было сброшено и необходимо записать новые значения времени.

Извещатель пламени и видеомодуль имеют независимые друг от друга параметры протокола обмена, таким образом, скорости обмена и сетевые адреса для них задаются отдельно (регистры 0х0001 и 0х0002).

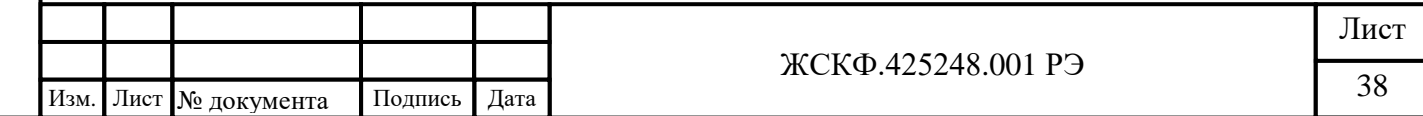

# **Приложение Г.3**

# **Параметры протокола обмена видео модуля МВЭС**

# <span id="page-38-1"></span><span id="page-38-0"></span>1 Функция **GET\_STATUS**, код – 0x80.

Назначение: получение содержимого статусных регистров.

# Формат запроса:

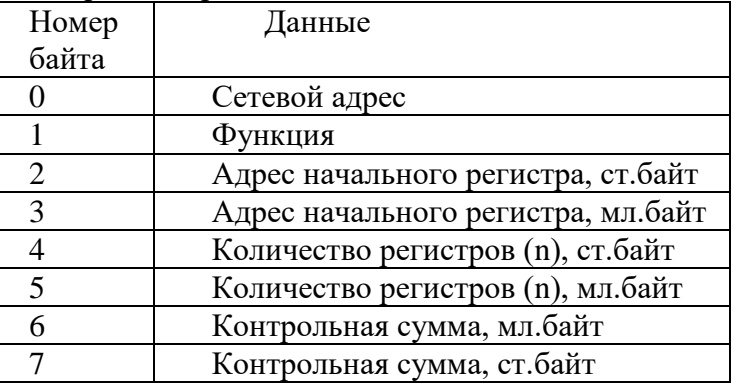

#### Формат ответа:

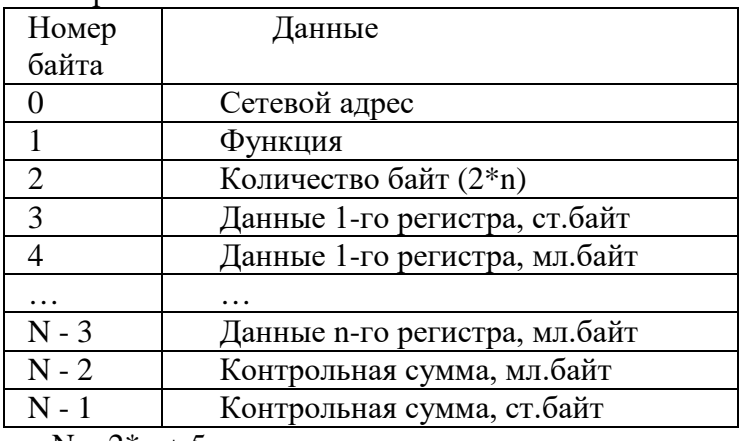

 $N = 2*n + 5;$ 

Адреса регистров:

## **0x0001: регистр адреса MODBUS**

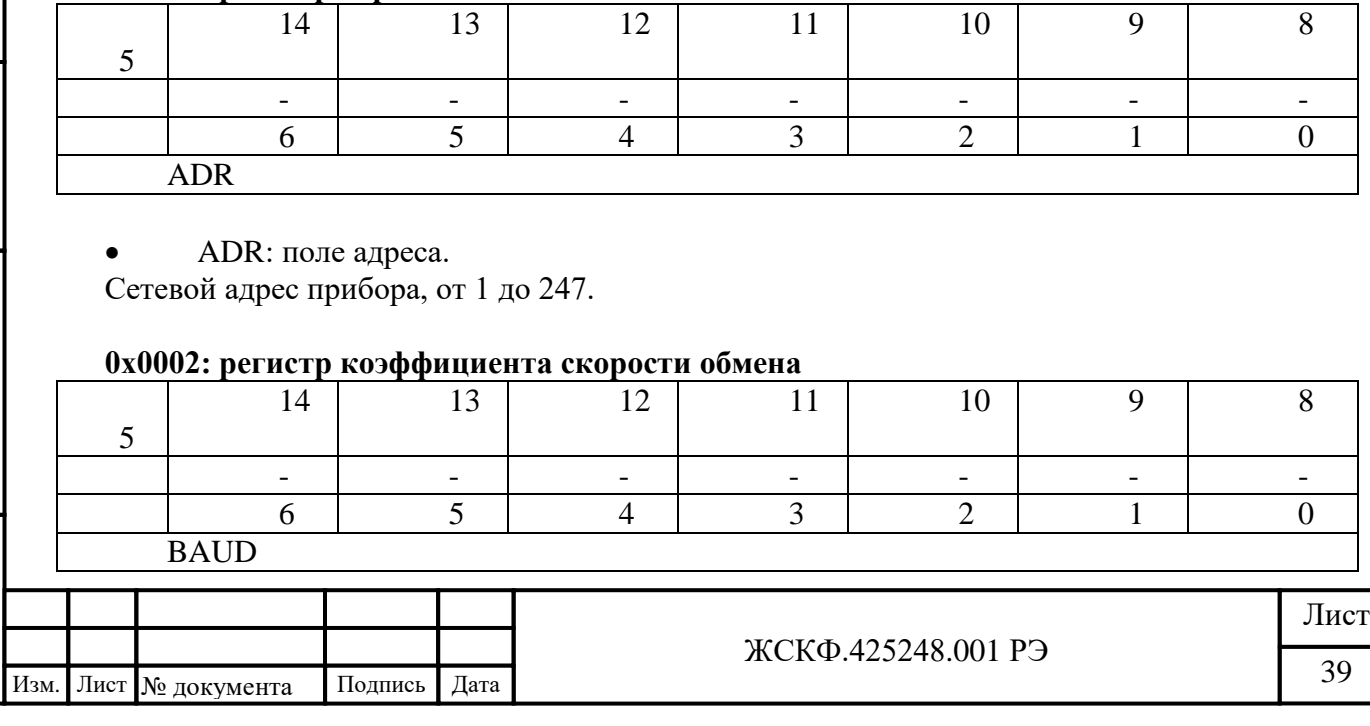

- BAUD: скорость обмена.
- 0x01 1200
- 0x02 2400
- 0x04 4800
- 0x08 9600
- 0x10 19200
- $0x60 115200$

# **0x0003: регистр статуса энергонезависимой памяти**

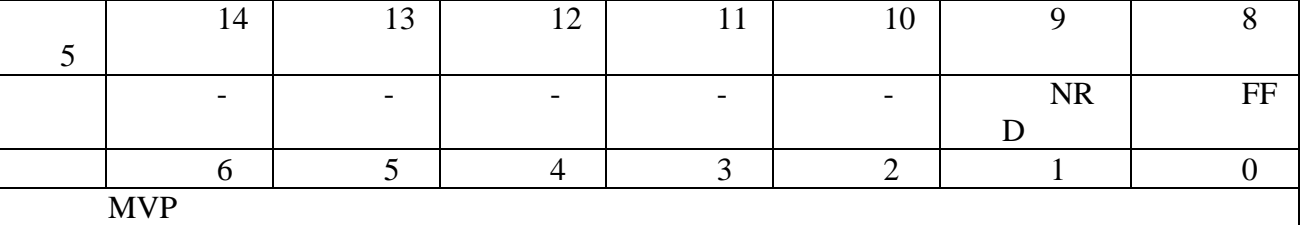

- FF: состояние энергонезависимой памяти.
- $0 =$ норма

1 = энергонезависимая память заполнена (память содержит)

• MVP: количество архивных видеороликов.

# **0x00XX: регистры статуса архивных роликов**

# *(XX – адреса с 04(hex) по 13(hex) включительно)*

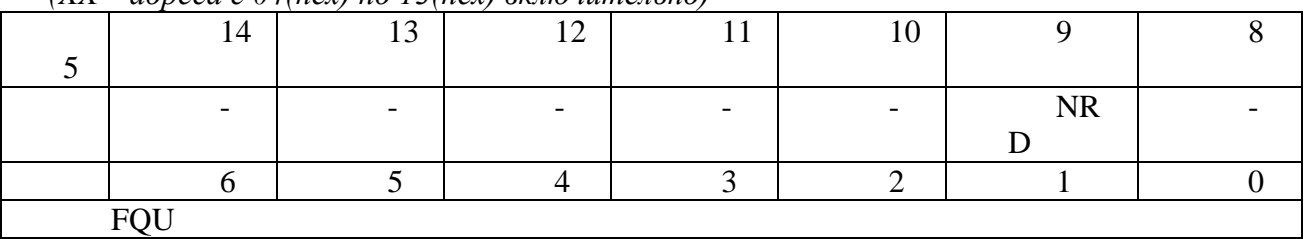

• FQU: количество кадров в текущем видеоролике.

- NRD: признак чтения архива.
- 0 = ролик прочитан
- 1 = ролик не прочитан

# **0x0014: регистр формата кадра**

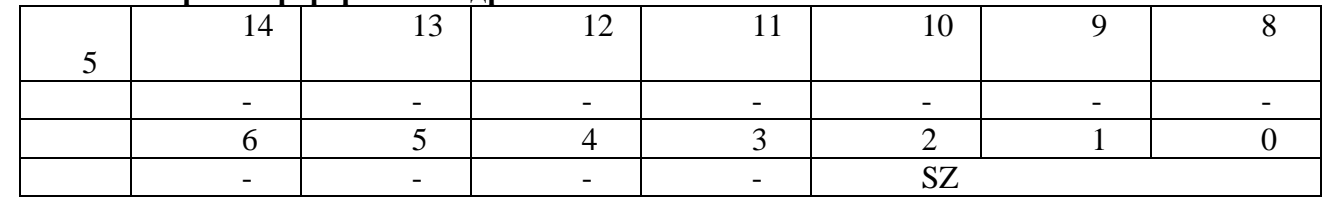

# • SZ: формат кадра.

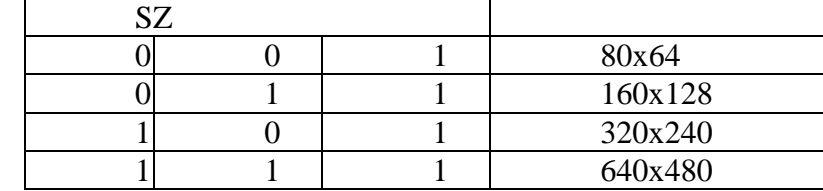

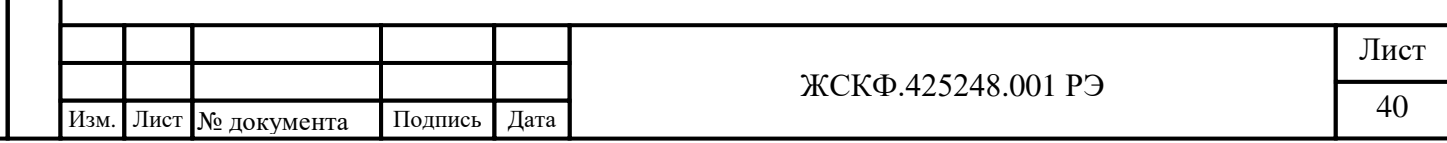

Подпись и дата Инв. № дубл. Взамен инв. № Подпись и дата Инв. № подл.

# **0x0015: регистр частоты кадров**

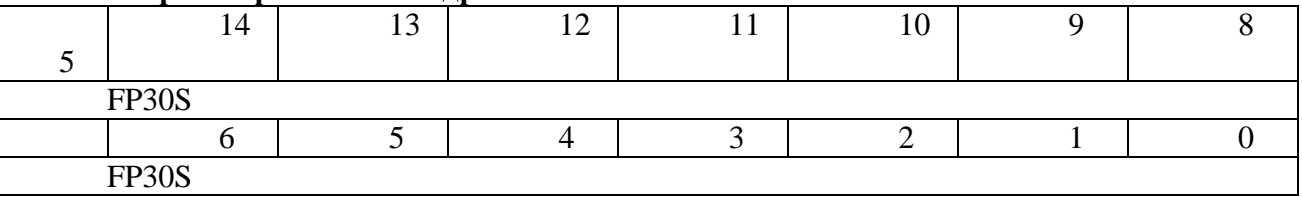

• FP30S: частота кадров (количество кадров за 30 сек.).

#### **0x0016: регистр размера ролика (старший)**

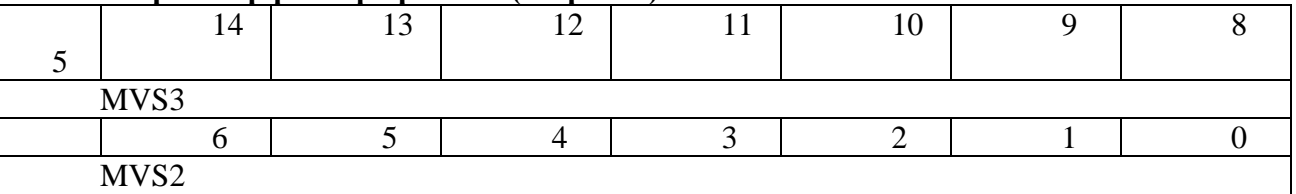

 $MVS$ <sup> $\cdot$ </sup> см. ниже.

### **0x0017: регистр размера ролика (младший)**

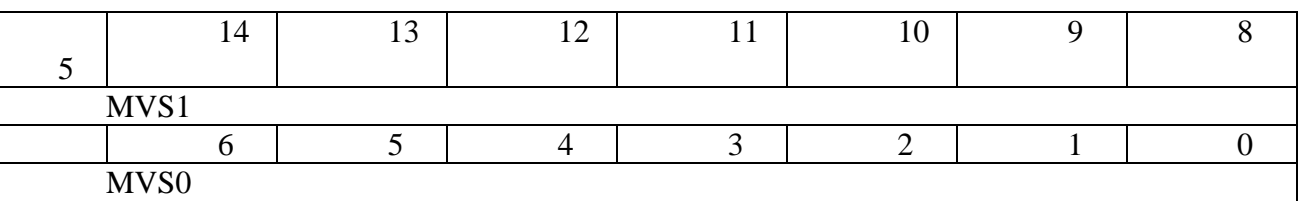

• МVS: размер ролика в байтах (MVS0 – младший байт).

# **0x0018: регистр количества кадров**

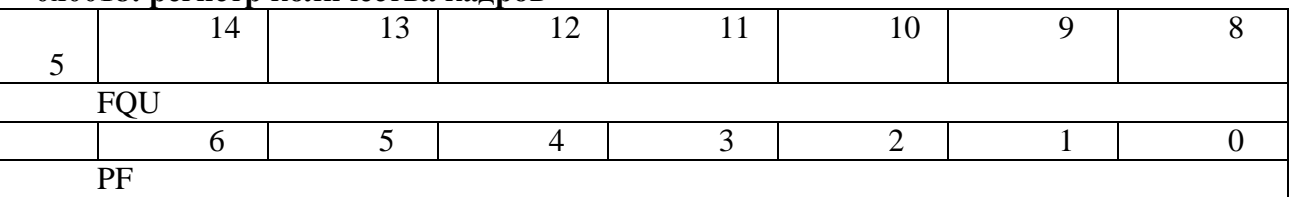

• FQU: количество кадров в текущем видеоролике.

• PF: указатель на последний кадр

#### **0x0019: регистр состояния прибора**

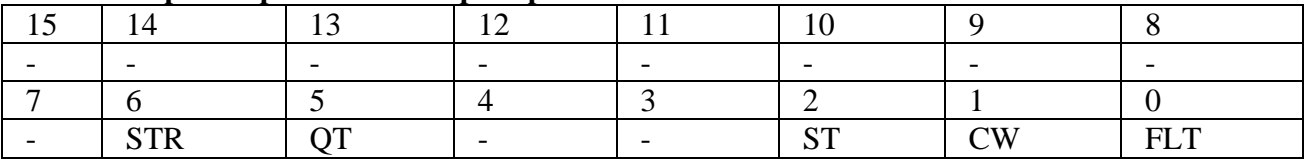

STR: процесс архивации.

 $0 =$ неактивен

- 1 = идет процесс архивации видеоролика
- QT: запрос времени\даты.

 $0 =$ неактивен

 $1 = \pi$ рибор запрашивает значения времени и даты

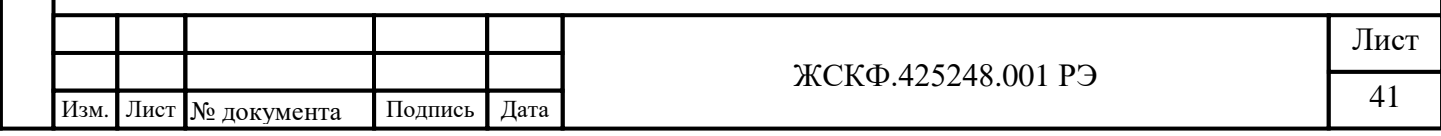

Подпись и дата Инв. № дубл. Взамен инв. № Подпись и дата

Инв. № подл.

- ST: режим ожидания.
- $0 =$ неактивен
- 1 = прибор находится в режиме ожидания
- CW: циклический режим.
- $0 =$ неактивен
- 1 = прибор находится в режиме циклической записи в ОЗУ
- **FLT**: бит исправности.
- $0 =$ норма
- 1 = неисправность

## **0x001A: регистр времени (часы, минуты)**

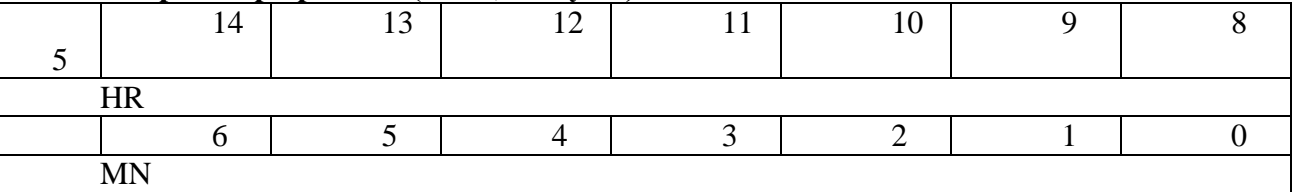

- **HR**: часы.
- MN: минуты.

# **0x001B: регистр времени (секунды, миллисекунды)**

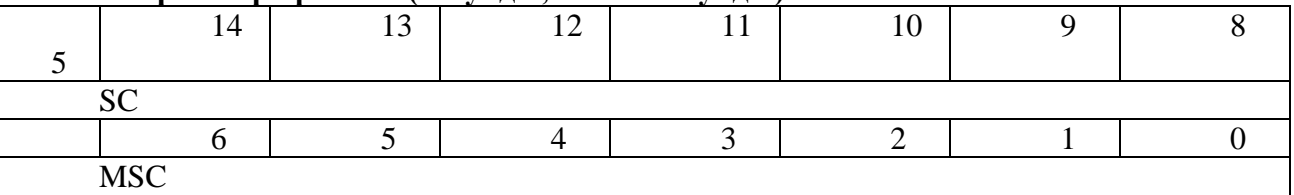

• SC: секунды.

Подпись и дата

Инв. № дубл.

Взамен инв. №

Подпись и дата

Инв. № подл.

• MSC: милисекунды.

# **0x001C: регистр ошибок**

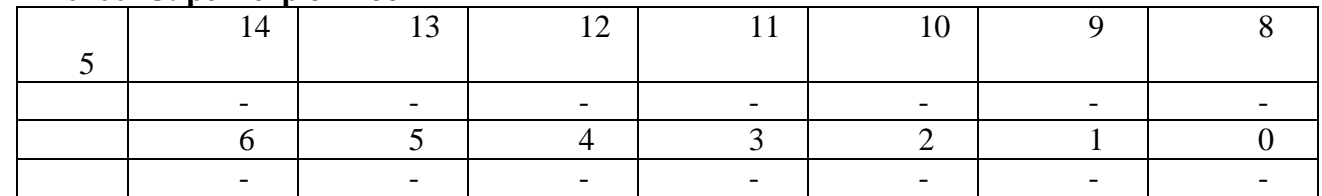

2 Функция CONTROL, код – 0x81.

Назначение: запись параметров в регистры управления.

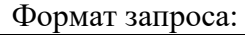

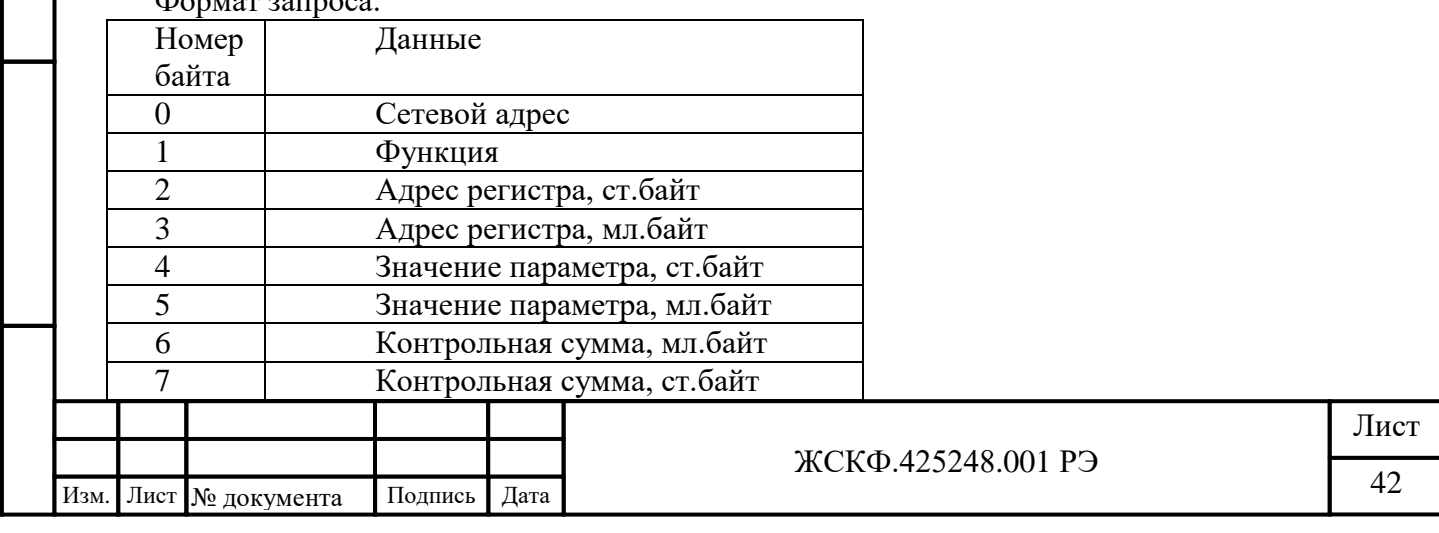

Формат ответа: Повторяет запрос. Адреса регистров:

#### **0x0001: регистр адреса MODBUS**

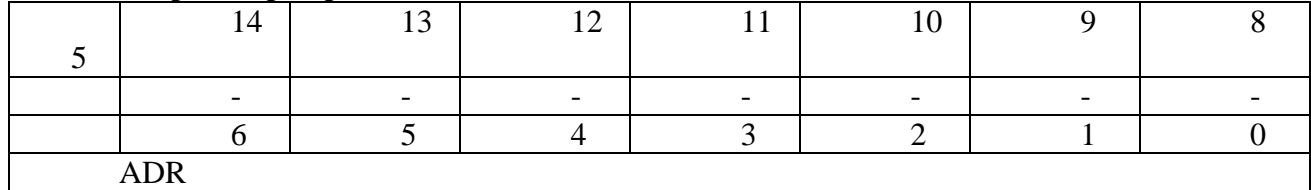

• ADR: поле адреса.

Сетевой адрес прибора, от 1 до 247.

#### **0x0002: регистр коэффициента скорости обмена**

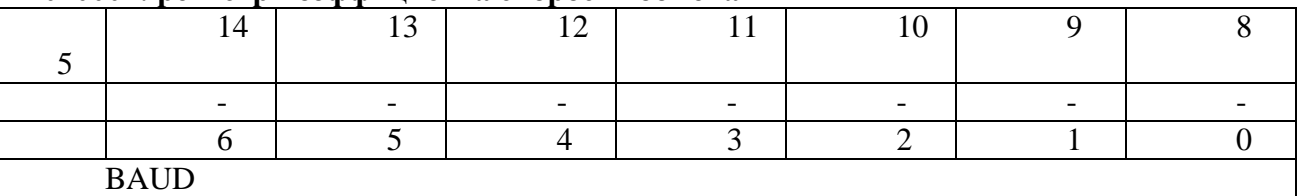

• ВАUD: скорость обмена.

0x01 – 1200

 $0x02 - 2400$ 

0x04 – 4800

0x08 – 9600

Подпись и дата

Инв. № дубл.

Взамен инв. №

Подпись и дата

 $0x10 - 19200$ 

0x60 – 115200

Сброс пожара: запись в регистр адреса 0х02 числа 0.

#### **0x0003: регистр статуса энергонезависимой памяти**

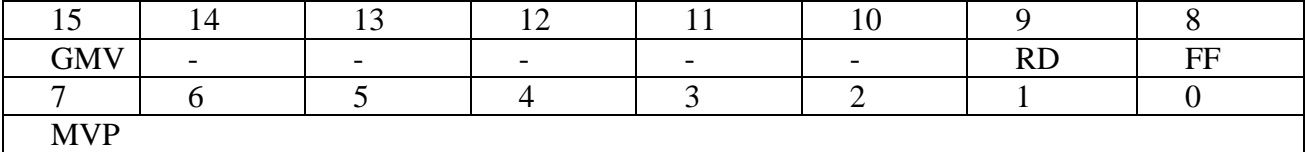

• GMV: Команда запроса ролика, номер которого определяется полем MVP.

1 = загрузить из архива ролик с номером MVP

• RD: признак чтения всех записей архива.

1 = установить признак «все ролики прочитаны

• FF: команда стирания энергонезависимой памяти

1 = стереть энергонезависимую память

• MVP: указатель требуемый архивный видеоролик.

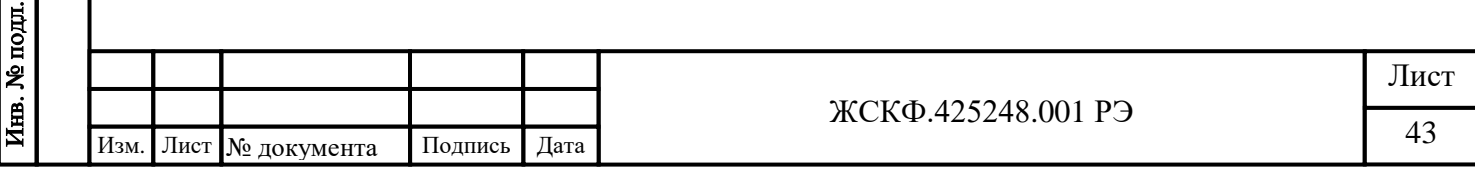

# **0x00XX: регистры статуса архивных роликов**

#### *(XX – адреса с 04(hex) по 13(hex) включительно)*

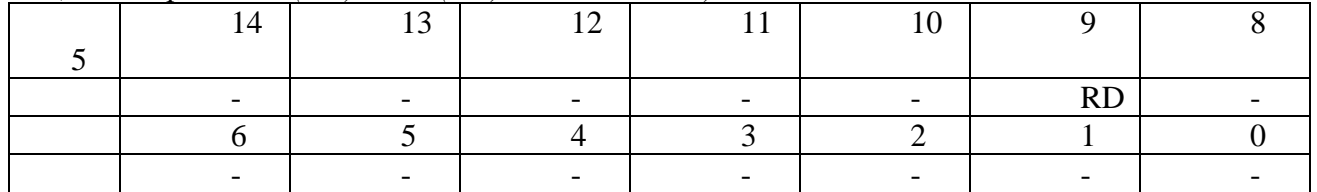

• RD: признак чтения архива.

1 = установить признак «ролик прочитан»

### **0x0014: регистр формата кадра**

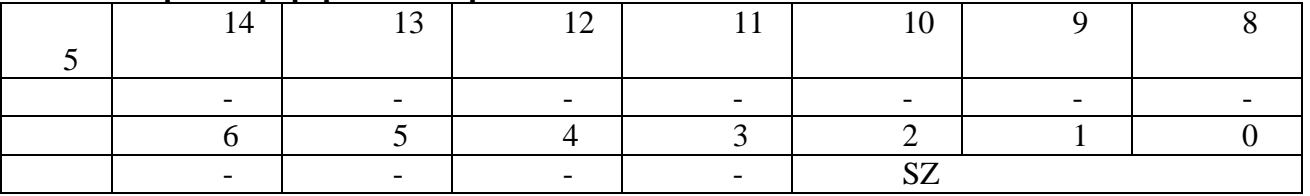

• SZ: установить формат кадра.

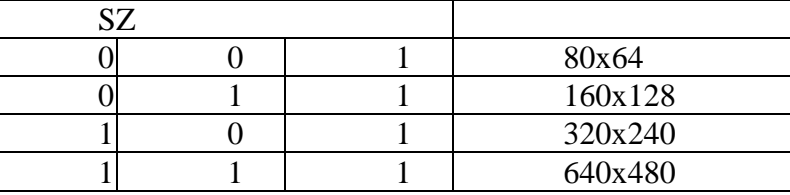

# **0x0015: регистр частоты кадров**

Подпись и дата

Инв. № дубл.

Взамен инв. №

Подпись и дата

Инв. № подл.

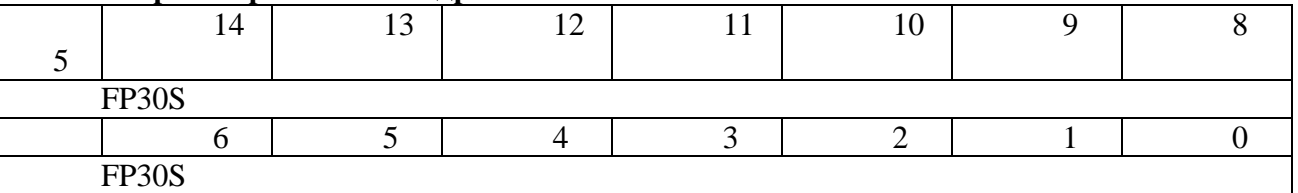

• FP30S: установить частоту кадров (количество кадров за 30 сек.).

## **0x0019: регистр состояния прибора**

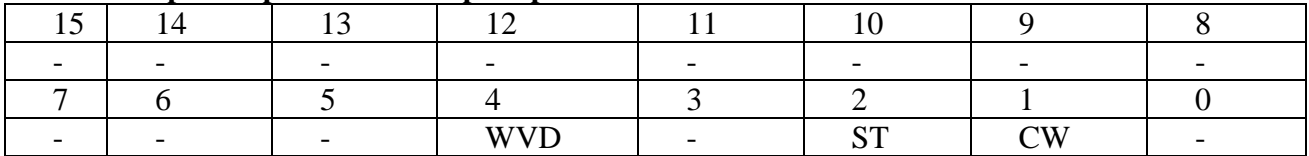

• WVD: запись во флэш

1 = запись накопленных видеоданных во флэш

- ST: управление режимом ожидания
- 1 = перейти в режим ожидания
- CW: управление циклическим режимом
- 1 = перейти в циклический режим

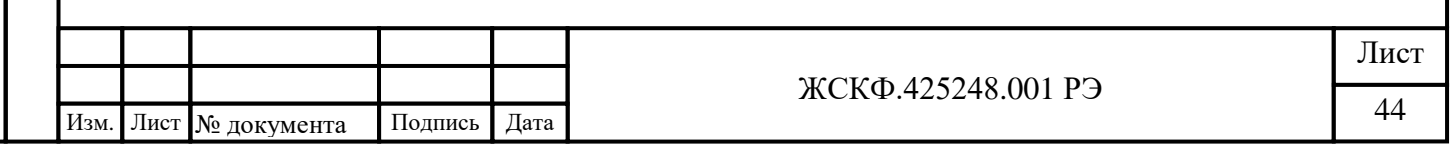

# ЖСКФ.425248.001 РЭ Лист **0x001A: регистр времени (часы, минуты)** 5 14 13 12 11 10 9 8 HR 6 5 4 3 2 1 0 MN • HR: установить часы. • MN: установить минуты. **0x001B: регистр времени (секунды, миллисекунды)** 1 5 14 13 12 11 10 9 8 SC  $7 \quad 6 \quad 5 \quad 4 \quad 3 \quad 2 \quad 1 \quad 0$ **MSC** SC: установить секунды. • **MSC: установить милисекунды.** 3 Функция READ\_I\_FRAME, код – 0x82. Назначение: чтение выбранного кадра целиком. Формат запроса: Номер байта Данные 0 Сетевой адрес 1 Функция 2 Номер кадра, ст.байт 3 Номер кадра, мл.байт 4 Контрольная сумма, мл.байт 5 Контрольная сумма, ст.байт Формат ответа: Номер байта Данные 0 Сетевой адрес 1 Функция 2 Количество байт (n), ст.байт 3 Количество байт (n), мл.байт 4 Данные, 1-й байт … … **…** … … N - 3 Данные, n-й байт N - 2 Контрольная сумма, мл.байт N - 1 Контрольная сумма, ст.байт  $N = n + 6$ ; *Примечание: контрольная сумма вычисляется для первых 28 байт ответа!* 4 Функция READ\_DATA\_I\_FRAME, код – 0x83. Назначение: чтение выбранного кадра в пакетном режиме. Формат запроса:

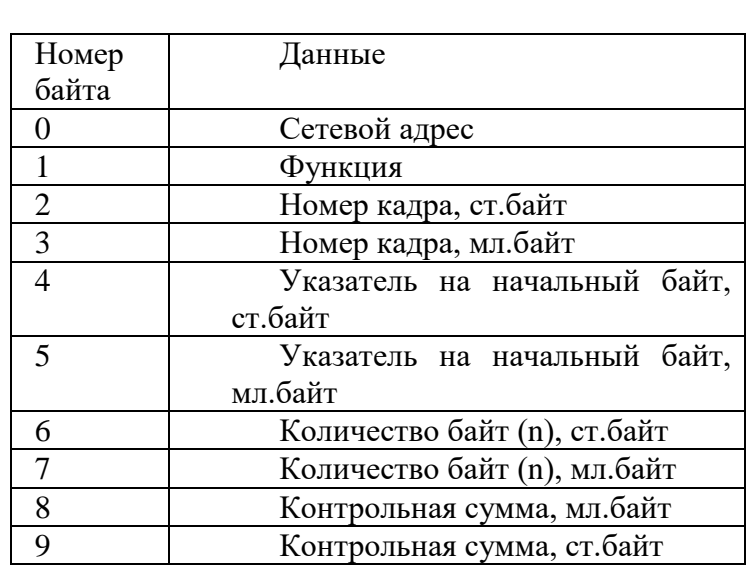

Формат ответа:

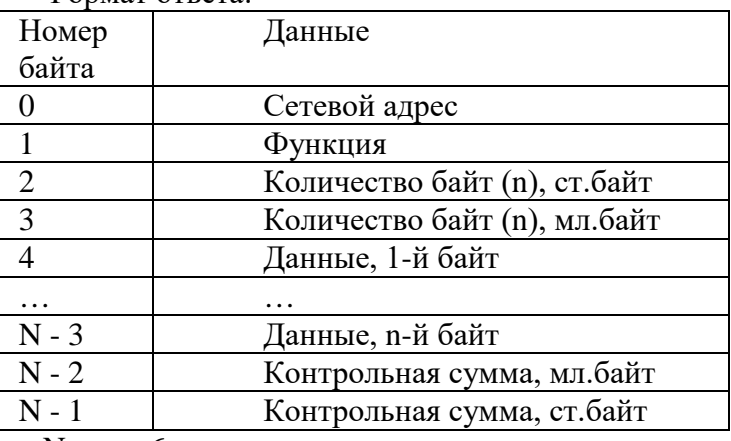

 $N = n + 6;$ 

5 Функция READ\_C\_FRAME, код – 0x84. Назначение: чтение текущего кадра целиком.

Формат запроса:

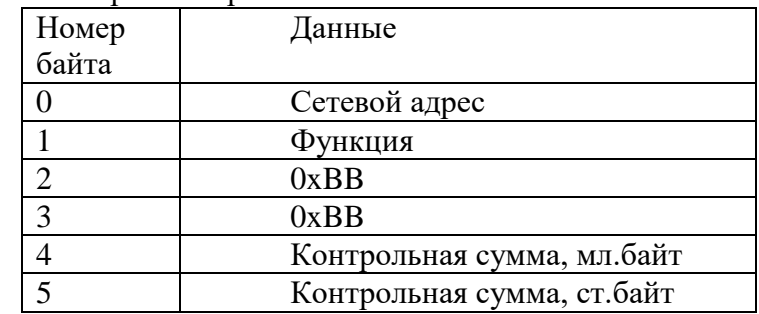

Формат ответа:

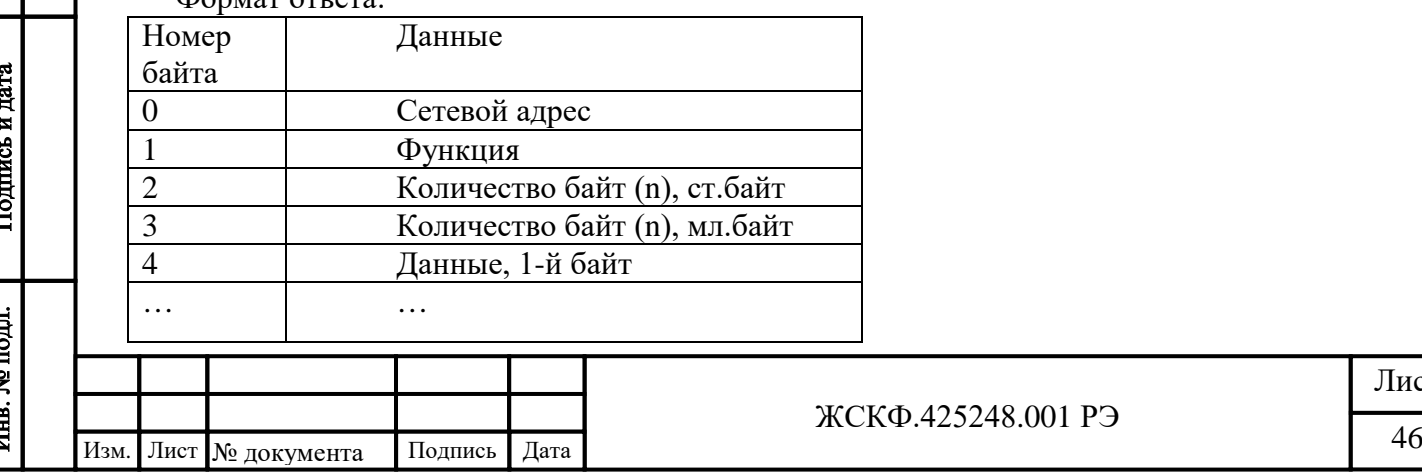

Лист

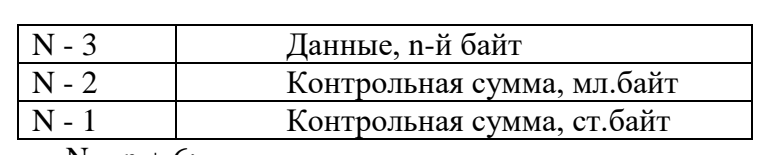

 $N = n + 6;$ 

*Примечание: контрольная сумма вычисляется для первых 28 байт ответа!*

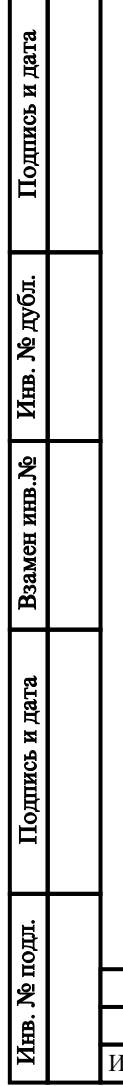

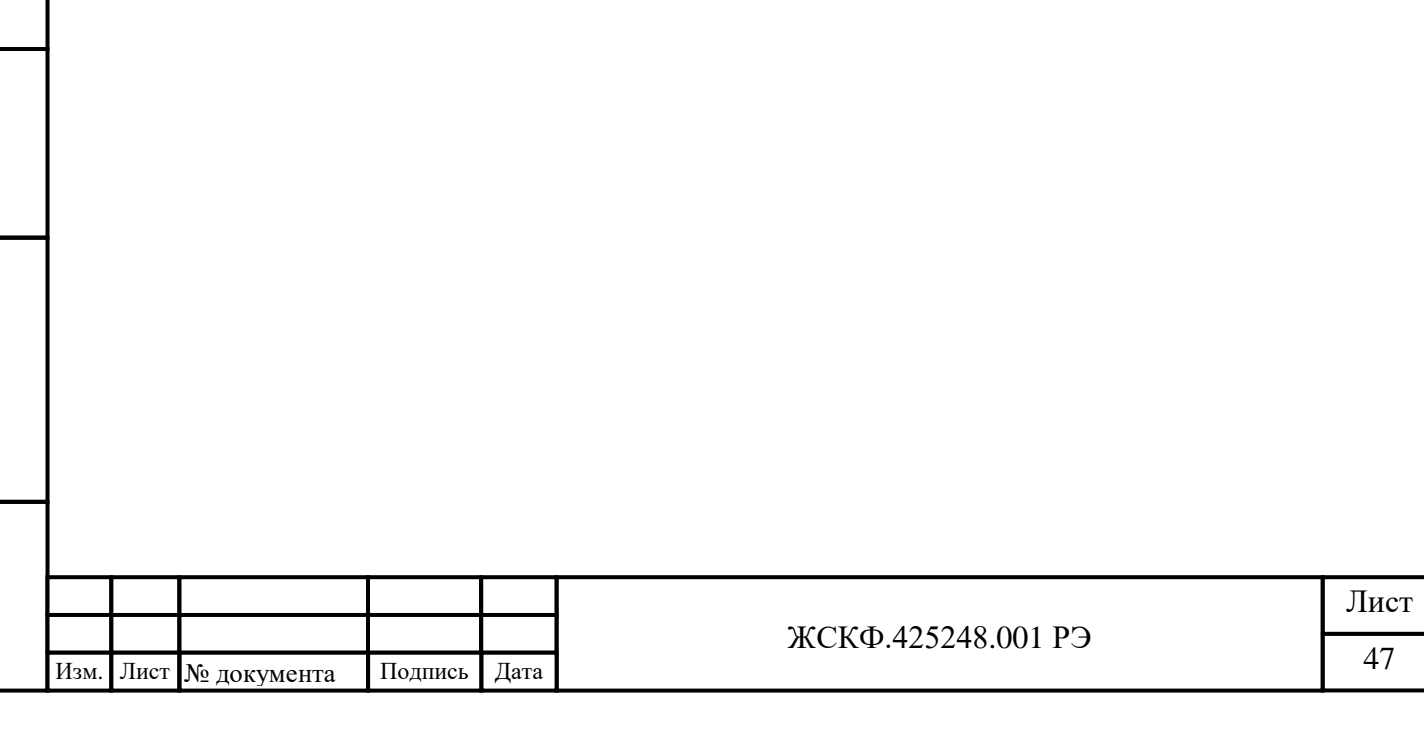

<span id="page-47-1"></span><span id="page-47-0"></span>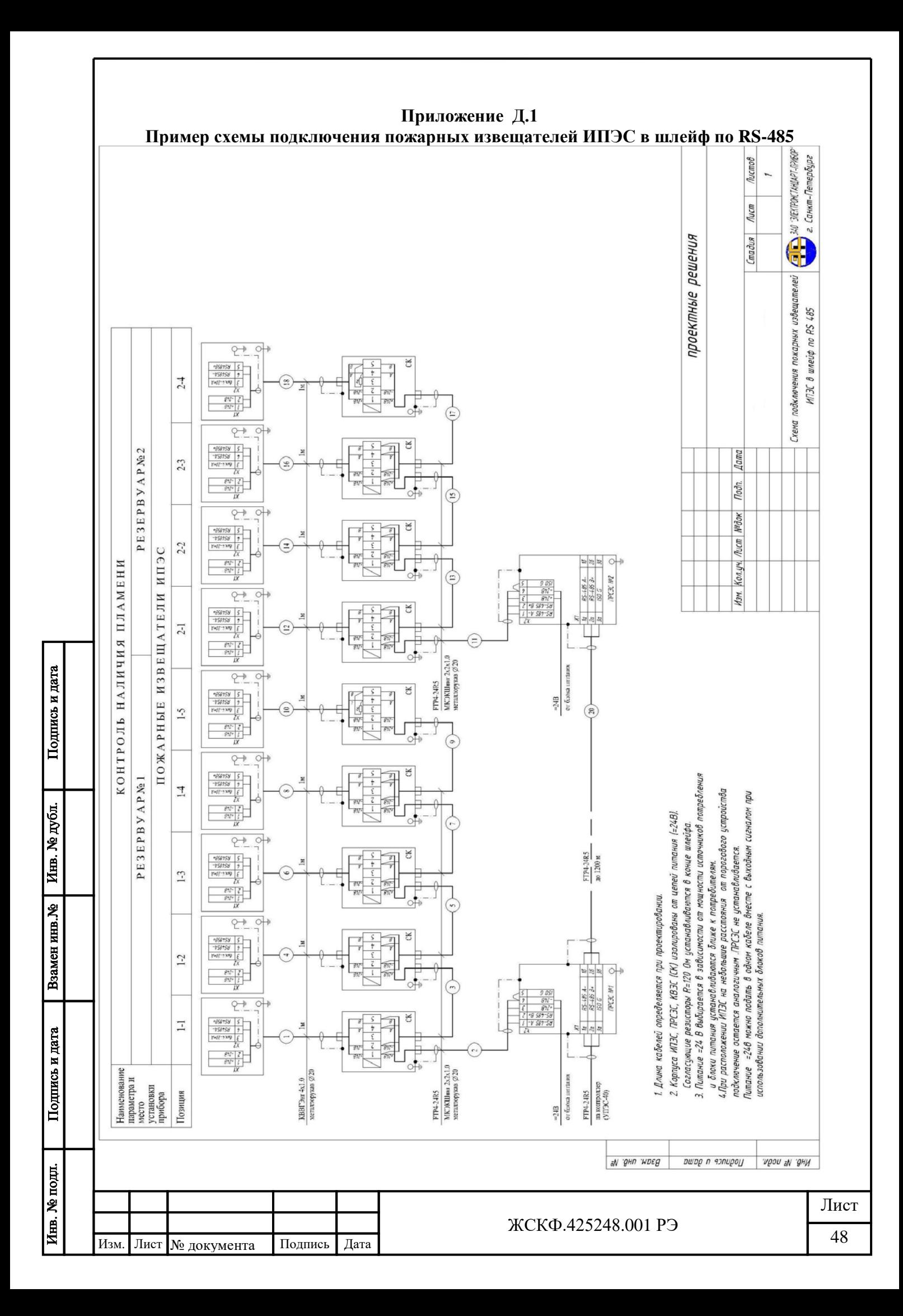

<span id="page-48-1"></span><span id="page-48-0"></span>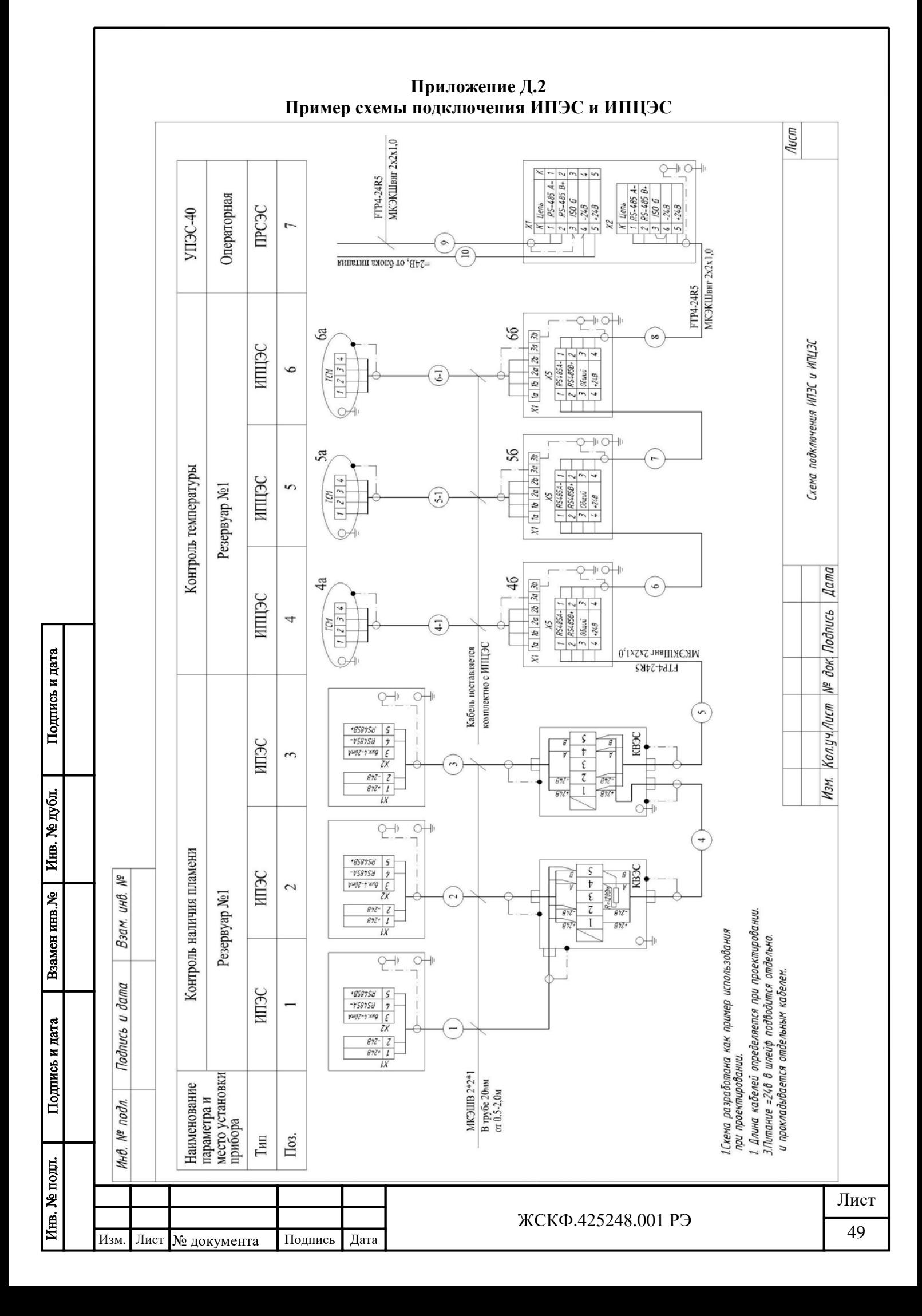

<span id="page-49-0"></span>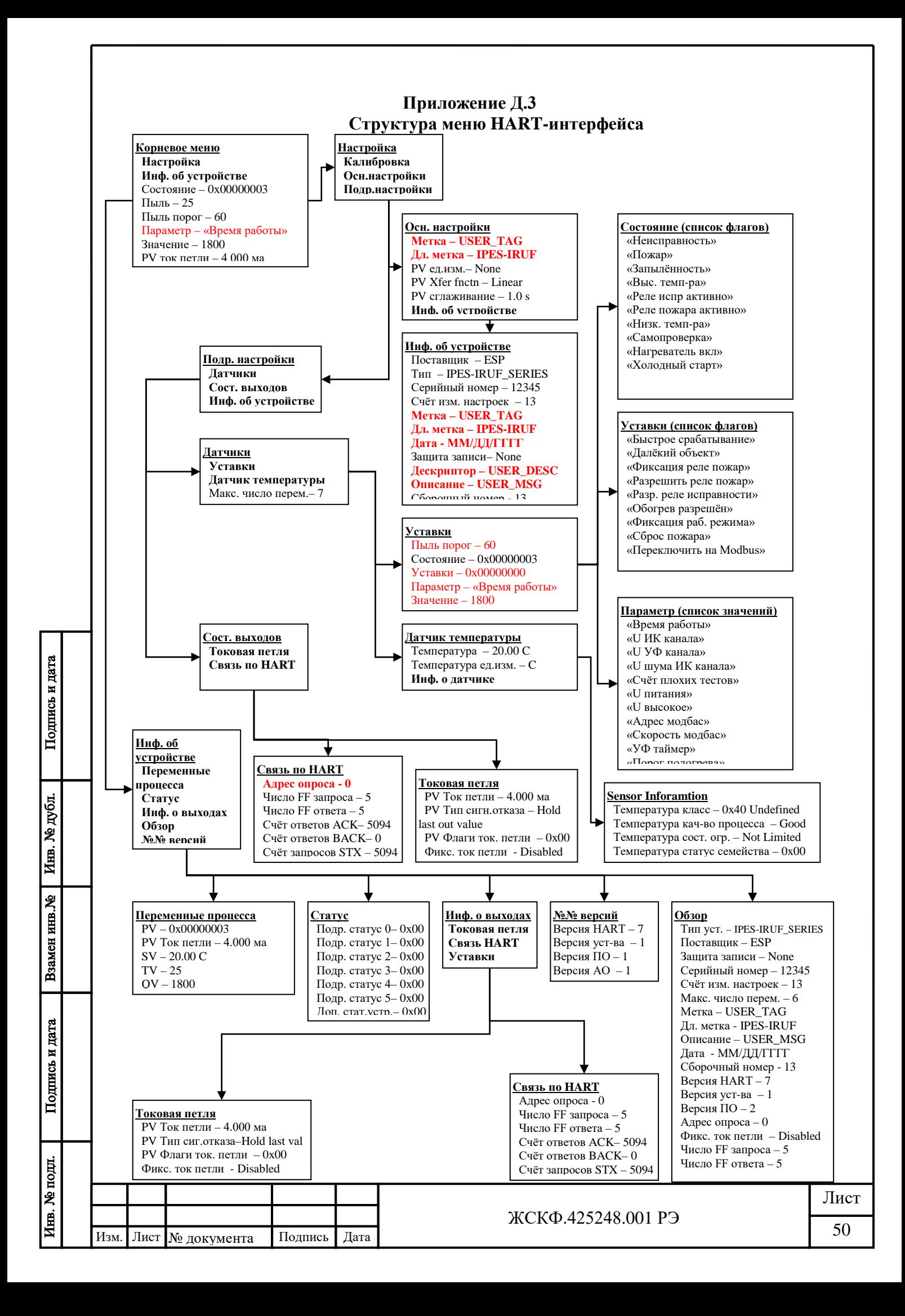

# **Лист регистрации изменений**

<span id="page-50-0"></span>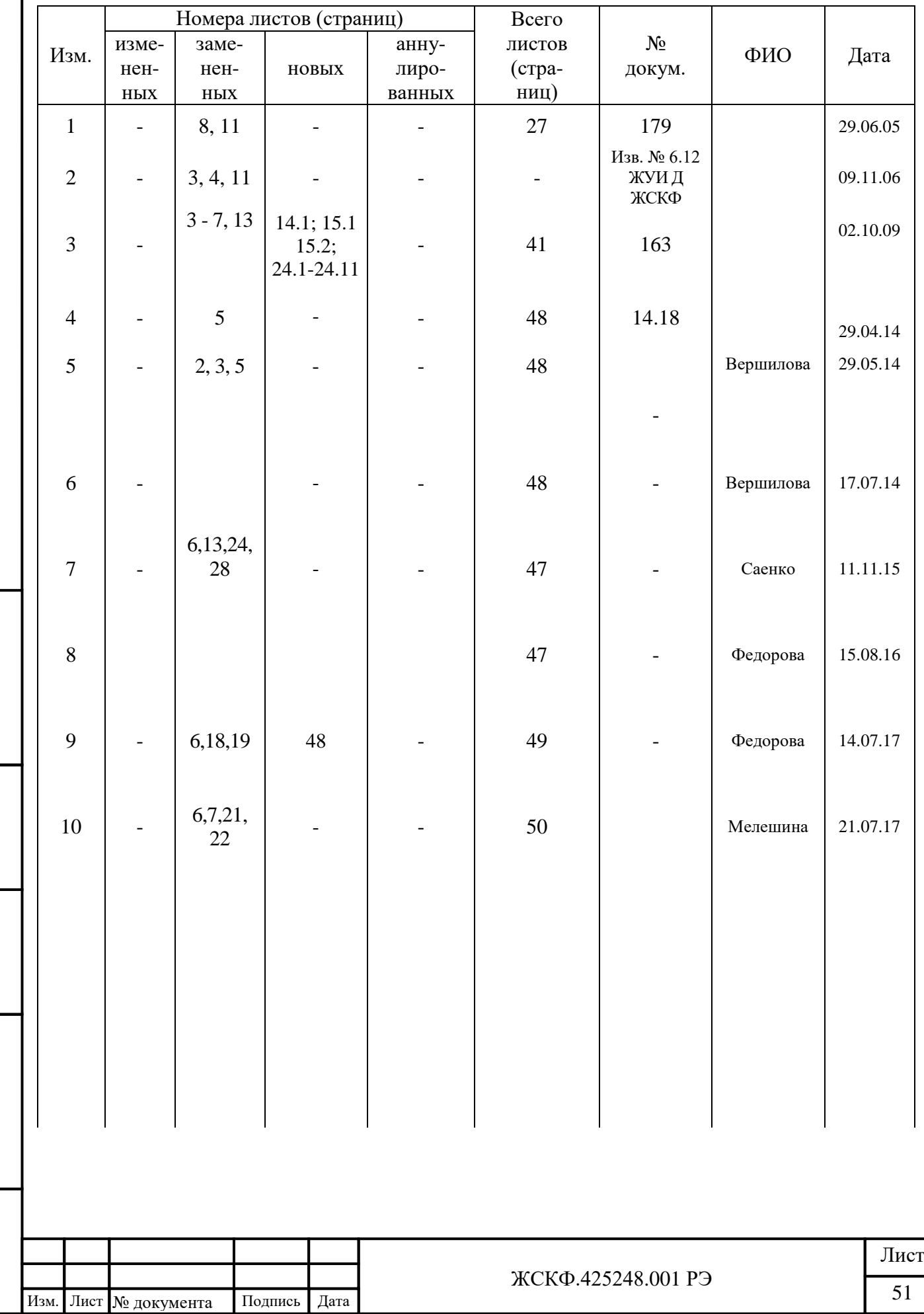

Подпись и дата

Взамен инв. №  $|$  Инв. № дубл.

Подпись и дата

Инв. № подл.